$\boldsymbol{\omega}$ uction

# 7uformatique

### **AVRIL 1998**

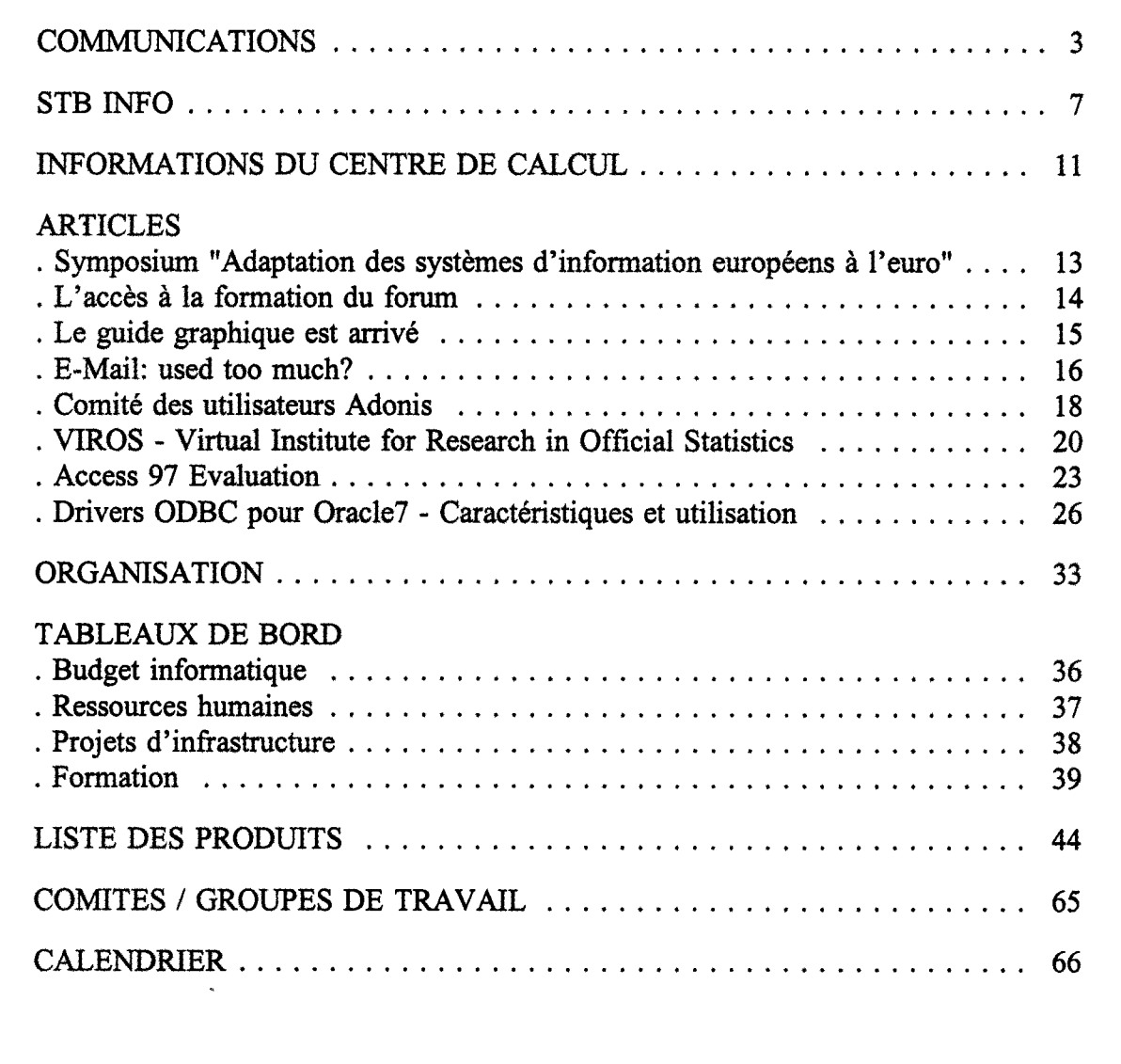

 $b$ *i.* 

Washington, D. 20037

C.E. / Direction Informatique / Unité Relations Utilisateurs et Cohérence Informatique

## **EUROFORMS 1.4**

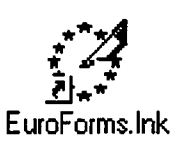

AVRIL 98

EUROFORMS 1.4 est maintenant disponible sur Softline.

EUROFORMS est un outil largement diffusé, permettant de saisir et d'imprimer divers formulaires. On estime à 15.000 le nombre d'utilisateurs.

Il couvre une trentaine de formulaires différents. Les nouveautés de cette version concernent les formulaires CCAM, en principe plus pour les membres des cellules fmancières, les formulaires 'titres d'accès' pour externes, indemnité de secrétariat, service boissons dans les réunions et changement d'adresse privée.

Il sera possible, dans cette version, d'échanger les données des formulaires d'un PC vers un autre : export sur un PC, import sur un autre.

Il est conseillé de regarder les Quick Guides  $(F + EN)$  fournis.

Pour tout renseignement, s'adresser à: M. Roland CABALLE (DI/SSI tél. 33882).

#### **Question écrite E-1493/97 posée par Karl von WOGAU (PPE) au Conseil**

Objet: Usage officiel du terme "Euro" par écrit.

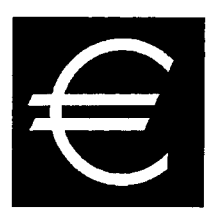

Depuis la décision intervenue au Conseil européen de Madrid de dénommer la future monnaie unique "Euro", ce terme est utilisé par écrit de façons fort diverses typographiquement (EURO, Euro, euro) et grammaticalement (invariabilité ou usage du pluriel et lequel?).

Ne serait-il pas opportun, eu égard en particulier au statut juridique de l'Euro, que la Commission précise l'usage officiel du terme "Euro" par écrit?

*Réponse (25 septembre 1997)* 

Le conseil européen de Madrid en décembre 1995 a décidé de baptiser la monnaie unique du nom d'"euro" et a déclaré que le nom de la monnaie unique devrait être le même dans toutes les langues officielles de l'Union européenne en tenant compte de l'existence des différents alphabets.

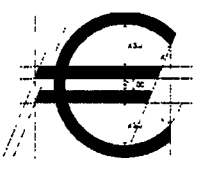

Le conseil a adopté officiellement, sur base de l'article 235 du traité, un règlement fixant certaines dispositions relatives à l'introduction de l'euro.

Le Conseil a marqué en outre son accord politique sur un règlement du Conseil concernant l'introduction de l'euro (dont la base juridique est l'article 109L, paragraphe 4, du traité), qui sera adopté officiellement à un stade ultérieur par les Etats membres participants.

Les textes en questions, mis au point par le Groupe des Juristes-Linguistes du Conseil, respectant certaines normes et certaines habitudes de dénomination monétaire dans chaque langue; les dispositions pertinentes se trouvent dans les différentes versions linguistiques de ces textes.

Journal Officiel C76 page 36 du 11 mars 1998

#### **Question écrite E-2384/97 posée par Nikitas Kaklamanis (UPE) à la Commission**

Objet: Vol de données contenues dans le réseau informatique de la Commission européenne

Selon la presse belge, aucune suite n'a été donnée à l'affaire du vol de données contenues dans le réseau informatique de la Commission, vol survenu au moment même où se déroulaient les négociations sur la signature de l'accord du GATT.

Ces données énonçaient les positions officielles de l'Union sur toute une série de questions relevant du GATT et, curieusement, elles se sont retrouvées en la possession de la délégation des Etats-Unis à ces négociations.

Le vol de données aussi précieuses a-t-il bien eu lieu? Les coupables ont-ils été retrouvés? Quelles sanctions ont-elles été - ou seront-elles prises à la suite d'un acte qui a sérieusement miné le potentiel de négociation communautaire?

#### *Réponse donnée par M. Santer au nom de la Commis ion*

La Commission prie l'Honorable Parlementaire de se reporter à la réponse qu'elle a donnée à la question écrite E-2471/96 posée par  $M^{me}$  Maij-Weggen (jo  $C11$  du 13.01.97) the case of further research" (La "taxe sur les bits": arguments en faveur de la poursuite de la réflexion), que le président du groupe a fait diffuser en vue de susciter de nouvelles réactions.

La Commission tient à faire observer que la législation communautaire en matière de fiscalité indirecte (TVA) n'établit aucune discrimination entre les opérations commerciales traditionnelles et celles qui sont effectuées au moyen des nouveaux médias électroniques. Toute nouvelle taxe, telle qu'une "taxe sur les bits", venant grever les activités recourant au cyberespace représenterait par conséquent une surtaxe pour ces activités. il est assez difficile de voir sur quels fondements une telle taxe pourrait être instaurée. Nombre d'activités et d'initiatives bénéficiant du soutien de la Commission visent au contraire à encourager ces nouveaux développements technologiques.

Journal Officiel C319 du 18 octobre 1997

### **HOAX** !!!

AVRIL 98

Depuis la banalisation de l'utilisation des PC, on assiste à une lutte incessante entre les concepteurs de virus et les protecteurs contre ces virus. En stratégie militaire cela s'appelle "Le glaive et le bouclier".

Des sanctions existent contre les concepteurs mais aussi contre les *diffuseurs* de virus. Il existe cependant quelque chose de plus sournois, qui porte le doux nom de HOAX (canular). Cela consiste à prévenir les utilisateurs de la menace d'un nouveau virus qui n'existe pas. Dans ce cas les utilisateurs, de toute bonne foi, préviennent le plus de gens possible pour éviter des problèmes. Ceux-ci vont faire de même! Cela s'appelle en stratégie militaire ou autre "L'effet boule de neige" et engorge le courrier électronique.

Il ne faut donc jamais diffuser ce genre de message.

Vous pouvez éventuellement l'envoyer à votre IRM qui prendra les mesures adéquates.

### **ROUTE400**

De nombreux utilisateurs conservent leur courrier dans la boîte aux lettres d'arrivée (INTRAY). Cela consomme beaucoup d'espace disque et risque de poser des problèmes. Plus l'INTRAY est grand et plus les risques de problèmes augmentent. Le serveur courrier électronique risque d'être surchargé et les très grands fichiers ralentissent son fonctionnement.

Un folder ROUTE400, bien que contenant plusieurs documents, est un seul fichier. Si vous ajoutez un document à un énorme folder et que celui-ci est sauvé automatiquement (backup), cela peut entraîner le transfert de très gros fichiers sur le réseau et donc des ralentissements importants au chargement du PC.

#### NEW CRONOS accessible sur EUROP *Aplus*

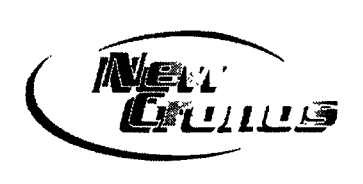

New Cronos is one of the main EUROSTAT public databases. It contains more than  $100$ million statistical

data, covering ali social-economie sectors, on Member states, and in some cases, on their main economie partners.

New Cronos is available via EUROPAplus:

- Launch Netscape. You are automatically connected to EUROP *Aplus*
- Choose "Index  $A Z$ "
- Select "S"
- Go to "Statistical office"
- Select "New Cronos statistical database"

Thanks to a user friendly interface, New Cronos allows you to extract statistical data very easily and to consult them with different softwares:

- HTML browers (e.g. Netscape)
- spreadsheets (e.g. Excel)
- databases (e.g. dBase)

In ali domains and collections, the user may ask for additional information, such as:

- The name of the responsible for the data
- The day of their last update
- Explanations on available dimensions for extractions
- Information on the available periods.

Those who want to have data on a specific topic (e.g.: direct investments, unemployment rates,

GDP) may also search for the information needed with the help of an index indicating keywords available on ali levels: themes, domains and collections.

For further information (by e-mail if possible):

#### • NewCronosTeam@eurostat.cec.be

- Installation New Cronos 97: R. DUBOIS in Brussels tél.: 64188 B. de NORRE in Luxembourg tél.: 34565
- New Cronos in general: R. DUBOIS in Brussels tél.: 64188 S. PAGANONI in Luxembourg tél.: 32043

#### Ergonomie du Travail sur écran

L'utilisation d'équipement informatique a connu ces dernières années un essor important dans notre institution et a considérablement modifié les habitudes de travail. Une grande majorité du personnel se trouve quotidiennement en dialogue avec leur ordinateur par le biais d'un écran. afin de pouvoir travailler dans de bonnes conditions de confort et fournir un travail de qualité. il est capital que ce dialogue s'effectue dans un environnement ergonomique.

La direction informatique a donc pris l'initiative de préparer cette brochure afin de sensibihser davantage chacun d'entre nous aux differents critères liés à l'ergonomie du poste de travail Elle a été établie en étroite collaboration a\ ec le D<sup>R</sup> J.L. CLAISSE, médecin-ergonome de la société Ergoconsult, et en concertation avec les comités "Sécurité" et "Hygiène du travail".

Cette brochure est disponible en français ct en anglais. Si vous souhaitez recevoir un exemplaire faites en la demande à:

Brochure Ergonomie IMCO 5/15A

En précisant vos nom, prénom, DG, adresse administrative et version linguistique.

### **Utilisation des Sics** 14/04/98

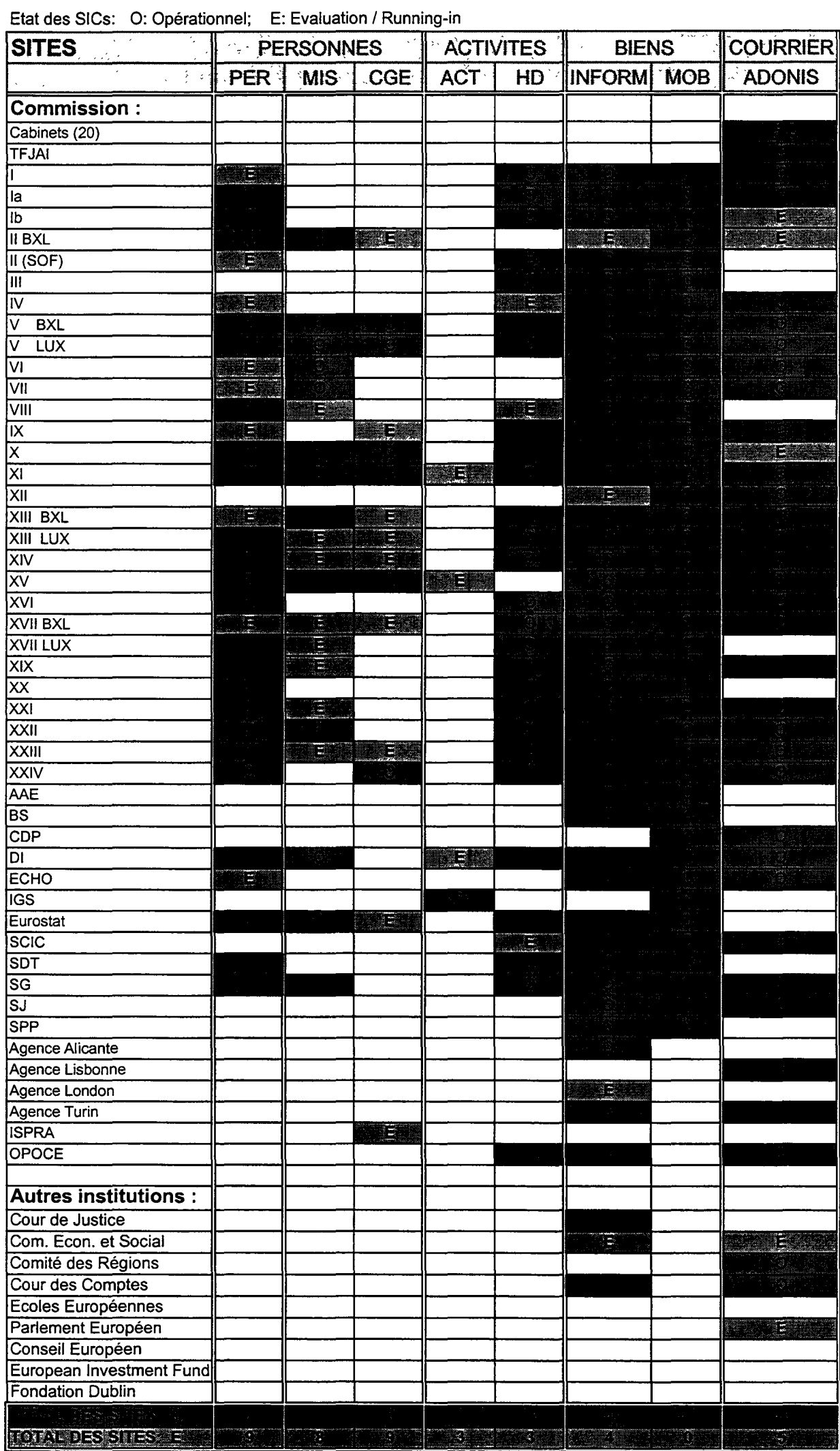

mara Charles Collecti

<u>to manala termineleleksi</u>

6

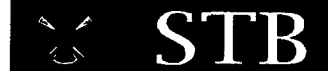

#### PRODUITS ORACLE INFO

#### Oracle<sub>8</sub>

A detailed evaluation will be made on version 8.1 since it will include extended object oriented features. The version 8.1 is due in production by November 1998. So, the detailed evaluation will probably happen during the first half of 1999.

In the meantime, DI-STB intends to make before the summer a "limited" evaluation of version 8.0.4. The evaluation is "limited" because the purpose is only to test the migration of existing databases to Oracle 8 but without evaluating any new functionality (object orientation, partitioning, etc).

Currently the advice to the DGs is to continue using the latest version 7.3 available on their platforms and to wait until the detailed evaluation before migrating to Oracle 8. For the moment, Oracle hasn't announced the end of support for version 7.3. Should this happen, there will still be a period of 3 additional years where the product will be supported. Thus, the DI considers that there is no real reason to rush into the migration to version 8.

For additional information, please, contact: M. RUIZ DE LA TORRE (DI-STB, tél: 32141).

#### Oracle Parallel Server

Recently, Oracle has given severa! presentations of Oracle Parallel Server on Digital Clusters and has been promoting the product among the DGs. Despite these commercial efforts, the product can not be delivered because the OSD (an operating system dependent layer to be fumished by Digital) has not been certified by Oracle and, therefore, it is not supported either by Digital or by Oracle.

DI-STB has urged Oracle to clarify the status of the Parallel Server on Digital Clusters as soon as possible and will, once the product is available in production, organise its evaluation with the collaboration of ali interested DGs.

Furthermore, it should be noted that the product is not included in the framework contract as a standard product and any DG that orders it will have to pay the corresponding licences.

For additional information, please, contact: M. RUIZ DE LA TORRE (DI-STB, tél: 32141)

#### Nouveaux scripts SQL\*NET 16 et 32 bits

#### Etat des lieux

Les scripts SQL \*NET DI-STB SN23232B 32bits (Windows 95 et NT 4) et SN23216B 16 bits (Windows 3.1, Windows 95 et Windows NT) sont actuellement disponibles sur SoftLine.

Le script SN23232B 32 bits installe les versions suivantes:

- SQL\*NET 2.3.2.1
- les "Required Support Files" de la version SQL \*NET 2.2.2.1
- le driver Oracle ODBC 2.0.0.3.1.1

Un patch SN2332P1 32 bits pour le script SN23232B 32 bits est également disponible, il installe la version Oracle ODBC 2.0.3.1.10

Le script SN23216B 16 bits installe quant à lui les versions suivantes:

- $\cdot$  SQL\*NET 1.7
- SQL\*NET 2.3.2.1
- Les "Required Support Files" des version 2.0, 2.1.4, 2.2.2
- Le driver Oracle ODBC 1.16.3.7

#### Les nouveaux scripts

#### Restriction

Ils ne peuvent être installés sur une plate-forme déjà équipée de produits Oracle standards.

#### Correction d'anomalies

Les anomalies signalées avec les précédentes versions de script SQL \*NET sont corrigées avec cette version (essentiellement des problèmes ODBC).

#### Installation

Les nouveaux scripts SN23432A 32 bits et SN23316A 16 bits ne contiennent plus les éléments des scripts précédents décrits ci-dessus. Ces nouveaux scripts contiennent respectivement les version 2.3.4 32 bits et 2.3.3.0.1 16 bits SQL \*NET. Ils peuvent être installés sur des plates-formes sans que SQL \*NET ne soit encore installé. Dans ce cas, seules ces nouvelles versions seront installées.

Dans le cas contraire où les versions précédentes sont déjà installées le script effectue la mise à jour par remplacement des correspondants (et de la registry pour le 32 bits):

- pour la version 32 bits de la version SQL\*NET 2.3.2.1 vers la version 2.3.4 et Oracle ODBC driver de 2.0.3.1.10 vers la version 2.5.3.1.3
- pour la version 16 bits de la version SQL\*NET 2.3.2.1 vers la version 2.3.3.0.1 et Oracle ODBC driver de la version 1.16.3.7 vers la version 2.5.3.1.3

Script SN23432A 32 bits

Ce script installe les versions suivantes:

- SQL\*NET 2.3.4.0
- Oracle 73 ODBC driver 2.5.3.1.3
- Oracle Object for OLE 2.2.1.0
- JDBC Thin et OCI drivers 7.3.4.0

Oracle Object for OLE permet l'accès à une base Oracle à partir de programmes Visual Basic 5, Excel 97, PowerBuilder ou C++

Les drivers JDBC permettent l'accès à une base Oracle à partir de programmes Java. Le driver JDBC Thin accède à partir d'une applet Java dans une page HTML, cette connexion ne requière pas d'installation SQL \*NET sur la machine cliente.

AVRIL 98

Le driver JDBC OCI requière l'installation SQL \*NET sur le poste client.

Script SN23316A 32 bits

Ce script installe les versions suivantes:

• SOL\*NET 2.3.3.0.1

• Oracle 73 ODBC driver 2.5.3.1.3

#### Disponibilité

Les tests du scripts SN23432A sont terminés ct il va être mis à disposition sur Softline. Le scnpt SN23316A est encore en phase de tests

Pour avoir plus d'information, veuillez contacter: M. JOULAIN (DI-STB, tél: 33783).

#### PRODUITS MICROSOFT INFO

#### Multilinguisme VB5 et VBA

A study on how far multilingualism  $\mathbf{w}$  as achieved in Visual Basic and Visual Basic for Applications was done by Dialogika at the request of STB.

You will find hereafter the management summary of the document. The full document giving a lot of valuable tips to develop applications handling multilingual data in \"B or VBA is available at the secretariat of STB

During the past few years Visual Basic (and Visual Basic for Applications; VB/VBA) has evolved into a serious Windows NT development environment for small applications and application extensions. State-of-the-an interface technologies such as COM and Automation allow VB/VBA components to be seamlessly integrated in today's object-oricntcd IT world.

At the same time, a number of multilingual requirements - including those of the EU institutions - have been successfully met by

Windows NT to a considerable degree: Fonts containing ali the EU characters, switchable keyboard layouts and Unicode as the basic character set, to mention only a few NT keystones which accommodate multilingualism. Does VB/VBA employ these multilingual keystones? If so, does it require the developer to exercise special care when using multilingual features?

Although intemally entirely based on Unicode (i.e. all VB/VBA strings are Unicode strings and ali string operations such string concatenation are Unicode-enabled), VB exhibits a considerable lack of multilingual support as far as user interface and editing is concemed: VB, for example, does not support characters other than the Latin Windows characters in edit boxes or controls such as list boxes and menu entries cannot be based on Unicode strings (it should be mentioned that VBA offers this level of multilingual support).

In addition to these shortcomings at the user interface level, VB/VBA developers have to exercise considerable care when writing programs or interfacing with extemal modules or Windows libraries by calling DLL functions: When calling such a DLL function, for example, VB/VBA automatically converts any Unicode string into an ANSI string. Consequently, Greek or other extended characters are lost during this conversion unless more appropriate DLL functions and calling mechanisms are employed. This problem does not occur when VB/VBA communicates with the object interface of an Automation server (provided the server is based on Unicode): Unicode strings are exchanged without any conversion between VB/VBA and the Automation server.

Microsoft will probably remedy the above-mentioned multilingual problems in future versions of VB/VBA. In the meantime, supplementary components (such as a true multilingual edit box) might be provided and workarounds and guidelines defined (e.g. for exchanging multilingual strings with extemal modules) in order to render VB/VBA usable in the multilingual EU environment.

For more information contact: P.A. DAMAS (DI-STB, tél: 33497)

#### **PRODUITS POWERSOFT INFO**

#### **Powerbuilder et Internet**

PowerBuilder 6 vient avec l'Internet Developer Toolkit (IDT) qui était vendu séparément dans la version 5. A part quelques améliorations (nombre variable de paramètres lors de l'appel, shared objects, ...) les limitations connues sont conservées. Le plug-in permettant l'exécution des Data Window dans le browser est aussi fourni sous la forme d'un composant ActiveX. Mais attention, le run-time PowerBuilder et le middleware doivent toujours être présents sur la machine du client (Fat Client). Le support HTML est amélioré (sauver une datawindow en HTML donne des résultats plus proches de ce que l'on attend) et PowerSoft promet de rajouter plus tard un Java Proxy, qui permettrait de se connecter au serveur d'application à partir d'un client Java sans passer par une requête HTTP.

Nous avons migré une application PB5 avec IDT vers PB6 pour mettre au point la procédure d'installation des composants sur un serveur. Les différentes architectures possibles sont:

- un serveur Web sur NT (liS), qui via CGI ou ISAPI (pbcgi060, pbisa060.dll) se connecte au listener de l'application (PB) qui tourne sur le serveur NT
- un serveur Web sur Unix (Netscape, Oracle), qui via CGI se connecte au listener de l'application qui tourne sur NT (il suffit de spécifier l'adresse et le port du serveur)
- un serveur Web sur Unix, qui via CGI se connecte au listener de 1' application qui tourne sur Unix.

Les deux premières solutions fonctionnent. La solution sur Unix, pour laquelle tout se passe bien à la compilation pose un certain nombre d'erreurs à l'exécution.

Pour plus d'information sur ce point contacter: J. MARIN (DI-STB, tél: 34531) ou P.A. DAMAS (DI-STB, tél: 33497).

#### **Evaluation PowerBuilder 6.0 Unicode**

Sybase-Powersoft nous a fourni une version 6.0 "full Unicode" qui fonctionne seulement sur la plate-forme Windows NT et qui devra nous permettre de construire de vraies applications multilangues supportant Unicode. Cette version est actuellement testée et nous ferons un premier bilan dans le prochain bulletin.

Pour plus d'information sur ce point contacter: J. MARIN (DI-STB, tél: 34531) ou P.A. DAMAS (DI-STB, tél: 33497).

#### **DIVERS**

#### **Applications Load Test**

DI-STB has put in place the required infrastructure to allow Load Testing of client/server applications using a relational database (eg, Oracle). Such kind of tests are interesting to evaluate if certain server configuration can support a given amount of users connected simultaneously, to correctly size a database instance to support a number of users, to study the evolution of the response time of an application, etc...

The infrastructure includes the required software and a licence to run a small number of users, so that, tests can be developed. However, a fee will have to be paid by DGs willing to load test applications. The fee should cover the rentai during the period of test of a licence to cover the number of· additional required users to complete the scenario and possibly any extemal consultant days.

A first experience has been made with the SICs in order to check the installation and the procedure of test scenario generation. A second experience is being done for the SINCOM2 project of DG 19 which is trying to simulate 800 concurrent users.

The service can be extended to simulate users accessing a Web Server. A test of this possibility will be made for a copy of the Euro WebSite.

For additional information or for obtaining a copy of a report describing the experiences done, please, contact:

AVRIL 98

M. RUIZ DE LA TORRE (DI-STB, tél: 32141)

#### **Projet Redis**

Dans le cadre de la famille "Information Systems Infrastructure" du nouveau Product Management, qui vient d'être mis en route, la Direction Informatique propose la réalisation du projet REDIS (Reference Environment for Development and deployment of Internet Information Systems ), ayant comme objectif de fournir l'architecture, les choix technologiques, les outils et les recommandations pour l'implémentation de systèmes d'informations sur la plate-forme Internet.

Le projet est organisé sous la couverture de la Cellule "Évolution et stratégie" et le cadre détaillé des travaux à faire sera à préciser dans le "Problem Statement" (en préparation). Dans le but de limiter ce cadre, nous pouvons déjà avancer l'hypothèse que les technologies de collaboration (mail, workgroups, ... ) resteront hors du projet. Elles feront l'objet du projet "Futur E-mail" et la synergie entre les deux projets sera cherchée.

Pour répondre également à une demande assez pressante d'un certain nombre de DG le projet devra fournir une solution tactique à court terme (entre 5-8 mois) pour le développement des applications dites transactionnelles sur le Web.

Nous ne manqueront pas de vous tenir informer sur la suite de ce projet.

Pour plus d'information sur ce point contacter: J. MARIN (DI-STB, tél: 34531) ou P.A. DAMAS (DI-STB, tél: 33497).

#### 1. PLATES-FORMES

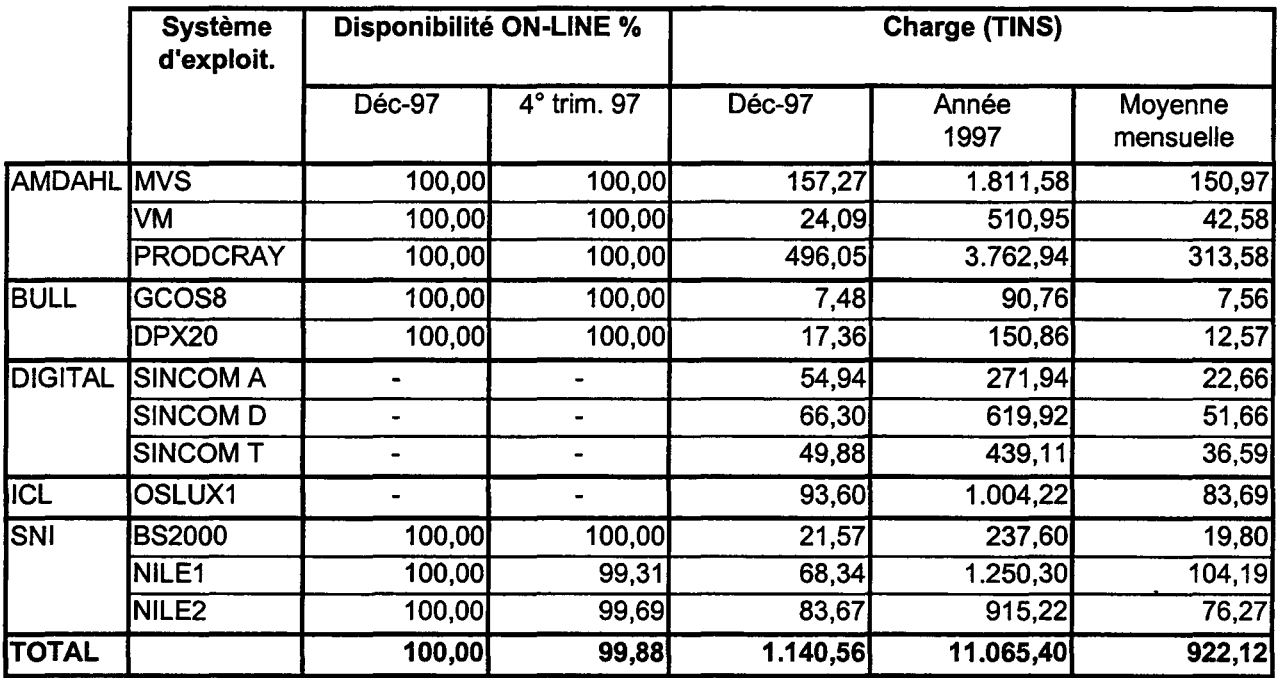

 $\ddot{\phantom{a}}$ 

#### 2. CHARGE (EN TINS) PAR SYSTEMES D'INFORMATION

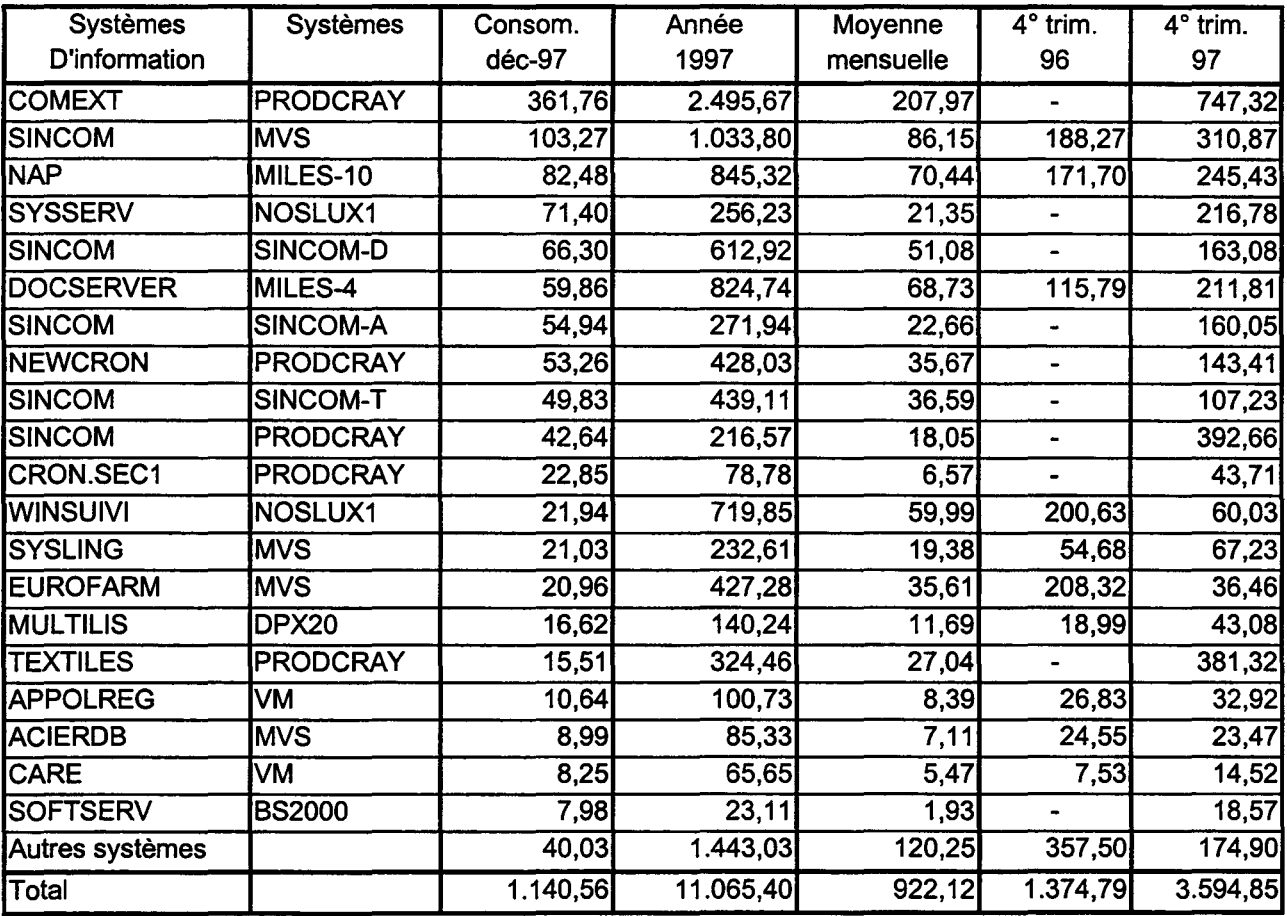

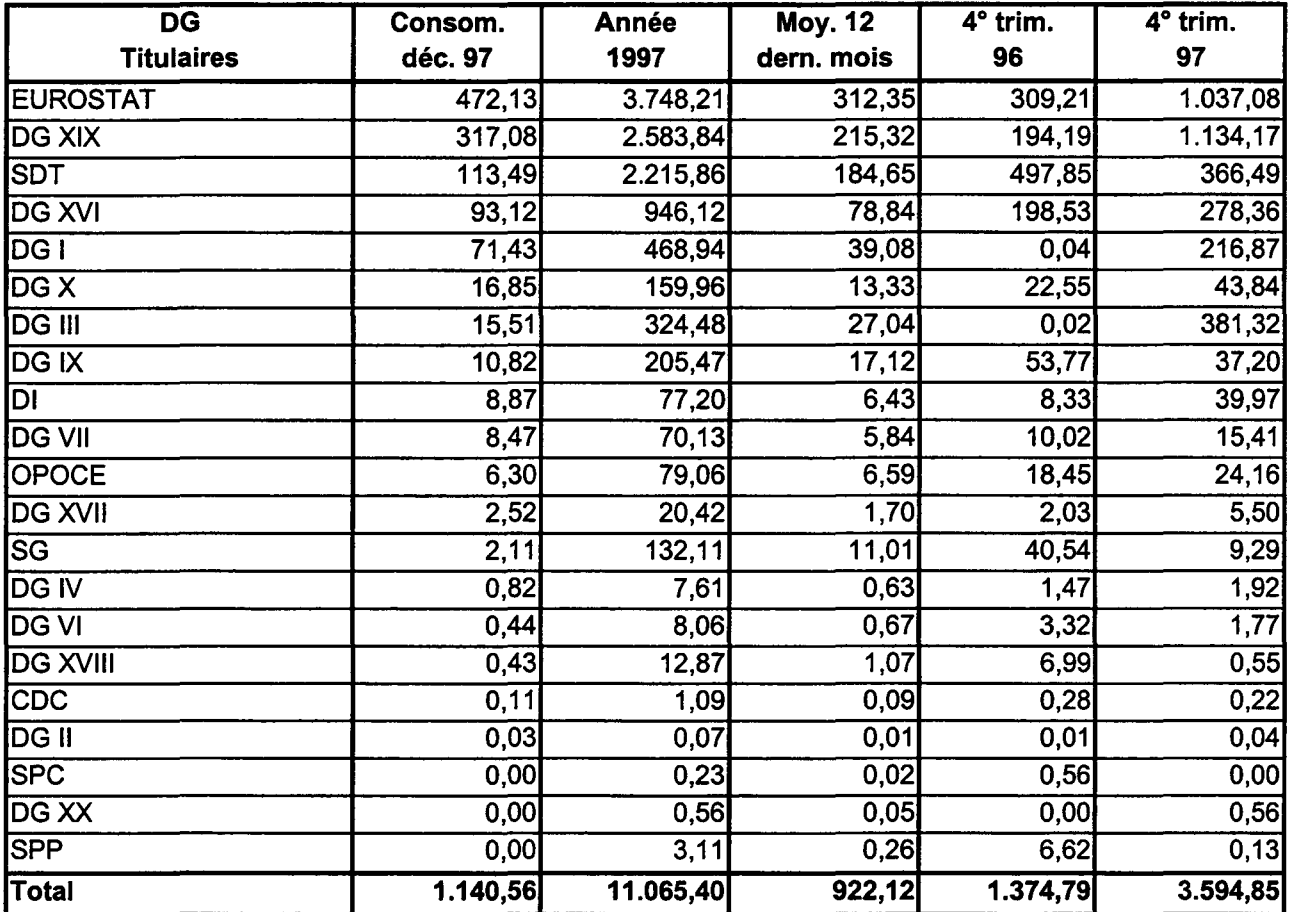

#### **3. CHARGE (EN TINS) PAR DG TITULAIRES DES SYSTEMES D'INFORMATION**

Symposium

a mata

## "Adaptation des Systèmes d'Information Européens à l'Euro" (AEIS-Euro)

A quelques mois de l'introduction de l'Euro, et au fur et à mesure que les travaux avancent dans les différents domaines, le Symposium AEIS-Euro, du 09 juin 1998 au Centre de Conférences Albert Borschette, aura pour objectif de contribuer à la réussite des actions dans le domaine essentiel de l'adaptation des systèmes d'information européens à l'Euro.

Le Symposium est organisé par la Direction informatique (Dl), la DG II et la DG III, avec le support de la DG X et du SCIC, et aura comme orateurs des fonctionnaires de la Commission et des autres institutions et organes, ainsi que des experts des administrations publiques et du secteur privé des Etats membres.

Les participations se font par invitation. Les principales conclusions du Symposium seront diffusées dans 1' édition du Bulletin Informatique du mois de juillet.

Le programme provisoire établi pour le déroulement de la journée est le suivant:

#### Session du matin

- Ouverture des travaux par un membre de la Commission
- Vue d'ensemble sur l'impact de l'introduction l'Euro sur les services de la Commission et sur les systèmes d'information (DI et DG VI)
- La situation courante de l'Euro
- Présentation de points de vues des Etats membres et de leurs plans pour 1' adaptation des systèmes d'information à l'Euro (Portugal et Finlande)

#### Session de l'après-midi

- L'introduction de l'Euro et les technologies de l'information (DG XV)
- Expériences du secteur privé (Euroclear)
- Mise en oeuvre de solutions concernant les technologies de l'information (Institut Monétaire Européen)
- Impact de l'Euro sur les systèmes d'information pour les statistiques (Eurostat)

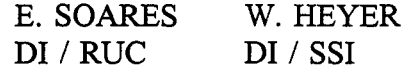

## **L'accès à la formation du forum**

Le dernier catalogue des formations informatiques a été publié par le Forum Informatique au début des années '90. Depuis lors, l'information sur les cours a été diffusée de manière plutôt parcellaire, si l'on excepte le tableau de bord de la formation diffusé régulièrement dans le Bulletin Informatique. Une application a donc été développée, permettant de créer des pages Web directement à partir des données existantes (base de données des fiches descriptives et application de gestion de la formation). Il était en effet nécessaire d'automatiser la gestion des hyperliens reliant ces différentes pages entre elles. Il faut savoir en effet que le catalogue comporte pas moins de 300 pages différentes, et que la seule adjonction d'une seule page nécessite la mise à jour d'au moins quatre liens.

L'information ainsi disponible sur le serveur *EUROPAplus* ne concerne pas uniquement la formation; il a en effet été décidé de diffuser par ce moyen la liste des nouveautés disponibles à la médiathèque du Forum. Nous prévoyons de mettre à disposition le catalogue complet des ouvrages et des auto formations vers la fin de cette année (du travail en perspective, puisque nous disposons actuellement de plus de deux milles titres différents).

En ce qui concerne les développements futurs de cet outil, il est prévu de mettre en place une gestion dynamique des pages web, concernant l'agenda des cours et le taux de disponibilité de ceux-ci.

Nous examinons également la possibilité de diffuser les slides shows utilisés lors des présentations au Forum. Les absents (qui n'ont pas toujours tort) et toutes les personnes intéressées pourront ainsi se faire une idée du contenu des séminaires, démonstrations, workshops, cours, .....

Toutes les suggestions destinées à améliorer la qualité de ce mode de diffusion de l'information sur les cours sont les bienvenues.

Last but not least, l'adresse du jour:

#### **http:/ /www .cc.cec/di/slf/forum/forum.htm**

J-L. BROUSMICHE DI *1* SLF *1* FORUM

# Le guide graphique est arrivé !

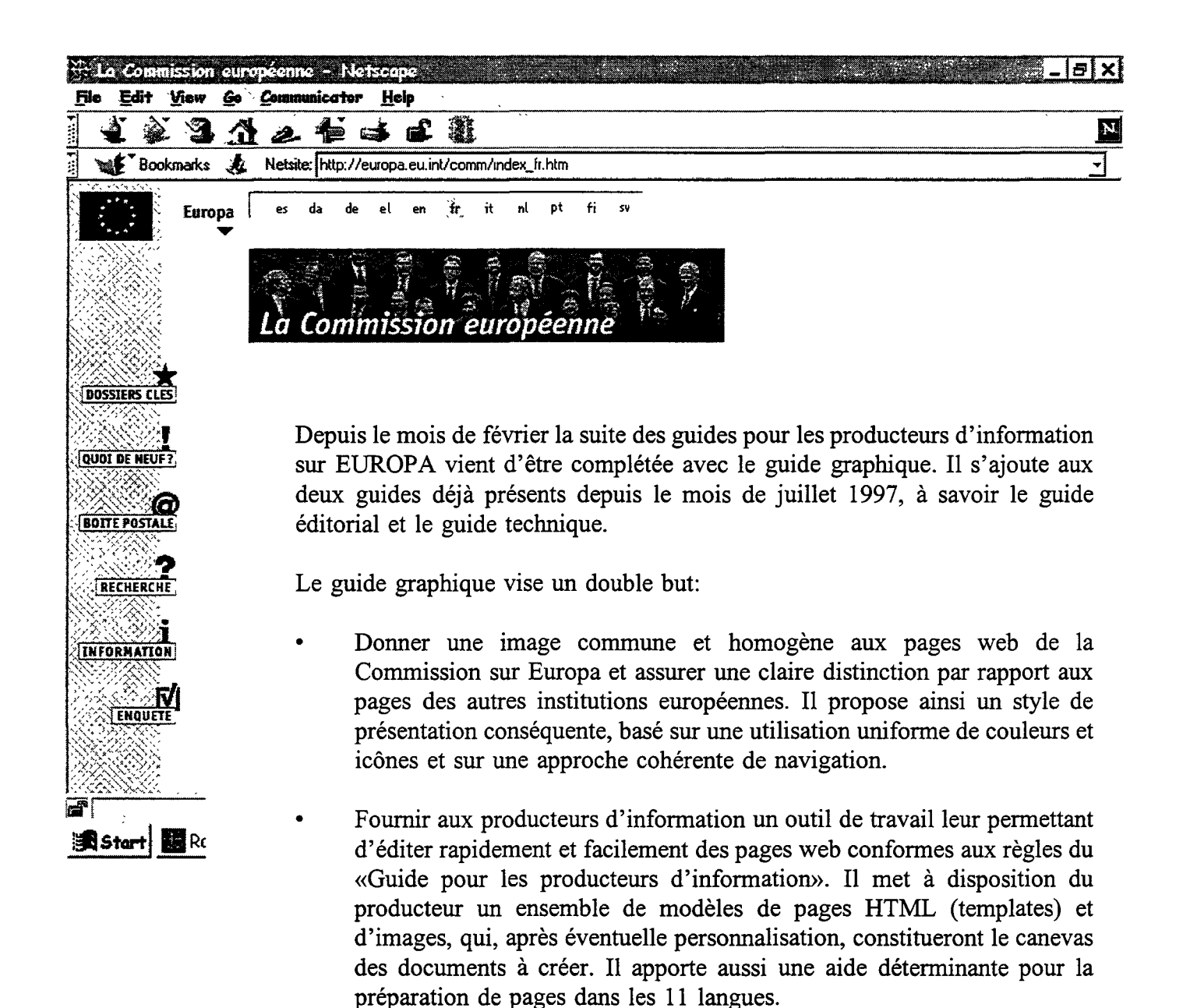

L'ensemble des guides pour les producteurs d'information est disponible sur EUROPAplus à l'adresse :

**http :/ /www .cc.cec:8080/ipg/ipg.htm** 

Filips CRUCKE IRMDGX

# **E-Mail:**  Used too much?

More and more officiais in the Commission get to know the phenomenon of receiving loads of E-Mail, often 50 and more messages a day. Treating E-Mail has often largely replaced the daily treatment of paper mail.

E-Mail has become a mixed blessing. On the one hand, it is fast and ailows work practices that were not possible without it. As such it is a very good means to increase the efficiency of the Commission. On the other hand, it often interrupts the work of the official and can even become a nuisance, in particular, if it is not properly used.

There is so far very little guidance of how to use E-Mail properly. The only place in the Procedures Manual of the Commission where I found the word E-Mail was a remark that E-Mail would be treated in future editions.

There are a number of initiatives to transform E-Mail from its current status as an informai tool into a formai means with weil established organisational procedures. Examples are the Interservice Consultations in the context of MAP 2000 and the work of official committees with member states administrations.

The Commission is probably going through the same learning process as other large-scale organisations. The technical means are there but we have to get experience in how to use them efficiently and effectively.

Most of the work in defining E-Mail based procedures will have to be done by the General Secretariat and DG IX. However, the informatics community can also guide the users in training sessions or via help desk interventions to use E-Mail properly.

I would like to list a few basic rules for users that could already make the E-Mail easier to use:

- The sender should carefuily decide when to use a simple (informai) message and when to use a formai note (sent as attachment to a message).
- Every message should be carefully prepared:
	- $\bullet$ Each message should be given a subject,
	- $\ddot{\phantom{0}}$ The message text should be short and concise,
	- Longer message texts should be well structured to facilitate their readability,
	- o The prime recipient ('TO') should be clearly distinguished from recipients of copies ('CC');
	- Unnecessary copies to third persons should be avoided,
	- The message characteristics, such as urgent and private, should be used.
- The mailbox of every user should be read at least once per day.
- Users should be aware to regularly clear their Intray and to keep it to a size of less than 50 to 100 messages. Large size intrays are the prime source of performance problems of the E-Mail service. The folders in Route400 are an effective means to store messages for longer periods.
- Users should indicate longer absences via

auto-return messages and/or auto-forward their mail to a colleague during such periods.

- Secretaries sending messages in the name of their boss should use the 'authorised by'. This helps the recipient to better identify the origin of the message. For official notes sent as attachment the indication 'signed' below the name of the author of a note is helpful to show that the original has been properly registered in the 'chrono' of the unit issuing the note.
- E-Mail and paper mail should not be used together. Double mail may be confusing to recipients.
- Users should not forget to treat E-Mail according to the rules for incoming mail prevailing in their DG, e.g. to register incoming 'official notes'.
- Functional mailboxes should be carefully administered in order to avoid that messages get forgotten in them. There should be a person responsible for the mailbox.
- Attachments should be handled with care. Messages with 10 attachments are in most contexts just unusable. The senders should make an effort to combine the various documents into one single one or list the attachments and their contents in the message text so that the recipient can find the attachment of his interest without having to open them ali.
- E-Mail should be used in co-operation with other means of communication. It may weil serve just as an indication that a new version of a voluminous report is available with the question whether an electronic copy or paper copy was desired. The actual report may also be placed on the Intranet with E-Mail only distributing update information.
- The E-Mail communication with the Internet should be handled with care. There are for example mail list servers to which users can subscribe. Their mail keeps on arriving even after the user has changed to another DG and has now another address. Further Internet related issues concerns junk mail and macro viruses that increasingly bother frequent Internet mail users.

A responsible and conscious usage of E-Mail will help everybody to cope with the flood of E-Mail without having nostalgie feelings for the good old days when communication was paper based.

> G.SCHÂFER DI/STD

## **Comité des Utilisateurs Adonis**

Le 19 février 1998 le Comité des Utilisateurs Adonis s'est réuni au CCAB avec comme agenda:

- Résultat du groupe de travail "Amélioration de l'existant"
- Résultat du groupe de travail "Intégration Eurolook et Courrier électronique"
- Résultat du groupe de travail "Gestion des dossiers"
- Adonis Image: état d'avancement du projet
- Power Copy (copier une fiche d'une autre base de données dans la sienne)
- Amélioration de la qualité des informations (présentation par un utilisateur)

Les 57 participants à cette réunion, représentent 34 implantations d'Adonis à la Commission, le Parlement européen, la Cour des comptes et le Comité des régions.

Les présentations des résultats des différents groupes de travail étaient la partie la plus importante de cette journée. Ces groupes de travail ont été créés lors du Comité des Utilisateurs précédent (23/9/97) et étaient choisis en priorité par les utilisateurs.

Les deux premiers groupes de travail ont terminé leurs travaux et les participants des groupes sont remerciés pour leurs contributions dans ce travail de réflexion.

#### **Groupe de travail "AMELIORATION DE L'EXISTANT"**

Ce groupe de travail était constitué de 12 personnes (représentant 9 implantations d'Adonis). A peu près 60 demandes d'utilisateurs étaient discutées lors des trois réunions que ce groupe de travail a eues. Quelques exemples de changements:

- permettre l'utilisation de plusieurs bordereaux (multilingues),
- être prêt pour l'an 2000,
- déclencher son propre échéancier au moment de la connexion,
- nouvelles possibilités pour la numérotation automatique

#### **Groupe de travail "INTEGRATION EUROLOOK ET COURRIER ELECTRONIQUE"**

Ce groupe comptait 14 participants de neuf sites différents. Pendant trois réunions, le groupe a étudié la possibilité que certaines informations introduites dans un logiciel puissent être reprises dans l'autre pour éviter un double encodage. Le but n'est pas de fusionner les applications mais d'établir le lien entre elles.

Ceci implique qu' Eurolook, ainsi qu'Adonis, doivent être modifiés de manière à échanger de l'information.

Pour l'intégration avec le courrier électronique deux problèmes se posent:

- Les deux systèmes possèdent leur propre table de personnes

- La complexité dans l'interprétation des messages Courrier électronique (parfois le message est insignifiant, mais le document attaché est important, messages "forwardés", etc.)

A cause de ces difficultés le groupe a simplifié et limité les cas à analyser (uniquement les messages et documents entrants).

#### Groupe de travail "GESTION DES DOSSIERS"

Ce groupe de travail composé de 19 personnes de 13 sites différents s'est aussi réuni trois fois. Les conclusions de ce groupe étaient de pouvoir mieux gérer les dossiers dans Adonis au moyen<br>d'arborescences de dossiers: à nart d'arborescences de dossiers; à part 1' arborescence officielle qui pourrait contenir le plan de classement officiel de la DG, une ou plusieurs arborescences spécifiques pourraient être créées. Un dossier contenant des fiches de documents pourrait faire partie de plusieurs arborescences.

Ce groupe de travail doit encore continuer ses investigations.

#### ADONIS IMAGE: état d'avancement du projet

Les DG pilotes pour Adonis Image sont la DG 15 et la DG 19. Depuis le dernier Comité des Utilisateurs Adonis en septembre 1997, la Direction informatique a fait des tests avec la première version de ce logiciel en octobre et novembre. Après adaptations de la première version, la DG 15 a installé Adonis Image au service du courrier en février 1998 et 5 personnes l'utilisent. L'extension de l'utilisation est prévue pour la mi-mars. Dans cette phase pilote à la DG 15, une vingtaine d'utilisateurs sont prévus.

En parallèle des développements en Saros Mezzannine pour Adonis, une analyse a été effectuée par la Direction informatique envisageant que les images soient stockées en Oracle. Cette possibilité pourrait ouvrir les portes d'Adonis Image aux DG qui ne préfèrent pas investir dans la solution de Saros Mezzannine. Il s'agit ici d'une version 'light' utilisant les fonctionnalités de scanning, stockage et de visualisation.

#### POWER COPY

Le but du Power Copy est d'éviter le double encodage qui se fait actuellement au moment du transfert de documents entre différents sites. A ce moment une fiche "départ" est créée dans le site expéditeur et une fiche "arrivée" est créée dans le site destinataire.

Le Power Copy pourrait être une fonctionnalité servant à récupérer des informations de la fiche que l'expéditeur a envoyée et que le destinataire importe dans sa base Adonis.

Cette fonctionnalité est à 1' étude et pourrait faire partie d'une version future d'Adonis.

#### AMELIORATION DE LA QUALITE DES INFORMATIONS

La journée "Comité des Utilisateurs" s'est terminée par une présentation des outils qu'un utilisateur a créés en Access. Ces outils permettent d'améliorer la qualité des données dans la base Adonis, c.à.d. que le DBA lance régulièrement une recherche sur toutes les nouvelles personnes et organismes qui ont été créés par les utilisateurs et contrôle si 1' encodage s'est fait selon le guide d'utilisation du site.

L'équipe Adonis remercie cette contribution venant d'une DG et étudiera ces outils pour examiner si son utilisation pourrait être généralisée.

> Lieven CREEMERS DI / SSI

# v **<sup>1</sup>R <sup>0</sup>**s

### **Virtual Institute for Research in Official Statistics**

http://europa.eu.int/en/comm/eurostat/research/viros/

#### A problem, a set of tools, a solution...

Research in official statistics is being carried out in sorne national statistical institutes and in research centres through the RTD framework programmes. There is an obvious need, at an international level, to share experience and expertise, to communicate, to benefit from local investments. In this context, and with a view to improving their exploitation, Eurostat has a role to play in the dissemination of results. The problem is: how to best fulfil this task?

The World-Wide Web to-day clearly facilitates dissemination. This gives everybody total control on what information they will make public, and how they will publish it. Additional services, such as powerful search engines, have also been added to the Web, to increase its user-friendliness and usefulness. These are tools waiting to be used...

An innovative concept has been designed and developed by Eurostat to benefit from this situation to improve awareness, dissemination and exploitation of research results. This concept, known as VIROS - Virtual Institute for Research in Official Statistics, could be viewed as a Mali or Shopping Centre metaphor. The idea is to have a system as decentralised as possible, with every participating organisation remaining entirely responsible for its contribution.

Eurostat would act as a central co-ordinator, ensuring that the individual elements appear integrated into a coherent, richer set.

VIROS has now been installed on the World-Wide  $Web^{(1)}$  under provisional guidelines, so that it can be validated. This approach provides a 'best-effort' service, with the additional benefit of making information on Research in Official Statistics more widely accessible and easier to find, even outside this framework.

The VIROS concept is obviously applicable to other fields, such as the set of press releases issued by Eurostat and the National Statistical Institutes, or more generally, to any other activity involving a number of separate organisations.

#### The way things work...

When accessing the VIROS home page, you, as a user, must decide which search engine you will use: Alta Vista or HotBot  $-$  according to your personal preferences. You are then presented with a form, which looks pretty much the same in both cases (figures 1 and 2). Ali you have to do is to select from the NORIS nomenclature on research in official statistics which topic you are interested in and to click the Search button.

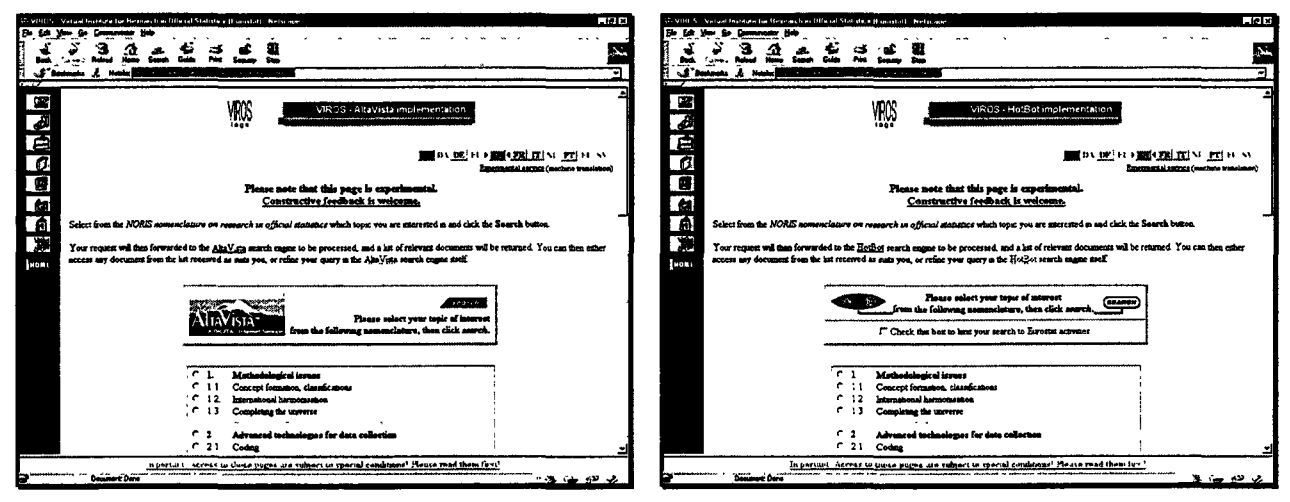

Fig. 1: the AltaVista version of the VIROS home page Fig. 2: the HotBot version of the VIROS home page

Your request is then forwarded to the corresponding search engine to be processed, and results are displayed as returned (figures 3 and 4). Currently, documents returned by Alta Vista are more numerous with less out-dated

links, while those retrieved by HotBot are scored so that the documents most likely to be of interest to you are listed first. You can then either access any document from the list received as suits you, or revise your search.

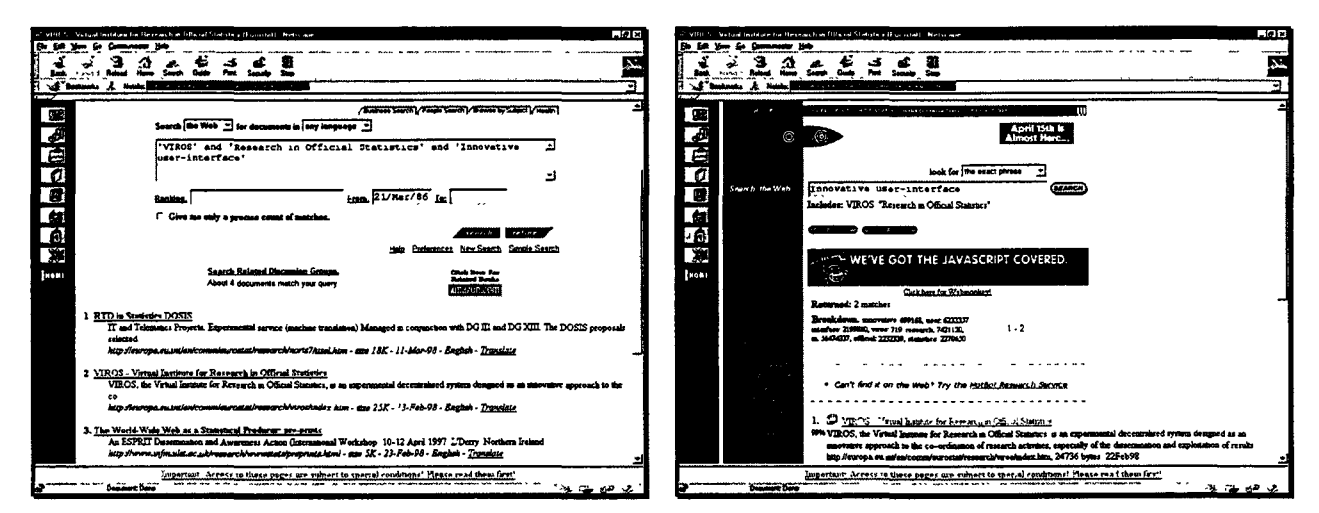

Fig. 3: results as returned by Alta Vista

Fig. 4: results as returned by HotBot

#### **What does participating in VIROS require? lmprovements being considered**

Any organisation active in the field of research in official statistics is a priori entitled to participate in VIROS. Such participation implies the acceptance of the following provisional terms and conditions:

- Information contributed to VIROS must be both public and relevant to research in official statistics. Potential items of interest • include studies, reports, articles, papers, software, discussion groups, calls for proposais, ...
- Every participating organisation is responsible for making its contributed information widely available on the • World-Wide Web.
- Every participating organisation must add to the pages it contributes to VIROS, all the meta-information which is relevant to their indexation by the Web search engines. This includes a title, a short description of the document and appropriate keywords.
- Every participating organisation must also add to the pages it contributes the VIROS logo, with a link to the VIROS home page.
- Every participating organisation is responsible for having its contributed pages indexed by the major Web search engines (re-indexed whenever they are updated, and removed from the index when they are deleted).

There is obviously room for further improvement and a number of directions will be followed:

- More search engines could be used in the framework of VIROS, in order to provide<br>the users with a wider choice:
- A controlled, multi-lingual vocabulary, allowing for more flexibility in the indexing and retrieval of information, could be developed to be used in addition to or place of the NORIS nomenclature on research in official statistics;
- A concept of 'trusted' organisations could be introduced, so that users can either search the whole Web or limit their sources of information to a set of recognised organisations (such as National Statistical Institutes);

The user-interface will also be improved, taking advantage of a number of experiments conducted by Eurostat (dynamic pages<sup>(2)</sup>, virtual reality<sup>(3)</sup>, resource description  $^{(4)}$ , ...).

#### **Further information**

Further information can be obtained from the World-Wide Web $<sup>(1)</sup>$ .</sup>

> C. GUITTET EUROSTAT

 $^{(1)}$  http://europa.eu.int/en/comm/eurostat/research/viros

<sup>&</sup>lt;sup>(2)</sup> http://europa.eu.int/en/comm/eurostat/research/hi-tech/dynamic\_html.htm

<sup>&</sup>lt;sup>(3)</sup> http://europa.eu.int/en/comm/eurostat/research/supcom.96/29/

<sup>&</sup>lt;sup>(4)</sup> http://europa.eu.int/en/comm/eurostat/research/it-mch.htm

## **Access 97 Evaluation**

The evaluation report of Access 97 is available (doc. STB/OD(98)01). Here, we reproduce recornmendations and conclusions, but for Acces and the new Office developers we suggest to read the complete document.

#### **CONCLUSIONS**

#### Strategie orientation

- Used as a standalone product, Access 97 is improved in comparison with previous versions but it maintains the same structural problems: together are coexisting an apparently ease of use for beginners (by supplying a lot of wizards) and a complex development environment (e.g. source code control is also possible now).
- With the architectural evolution of the Office suite into a component based data and internet aware platform, Access 97 becomes less interesting as a standalone product but more as a source of database management functionality that can be used in conjunction with the applications in the Office suite.
- Access included in Office 97, VBA and ODE is a complete development environment oriented to develop a new type of office applications. To use these tools, you'll need a professional profile!

#### Migration

• Access 97 file format is changing once again ( each Access version introduces a new format). Migration seems to create very little work, therefore our conclusion is that the conversion process in Access 97 is quite effective in most cases. Microsoft provides a good document concerning migration issues (see "Access 97 & ODE Evaluation - Appendix" (STB/OD(97)12-1) available at Dl)

#### Performance

• After criticism of Access 95 performance, Access 97 performance was a priority for Microsoft and sorne structural changes have been added (forms and report without any code, Jet 3.5 improved, ...). Our tests confirms this increased performance in comparison with Access 2. Our conclusion is that a Windows NT/WS with >=32 MB of memory is clearly the recommended platform, for both development and deployment.

#### Internet platform

- Access 97 benefits also of Microsoft's commitment to Web integration. Hyperlinks can be defines as a data type in the database and used to link to almost everything: other parts of the database, Office documents and Web sites. Tables, forms, reports, queries can all be saved in HTML format. The "Publish to the Web" wizard helps in this task, and simplifies the creation and publishing of dynamic, data-enhanced Web pages. It is also possible to connect to a Web page as an extemal data-source.
- Access 97 is a good tool to generate static Web pages but not a tool to recommend for dynamic - in this case active server - pages.

#### Deployment

• Deploying Access (or Office) applications is easier now because you can use the "Setup Wizard", included in the ODE. A structural problem, namely to determine the common components to use, still exists if there are multiple applications to be deployed and we want to keep a stable reference configuration.

#### **Others**

• Multilingualism is not a issue for Access 97, because until now Unicode is not yet supported.

#### RECOMMENDATIONS

#### USAGE OF ACCESS

#### Personal database tool

Access is mainly a personal database tool, included in the Office suite. Users and power users can design personal databases to improve their productivity, using a local database and the many wizards included in the product. Persona! applications designed with this tool should not be considered as developments, but can increase persona! productivity and serve as basis for the expression of the user's needs for the development of information systems.

#### Reporting and Office development

Access is also a good platform for designing and distributing quick ad-hoc reports, with data coming from Oracle databases. The power of its report designer and the possibility of integration of the data in the other office components make it a recommended tool for reporting and creating office automation applications. Although sorne fast results can be achieved with the usage of Wizards, real application development in Access requires professional developers skills that should not be underestimated, particularly when database connections are involved.

#### Workgroup applications

For small numbers of users  $($  < 10), Access can be used with a shared database on an NT file server: locking problems experienced in NFS don't exist anymore. The general principle of front-end 1 back-end (different files for the application and the data) should be used.

If this application must evolve and change of scale in terms of number of users, development

of a new Client/Server application must be envisaged, using the Access application as a prototype.

#### Client-Server

Access is not recommended today for client/server development. PowerBuilder, thanks to its object-oriented nature, its datawindow and native driver to access Oracle databases remains the tool of choice.

#### VERSIONS OF ACCESS

#### Full Office 97 Professional

For the users and Power users, the full Office 97 Professional suite is to recommend. The flexibility of having the full version of Access<br>everywhere, allowing quick redistributions allowing quick redistributions between users of .mdb files should be considered while evaluating the cost of licences. The possibility for local users to quickly design their specific reports and distribute them in their units can improve productivity and lower the need of informatics staff developemnts.

#### Office Developer Edition Tools

For the professional developers, installation of these tools is recommended on top of the full Office 97 Professional suite.

#### Access run-time

Where the licence cost is a sensible issue, applications can be deployed with the Access run-time, with only one instance of the run-time installed per machine.

The usage of the run-time is not recommended for attempting to save place (since it uses the same order of magnitude of disk space), nor to secure the database (the proper security levels should always be applied if the application is sensible, the MDE format should be used for databases to distribute).

Moreover, the application must be specifically

designed to be used with the run-time, since sorne standard objects are not available in the run-time.

If you are concemed about wide deployment and cost of licences, it can be used, provided that you designed and tested your application specifically for its usage.

#### MIGRATION OF ACCESS APPLICATIONS

The recommendation is to make the effort of migrating your applications to Access 97, to avoid the cost of deployment of two versions (16-bit Access 2 and 32-bit Access 97). Results of tests show clearly that on 32-bit Windows, 32-bit applications take full benefit of the platform.

Access 95 should not be used.

The complexity of the migration of Access applications is quite variable, depending on the dependencies of your application to extemal components: 16-bit OCX, Windows API, Graph and OLE servers. These are the most time-costing problems during migration.

For the normal objects (database objects, queries...), the conversion is straightforward, although it can be advised to compact your old database before conversion, and sometimes to create a brand new database, import the objects from the old database and recompact it. This ensures that the new file is clear from the possible corruption from the past...

#### DEPLOYMENT OF ACCESS APPLICATIONS

The general principle of separation of the infrastructure (run-times, middleware, ... ) and the application is applicable, whether you are deploying your application on the full Access or with the run-time.

#### **Infrastructure**

Access should be separately on your client machines. It can be installed with Office (with the script included on the NTP 3.5 CD), or the run-time can be used (with respect of the caveat here over), installed with the script provided by the DI.

#### Application

A setup script should be developed separately for the application, taking care of the deployment of the database files, the application files, and the creation of the icon specifying the application's ini file.

The other objects (DLLs for implementing specifie functionality, OCXs) should be installed also with the application script.

The DI can provide you help for the creation of a script supporting the automated installation via NetCon.

> **J. MARIN** Dl STB

### **DRIVERS ODBC POUR ORACLE 7**

### **Caractéristiques et utilisation**

ODBC (Open DataBase Connectivity) est un standard qui définit la connectivité entre les applications client et les données structurées serveur. Dans cet article sera traité le fonctionnement d'ODBC dans son emploi le plus fréquemment rencontré à la Commission: la connexion entre une application et la base de données Oracle 7.

Les adaptations apportées dans le cadre du« User Independent PC » ou« Roaming User» seront signalées.

L'article fait également référence à la manière dont ODBC est installé avec la NTP (Next Technology Platform).

Un document plus détaillé sur le sujet sera bientôt disponible sur Softline.

#### **1. Généralités sur ODBC**

#### **1.1. ODBC Administrator et Drivers**

ODBC se compose de deux éléments : l'ODBC Administrator et les drivers de connexion.

L'ODBC Administrator c'est l'ensemble des modules qui permettent d'administrer les Data Source Names (voir § 2), d'administrer les drivers (voir § 5) et de charger ces mêmes drivers (via l'ODBC Driver Manager ou odbc.dll) lors d'une connexion (voir schéma).

Un driver ODBC pour Oracle (seul type de driver traité dans le cadre de cet article), n'est rien d'autre qu'une librairie de fonctions (autrement dit un API, aussi appelé SQL Call-Level Interface). Ces fonctions permettent entre autre d'établir une connexion vers une base de données Oracle7 au travers de SQL \*Net, de traduire les demandes d'exécution de SQL en un format SQL Oracle7 (c'est à dire un superset de ANSI et ISO SQL92) et de reformater les données renvoyées par le serveur.

L'ODBC Administrator permet également

d'activer un tracing qui envoie dans un fichier log défini par le user tous les événements traités par le driver.

Il est possible aussi d'utiliser une table de translation pendant le transfert des données.

#### **1.2. Environnement 16 ou 32 bits**

ODBC tourne dans l'environnement 16 ou 32 bits. Cela signifie qu'en 16 bits l'application, ODBC, le driver Oracle et SQL \*Net doivent être 16 bits. La même chose pour 32 bits.

L'ODBC Manager 16 bits s'appelle via le run command de odbcadm en NT et via le control panel sous Windows 95.

L'ODBC Manager 32 bits s'appelle via le control panel en NT et Windows 95.

Une version d'ODBC 16 bits permet de faire du Thunk c'est à dire permet à une application 16 bits d'utiliser un driver Oracle 32 bits et SQL \*Net 32 bits. Cette version n'a pas été retenue pour NTP car les drivers Oracle7 fournis par Oracle ne supportent pas la fonction Thunk.

#### 1.3. Schéma simplifié décrivant une connexion 16 bits via ODBC à partir d' Access 2

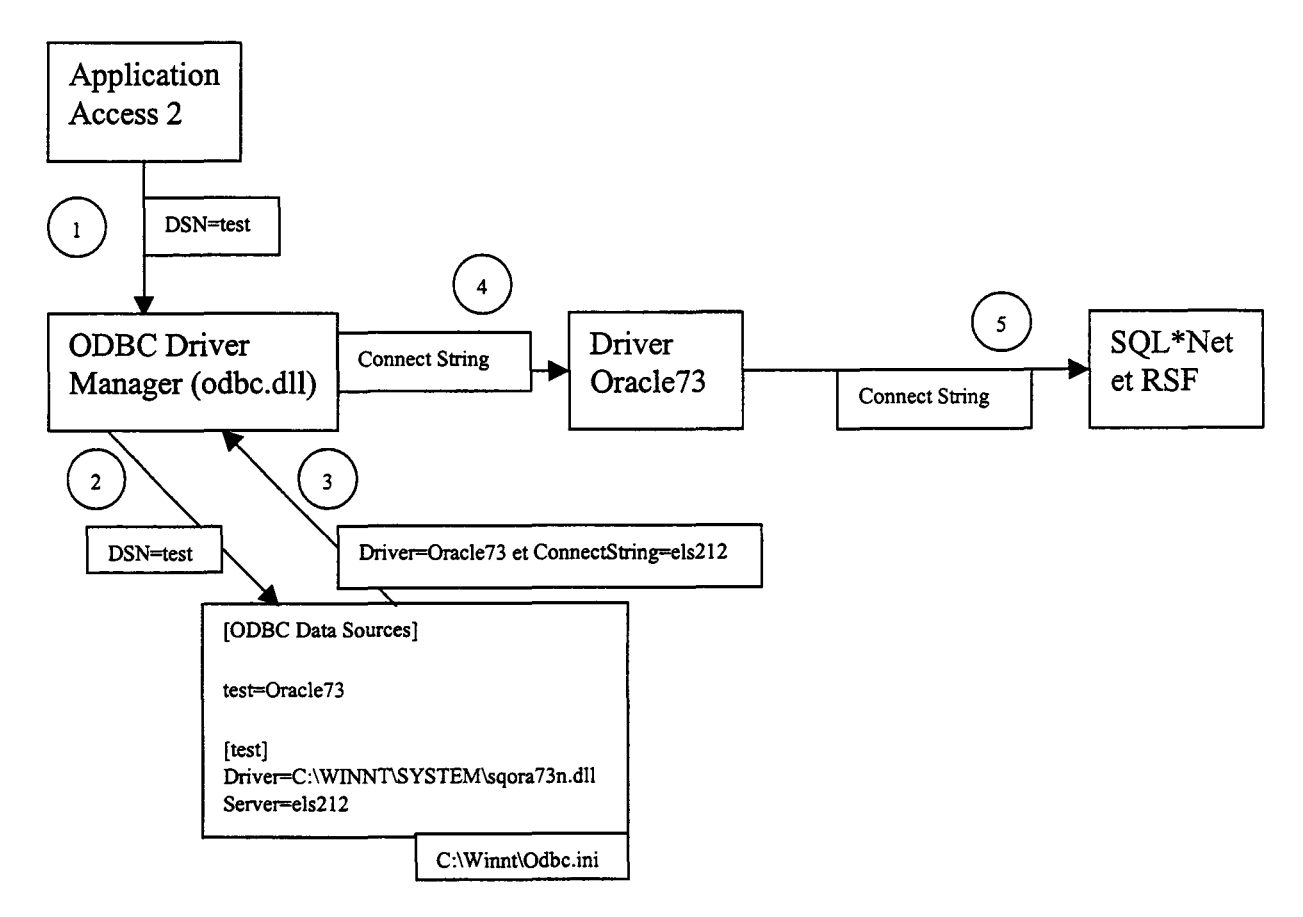

- 1 L'application appelle l'ODBC Driver Manager avec le paramètre «DSN=test»
- 2 Le Driver Manager recherche dans odbc.ini ce qui correspond au DSN «test».
- 3 Le Driver Manager reçoit en retour le nom du driver correspondant au DSN (dans ce cas Oracle73 et la dll sqora73n.dll) et le connect string Oracle (els212).
- 4 Le Driver Manager charge le driver Oracle73 et lui fournit le Connect String.
- 5 Le driver Oracle73 appelle SQL \*Net avec le connect string reçu.

Pour une connexion 32 bits, c'est exactement le même principe sauf que les renseignements sont repris du registry et non plus dans le fichier odbc.ini.

#### 2. Data Source Names (DSN)

Le DSN contient les renseignements qui permettent de connecter une application avec une base de données. Pour une connexion vers Oracle il contient principalement:

- Le Data Source Name (DSN)
- Une description  $($ = un commentaire)
- Le Connect String Oracle (le nom du champ est parfois appelé « Server »)
- Le User Login Oracle (selon les drivers)
- Le driver utilisé
- Eventuellement une table de translation

Chaque driver contient également ses propres paramètres.

#### 2.1. ODBC 16 Bits

En ODBC 16 bits les DS sont stockés dans le fichier C:\Winnt\odbc.ini Exemple de fichier pour un DSN s'appelant« camille connection »:

*[ODBC Data Sources] camille connection=Oracle73 [camille connection} Driver=C:* 1 *WINNliSYSTEM\sqora 73n. dl! Description =connexion vers le server camille Server= TNS :camille* 

Dans le cadre du «User Independent PC», le fichier odbc.ini est transféré dans le registry. La clé

HKLM\SOFTWARE\Microsoft\Windows NT\CurrentVersion\IniFileMapping\odbc.ini

contient la valeur de la clé sous laquelle il se trouve, soit:

*USR: Software \European Commission llniFileMappings\odbc* 

#### 2.2 ODBC 32 Bits

En ODBC 32 bits les DSN peuvent être stockés de 3 manières différentes. Soit ils sont définis pour un utilisateur sur un PC (User DSN), soit ils sont définis pour tous les utilisateurs d'un même PC (System DSN), soit ils peuvent être indépendants des utilisateurs et des PC (File DSN).

• User DSN: les données sont stockées dans la registry sous les keys

*HKEY\_CURRENT\_USER\Software\ODBC\ODBC.INIIDSN où DSN* = *Data Source Name* 

*HKEY\_ CURRENT* \_ *USER\Software\ODBC\ODBC.IN/\Odbc Data Sources* 

Ce DSN n'est connu que par l'utilisateur qui l'a créé.

- NB: Une entrée définissant le DSN et le driver associé est également enregistrée dans le fichier odbc.ini (cela a été conçu dans le cadre du Thunk). Cette information n'est pas utihsce pa: odbc 16 bits sauf dans le cas où deux DSN (un en 16 bits et un en 32 bits) portent le même nom. Dans ce cas ODBC 16 bits essayera d'utiliser le driver Oracle 32 bits et cela produira une erreur. Pour résoudre ce problème, si 2 DSN avec le même nom ont été créés en 16 et 32 bits, il faut manuellement supprimer dans odbc.ini les références du DSN 32 bits. Cette remarque est valable également pour les System DSN.
- System DSN: les données sont stockées dans la registry sous les keys

*HKEY\_LOCAL\_MACHINE\SOFTWARE\ODBC\odbc.ini* 

Suivie du Data Source Name

*HKEY\_LOCAL\_MACHINE\Software\ODBC\odbc. ini\Odbc Data Sources*  Ce DSN est connu de tous les utilisateurs qui utilisent le PC. Ce type de DSN est l'équivalent du DSN 16 bits.

• **File DSN:** les données sont stockées dans un fichier dont le nom est égal au Data Source Name suffixé par .dsn et stocké dans une directory localisée par la registry key

#### *HKEY\_ LOCAL\_ MACHINE\SOFTWARE\ODBC\odbc.ini\Odbc File DSN*

Ce DSN est accessible par tous les utilisateurs et tous les PC qui ont accès à la ressource sur laquelle se trouve le fichier (éventuellement sur le réseau). La valeur par défaut de la clé est:

*DefaultDSNDIR* = *C: \Program Files\Common Files\ODBC\Data Sources* 

#### **3. SQL\*NET CONNEXION**

Le driver Oracle? établit la connexion vers la base de donnée au travers de SQL \*Net par l'entremise d'une couche qui s'appelle «OCI Layer». Cette couche est composée de dll qui font partie des RSF (Required Support Files) qui eux-mêmes font partie intégrante de l'installation de SQL \*Net. Plusieurs versions des RSF peuvent être associés à une version SQL \*Net. Par exemple à une version 2.x de SQL\*Net on peut associer les versions 7.y des RSF où y doit être plus petit ou égal à x.

La connexion se réalise par l'appel explicite du driver vers une dll qui appartient à ces RSF.

Deux cas peuvent se présenter:

- soit l'appel se fera vers une version déterminée des RSF (la dll appelée n'existe que pour cette version). Par exemple pour la version 7.2 des RSF, la dll concernée s'appelle« orawin72.dll ». Dans ce cas, il faut concordance entre le driver Oracle? utilisé et les versions des RSF installés.
- soit l'appel se fera vers la dll ociwin32 qui elle appellera le RSF de la version la plus élevée qu'elle trouvera sur le PC. Cette solution est la plus souple.

Le choix entre ces deux types de connexion est dépendant du driver.

Avec la NTP 3.5, SQL\*Net 2.3 16 bits est accompagné des RSF 7.0,7.1,7.2,7.3 et SQL\*Net 2.3 32 bits est accompagné des RSF 7.2 et 7.3.

Hélas cela se complique un peu plus pour les drivers Oracle? fournis par Oracle. Chaque version d'un driver Oracle? nécessite la présence d'une sous-version précise des RSF. Par exemple le driver Oracle73 16 bits Vl.16 a besoin des RSF V7.3.2.1.1 et le driver Oracle73 32 bits V2.0.3 a besoin lui des RSF V7.3.2.2. Ces renseignements sont fournis dans les fiches descriptives des différents drivers.

#### 4. ODBC MANAGER

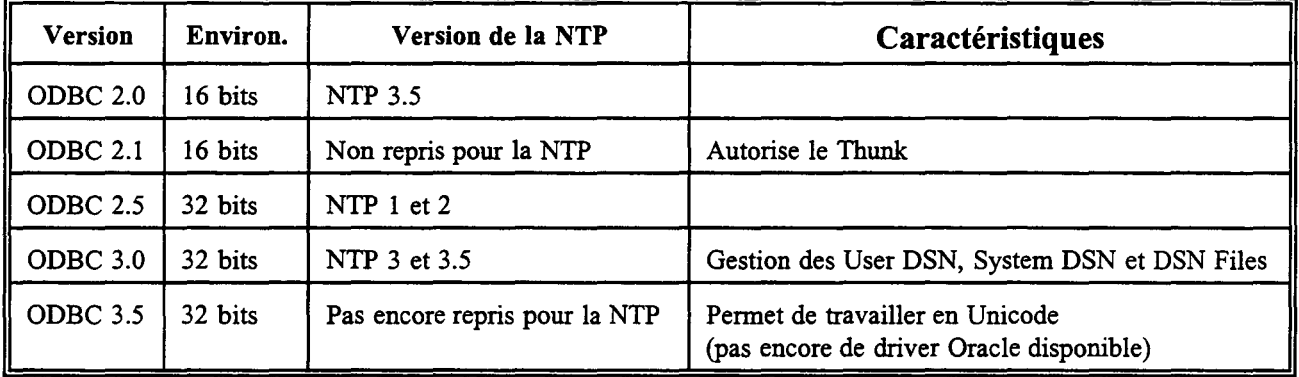

#### 5. DRIVERS ORACLE

#### 5.1. Généralités

Les drivers 16 bits sont enregistrés dans le fichier C:\WINNT\\odbcinst.ini Contenu de ce fichier pour le driver Oracle73 (16 bits):

*[ODBC Drivers} Oracle* 7 *3* = *Installed [Oracle73} Driver=C:* 1 *WINNTISYSTEM\sqora 73n. dll Setup=C:* 1 *WINNTISYSTEM\sqors7 3n.dll Orahelp=C:* 1 *WINNTISYSTEM\drvora* 7 *3. hlp* 

Dans le cadre du «User Independent PC», le fichier odbcinst.ini est transféré dans le registry. La clé

*HKLMISOFTW ARE\Microsoftl Windows NT\Current Version \IniFileMappinglodbcinst.ini* 

contient la valeur de la clé sous laquelle il se trouve, soit:

*USR :Software \European Commission \IniFileMappingslodbcinst* 

Les drivers 32 bits sont enregistrés dans la registry. Exemple pour le driver Oracle73 (32 bits):

HKEY \_LOCAL \_MACHINE\SOFTW ARE\ODBC\ODBCINST.INI\ODBC Drivers *Name Oracle73 Data "Installed"* 

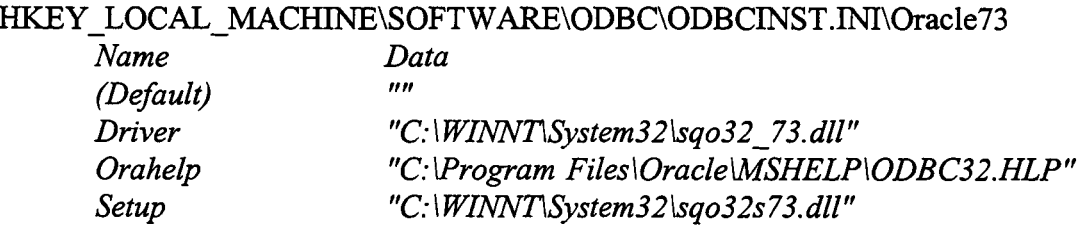

Pour information, les drivers 32 bits sont également enregistrés dans le fichier C:\ Winnt\odbcinst.ini (données qui ne sont pas utilisées par ODBC 2.0).

#### 5.2. Fiches descriptives des drivers fournis dans la NTP 3.5

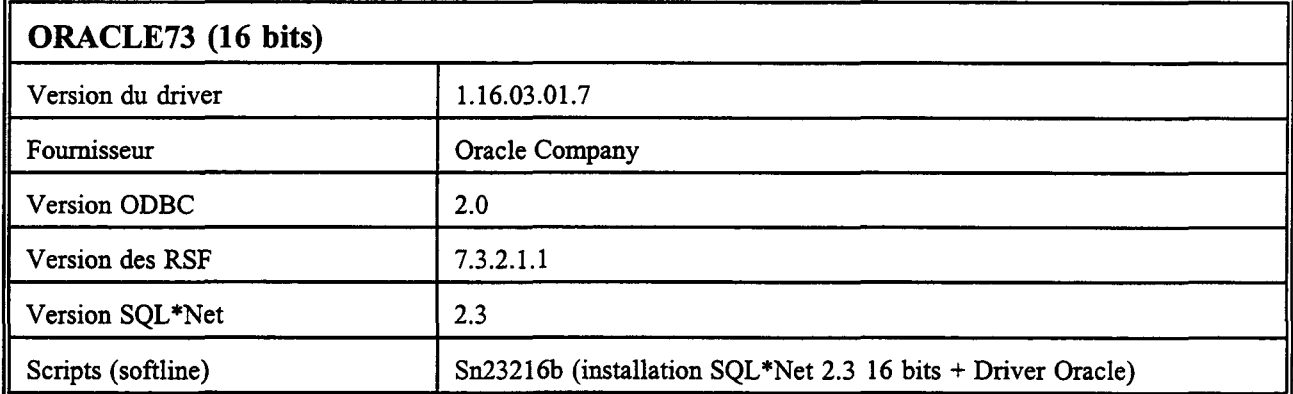

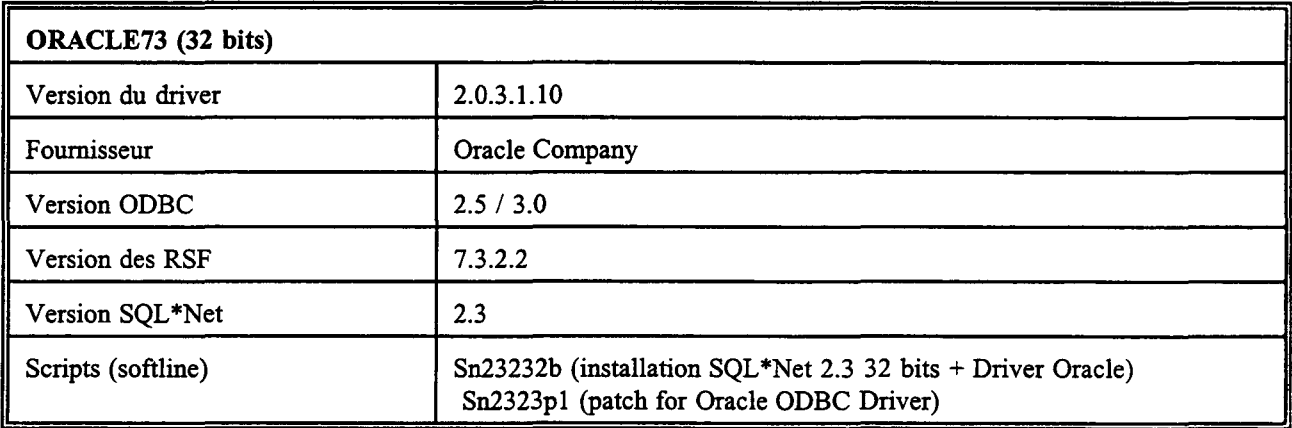

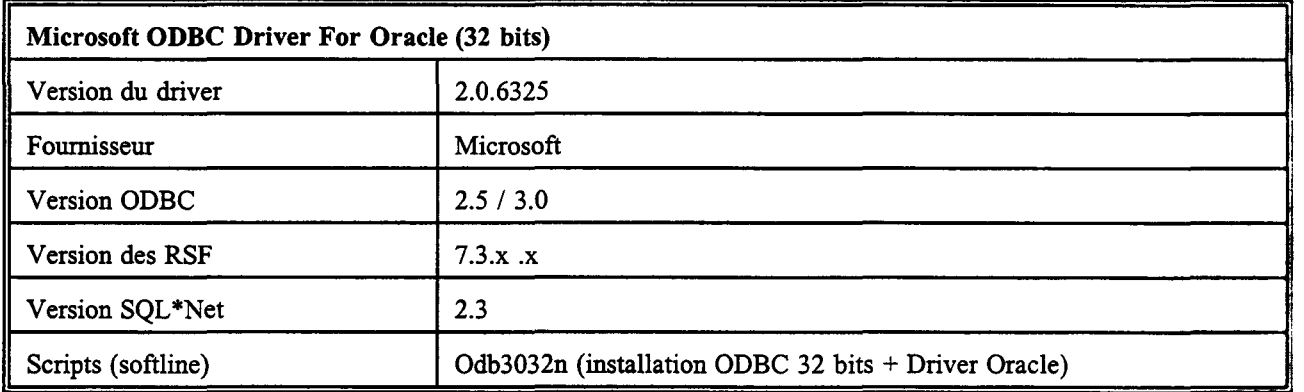

#### 6. OUTILS DE DEVELOPPEMENT 32 BITS

#### 6.1. Access 97

Access permet de travailler avec les 3 types de DSN.

Access permet de créer dynamiquement de nouveaux DSN à la connexion.

Une erreur traitée actuellement par le support de Microsoft empêche d'utiliser les File DSN (erreur -7778 retournée à la connexion).

#### 6.2. Excel 97

Excell via MS\*Query travaille uniquement avec les DSN files. Excell permet de créer dynamiquement de nouveaux DSN files à la connexion.

#### 6.3. **PowerBuilder 5**

PB permet de travailler uniquement avec les User DSN. PB permet de créer dynamiquement de nouveaux User DSN à la connexion.

#### **6.4. Visual Basic 5**

Idem Access 97 (en Remote Data Object)

#### **7. TABLES DE TRANSLATION**

Une table de translation consiste entre une (ou plusieurs dll) à laquelle on joint un nom logique, qui peut être liée à un DSN et qui assurera la conversion des données échangées entre l'application client et la base de données serveur. Cette méthode de travail ne peut être utilisée pour encrypter étant donné que la dll n'est pas protégée et que la simple lecture de celle-ci permet de voir les codes utilisés. Par contre cela se révèle utile pour travailler vers une base Oracle créée dans un character set non standard.

Les informations de la table de translation sont stockées dans la registry. Voici un exemple pour la table « MS Code Page Translator » fournie avec NTP 3.5:

HKEY\_LOCAL\_MACHINE\Software\Odbc\odbcinst.ini\ODBC\_Translators *MS Code Page Translator «lnstalled»* 

HKEY\_LOCAL\_MACHINE\Software\Odbc\odbcinst.ini\MS Code Page Translator Setup  $C:\Winnt\System32\text{MSCP}XL32.dll$ *Translator C:* 1 *Winnt\System32\MSCP XL32.dll UsageCount X'00000002 '(2)* 

Exemple d'un user DSN « test translator » utilisant une table de translation:

#### *HIŒY\_ CURRENT\_ USER\Software\ODBC\ODBC.!Nlltest translator*

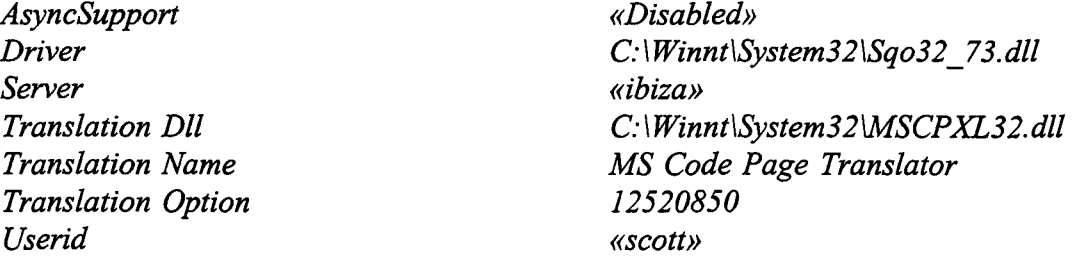

Ph. FAYMONVILLE DI- STB

## **DIRECTION INFORMATIQUE**

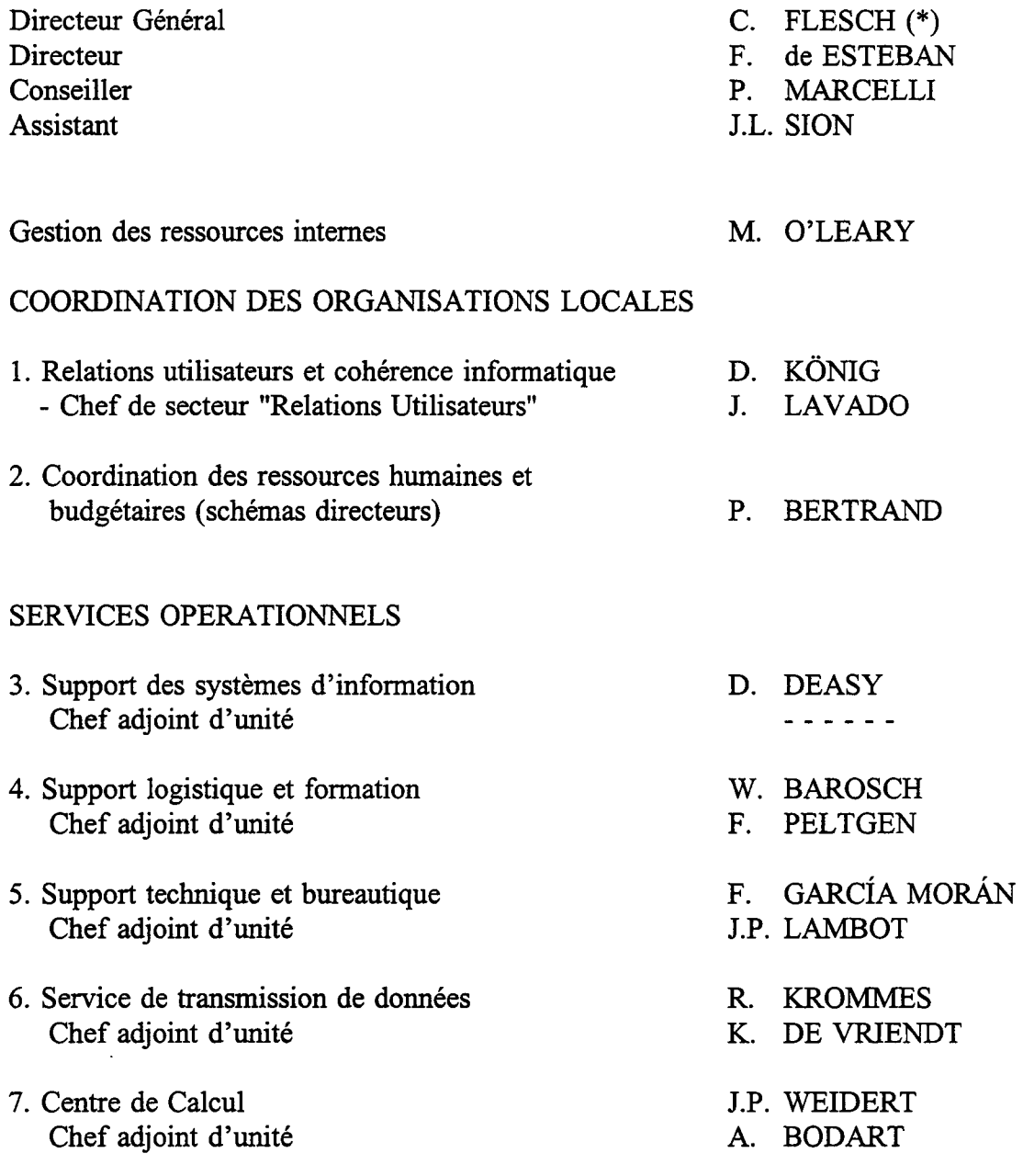

(\*) Egalement responsable du Service de Traduction

ပ္က

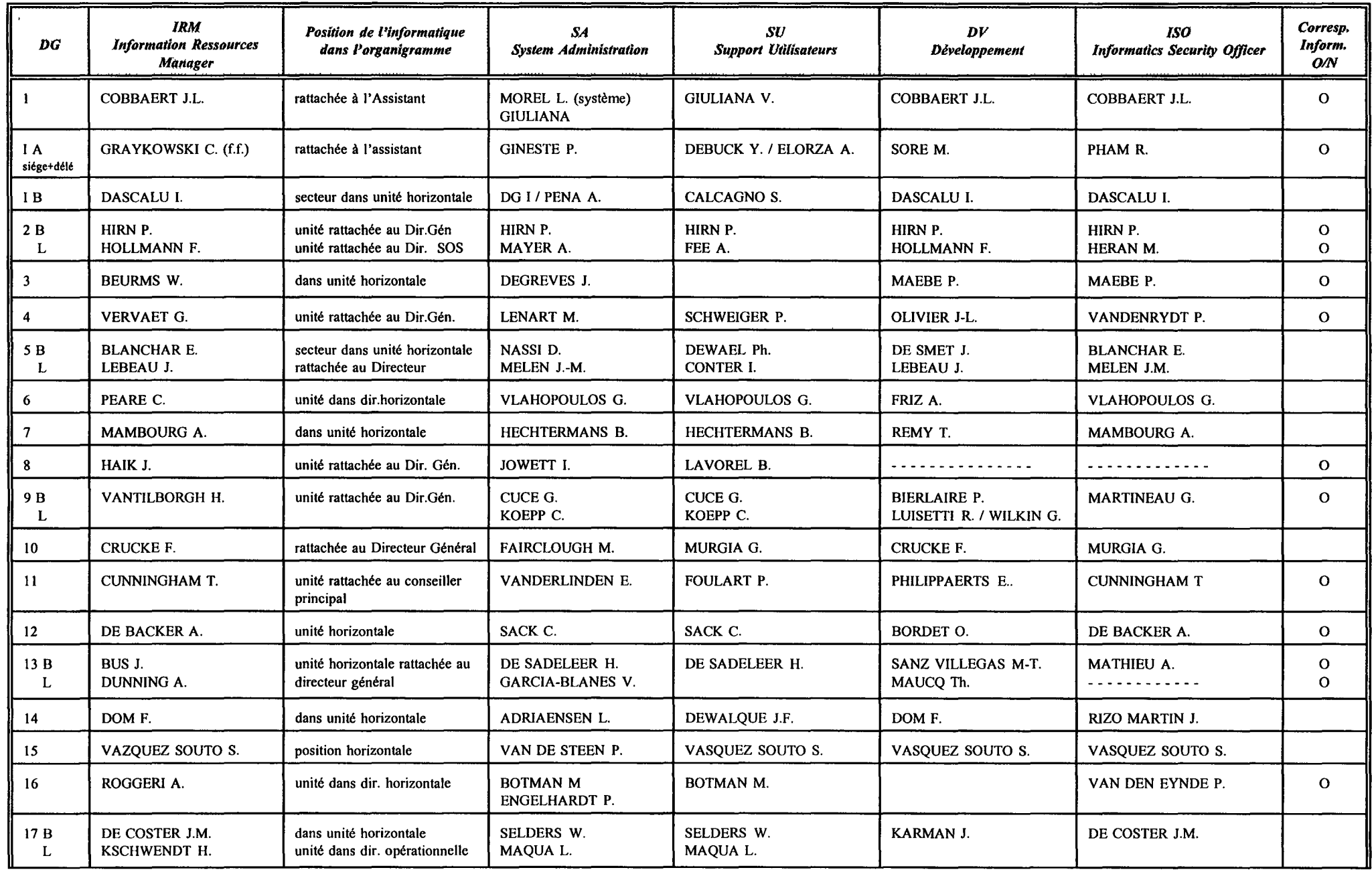

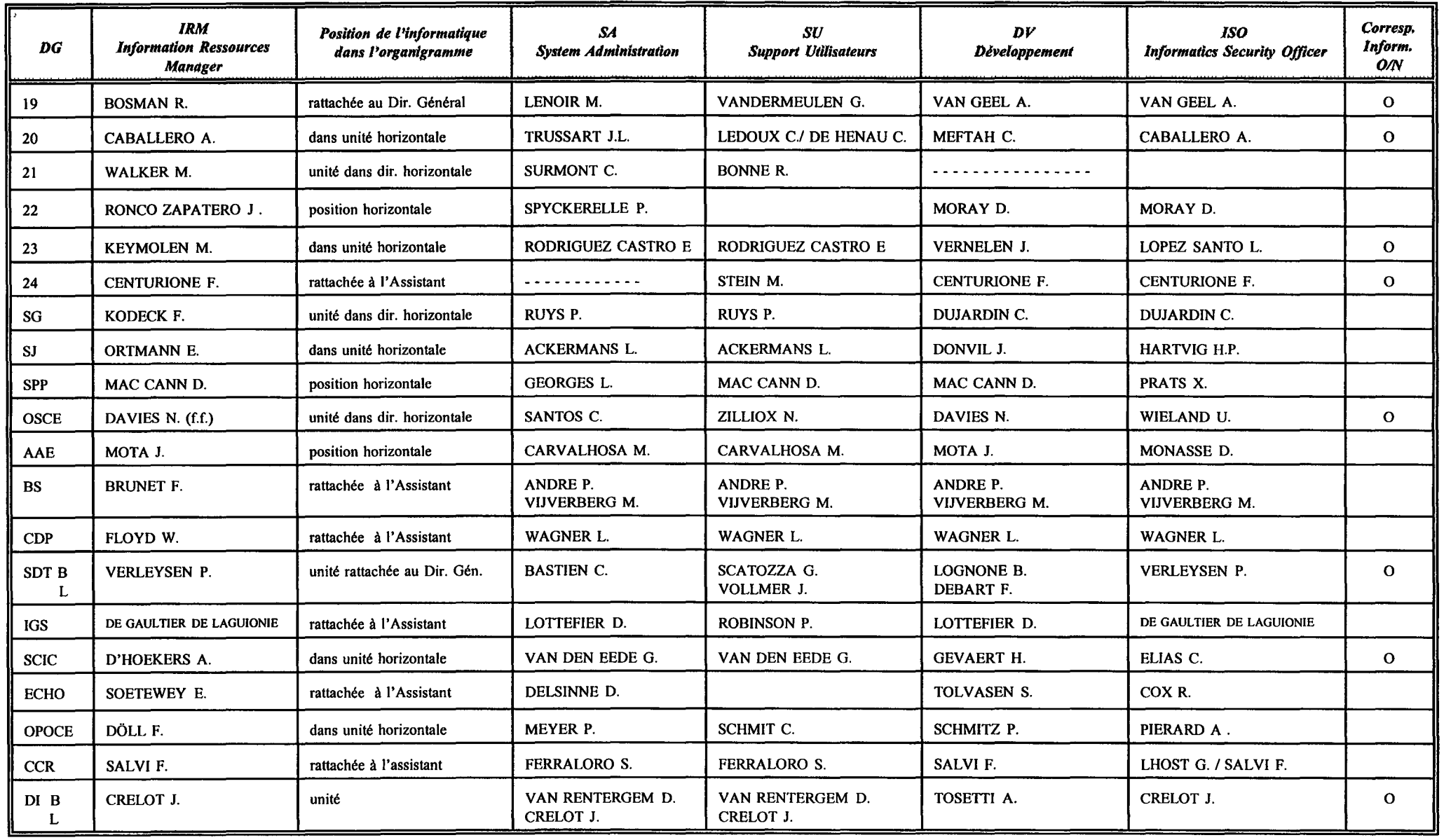

### **Budget Informatique sur le Titre A5** & **Article A-430 - IRMB de février**

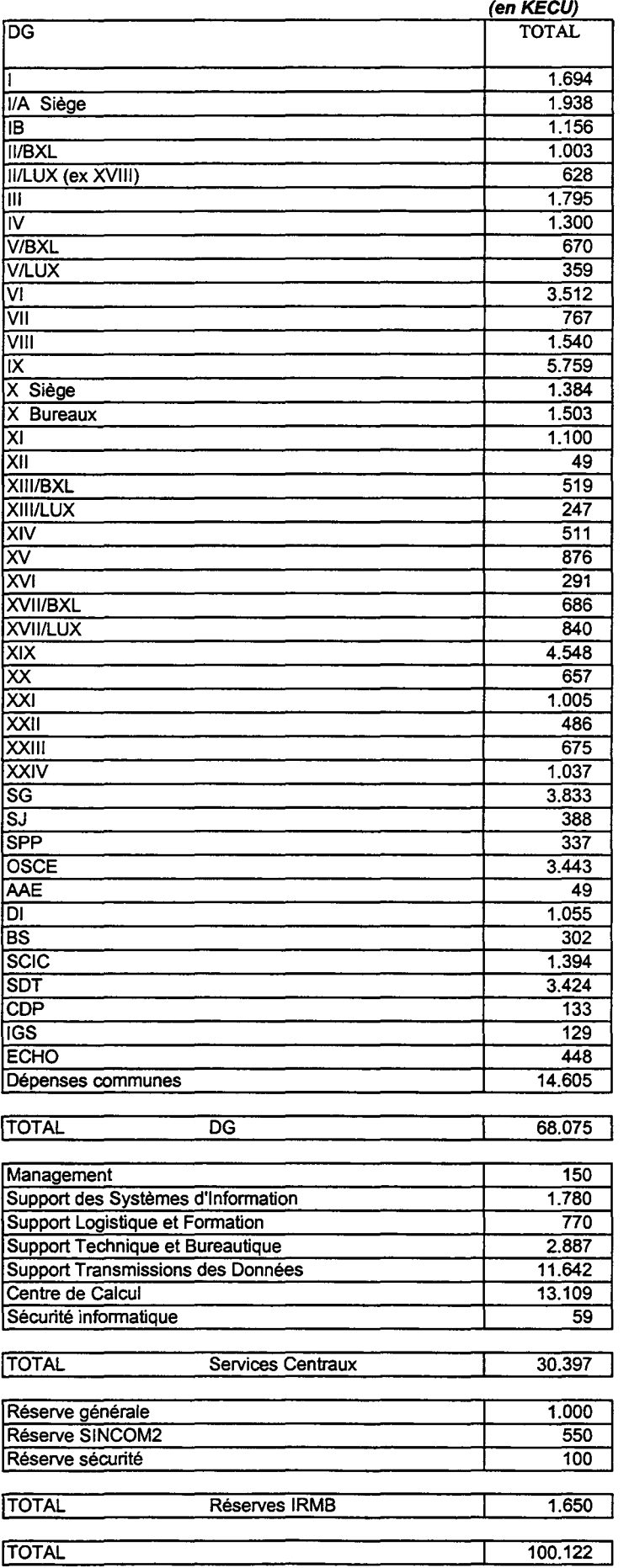

 $\bar{z}$ 

#### RESSOURCES HUMAINES DANS L'EQUIPE IRM EN 1998

(1) (2) (3) (4)

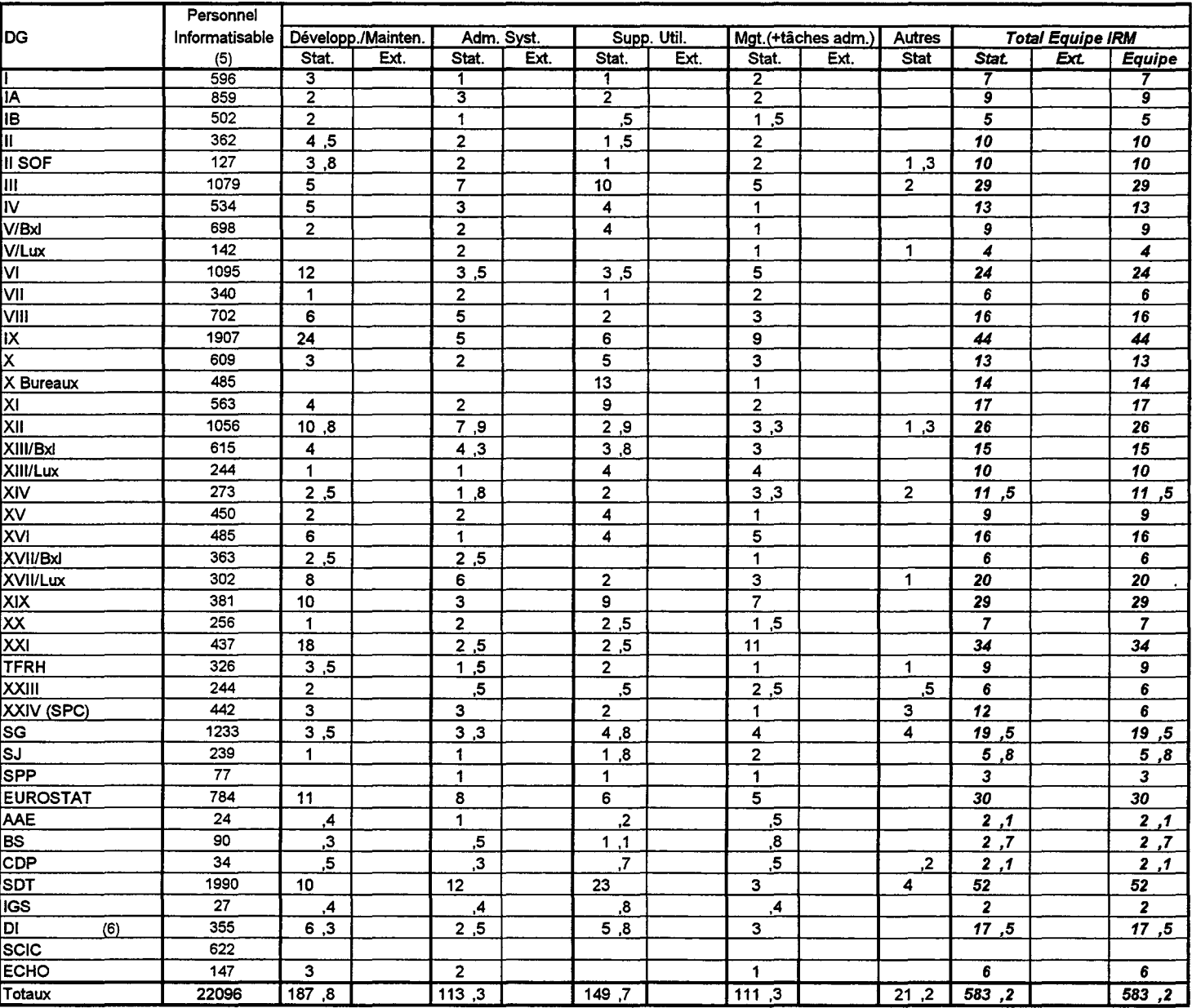

#### REMARQUES et CONVENTIONS

1. Sont répertoriés ici le personnel statutaire et les externes intra-muros en régie.

2. Les chiffres des DGs correspondent aux annexes des schémas directeurs 1998-99 et concernant 98<br>3. Les chiffres de la Direction Informatique correspondent à l'état courant.

Les chiffres de la Direction Informatique correspondent à l'état courant.

4. Dans les colonnes des ressources statutaires les chiffres correspondent à des postes, qu'ils soient occupés ou non<br>5. Source des chiffres de cette colonne: personnel informatisable 1998 utilisés dans le cadre de l'alloc

5. Source des chiffres de cette colonne: personnel informatisable 1998 utilisés dans le cadre de l'allocation à priori

L'équipe IRM de la Direction Informatique est comptabilisée dans le tableau des DGs.

Les chiffres concernant les externes en régie ne font pas la distinction entre équipe IRM et hors IRM et sont repris pour 1 dans l'équipe IRM.

Pour le support utilisateur le nombre de HIA est calculé en divisant le montant en Kecu par un cout standard de 90 Kecu *1* 

#### **Projets d'Infrastructure**

#### (situation au *2513198)*

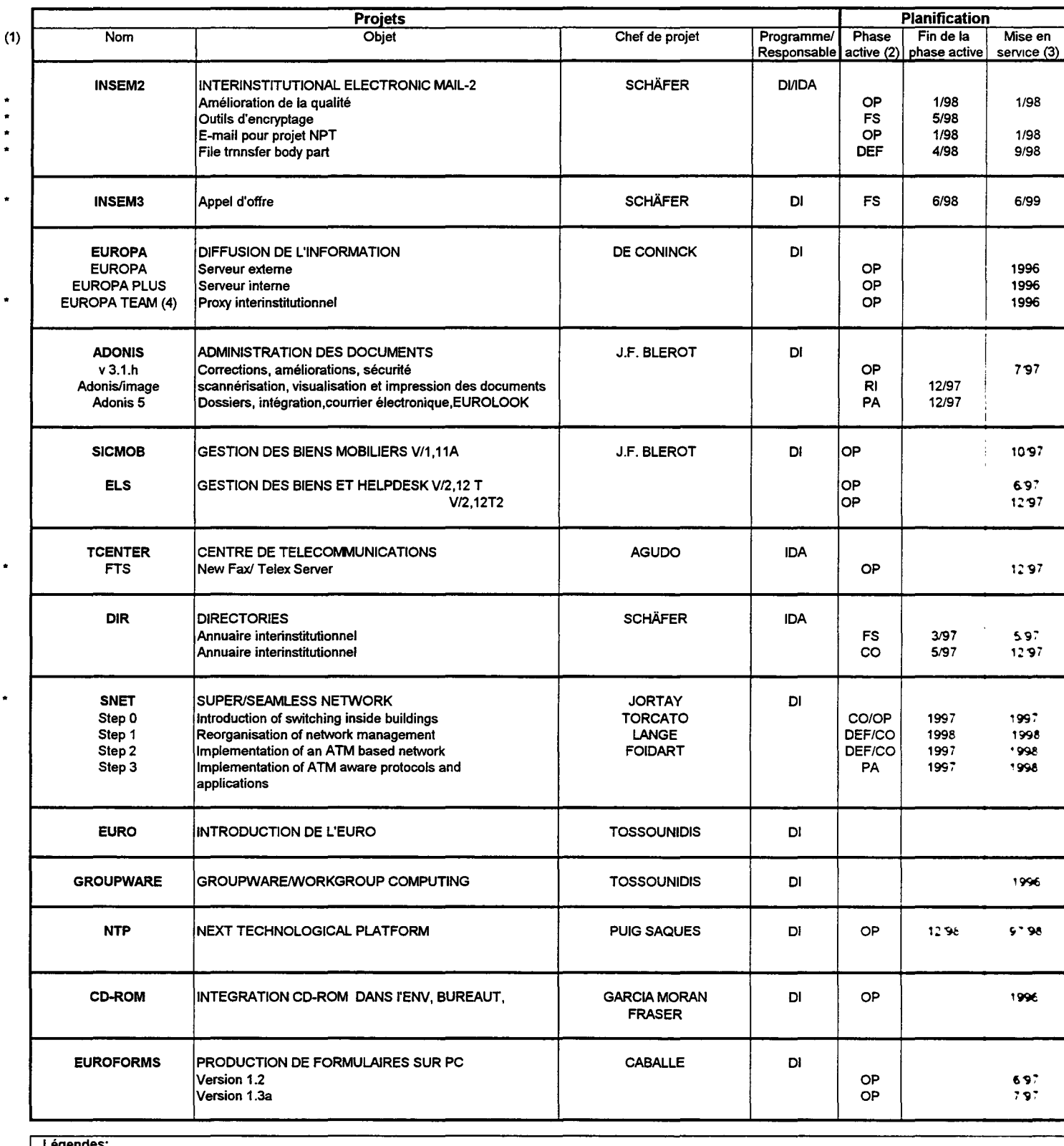

Légendes: (1) les modifications par rapport à la version précédente sont indiquées par un •. (2) PA : préanalyse; FS :étude de faisabilité; DEF : definition;CO : construction; RI : running-in; OP : opérationnel (3) en cas de PA et de FS, la date de mise en service est donnée à titre indicatif ("E1. 4) précédemment EUROPA CLUB

÷,

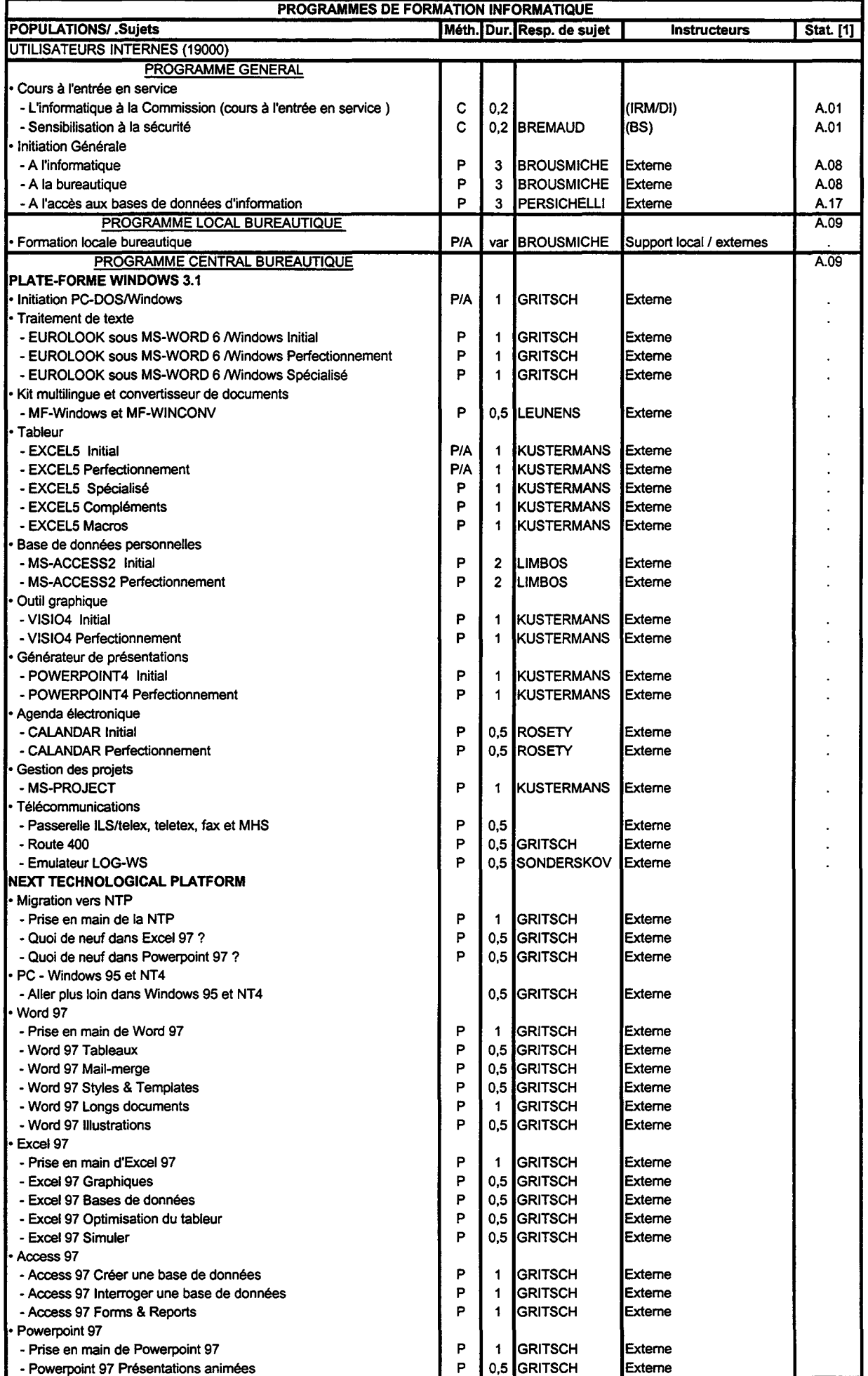

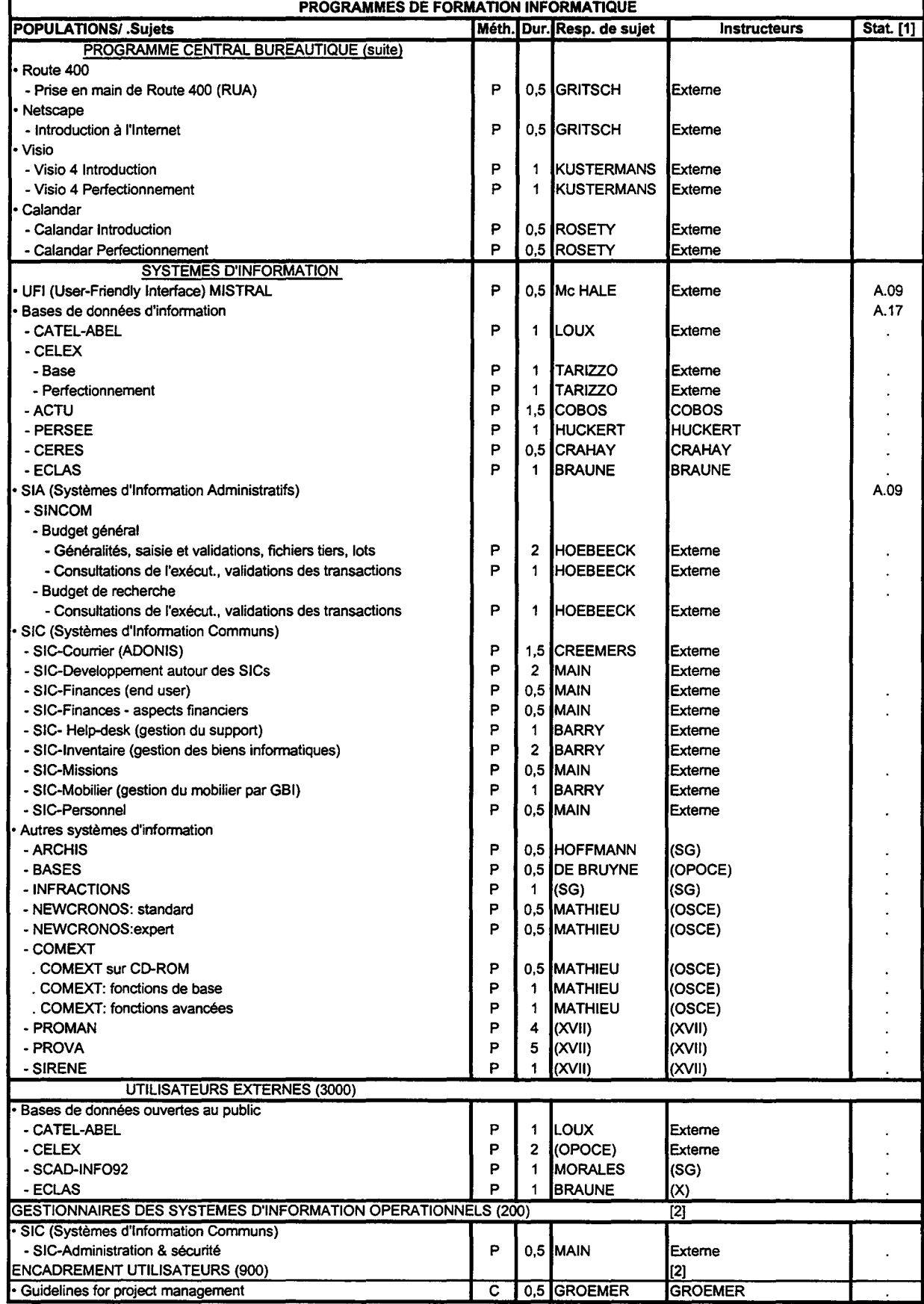

 $\bar{z}$ 

Rapporteur: J.L. BROUSMICHE 8/04/98

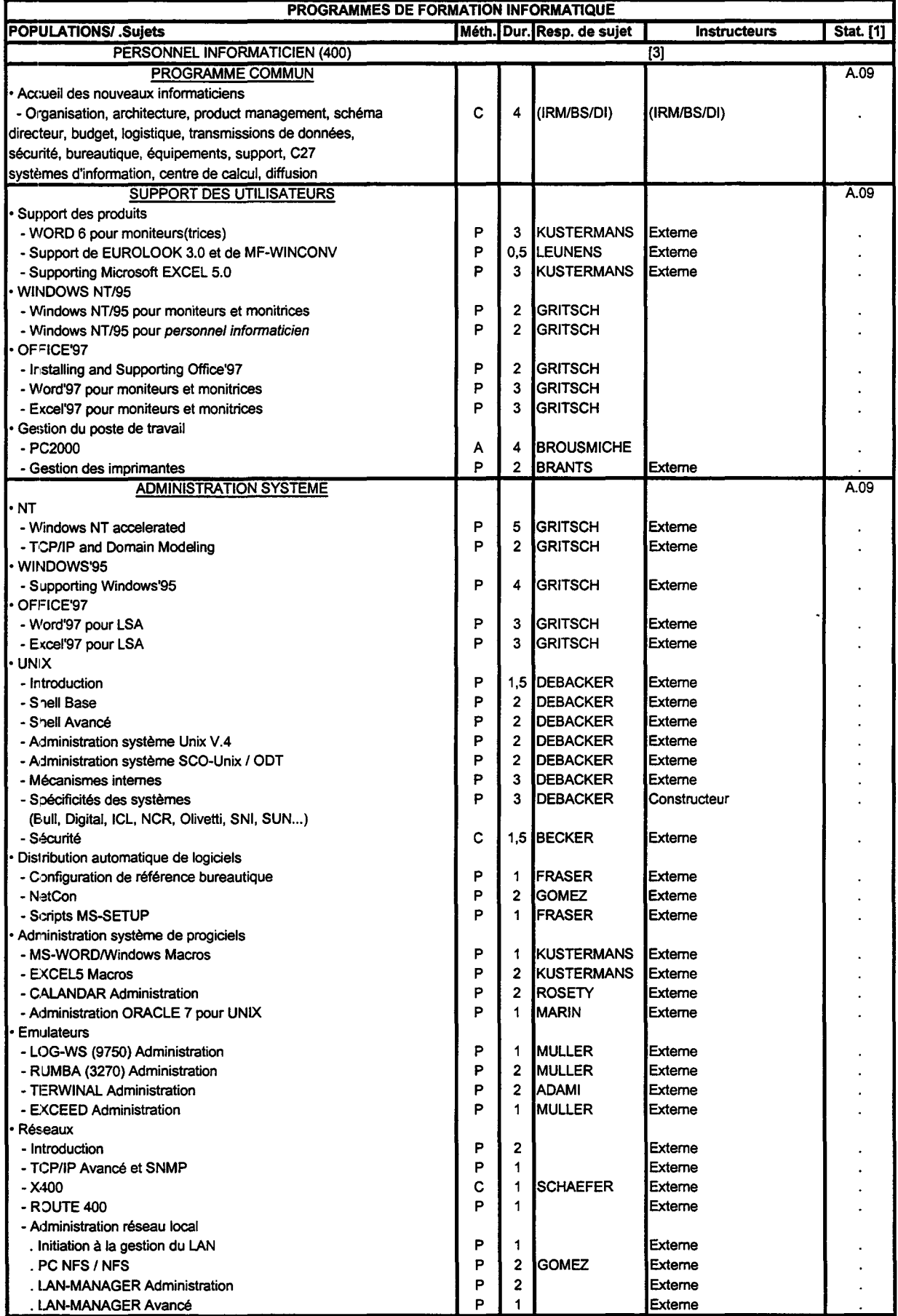

Rapporteur: J.L. BROUSMICHE 8/04/98

 $\mathbf{r}$ 

#### PROGRAMMES DE FORMATION INFORMATIQUE

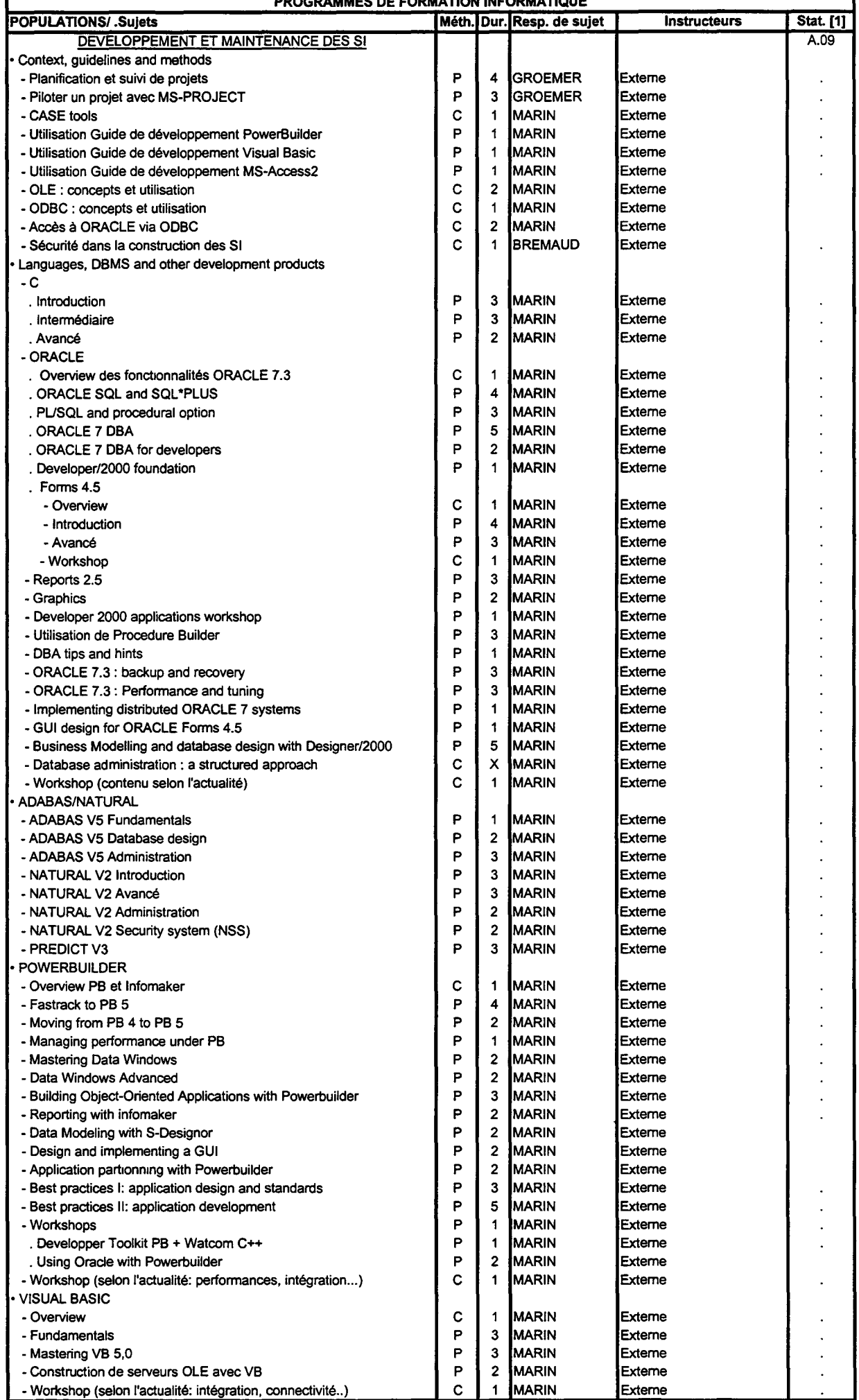

42

-

Rapporteur: J.L. BROUSMICHE

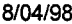

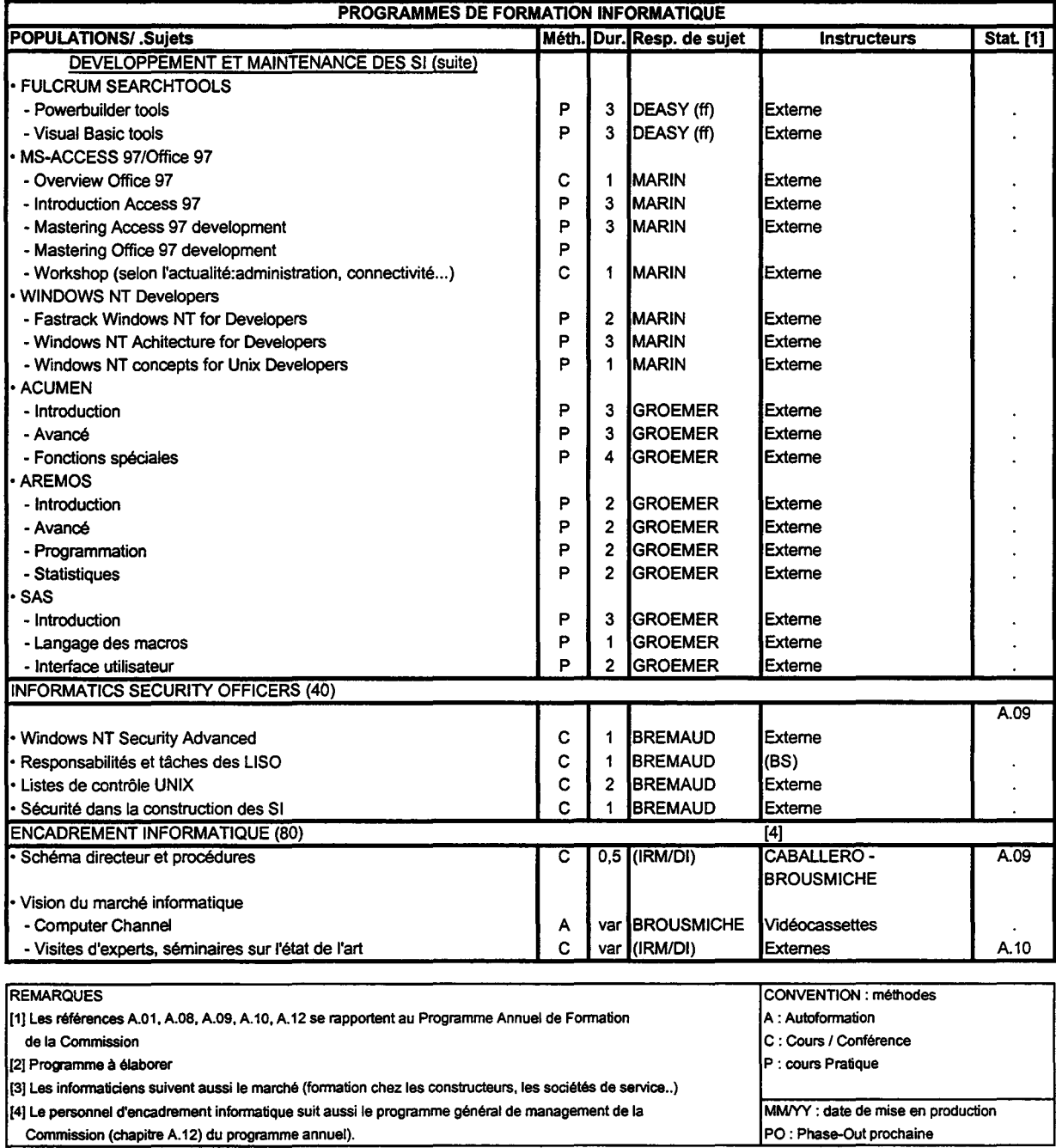

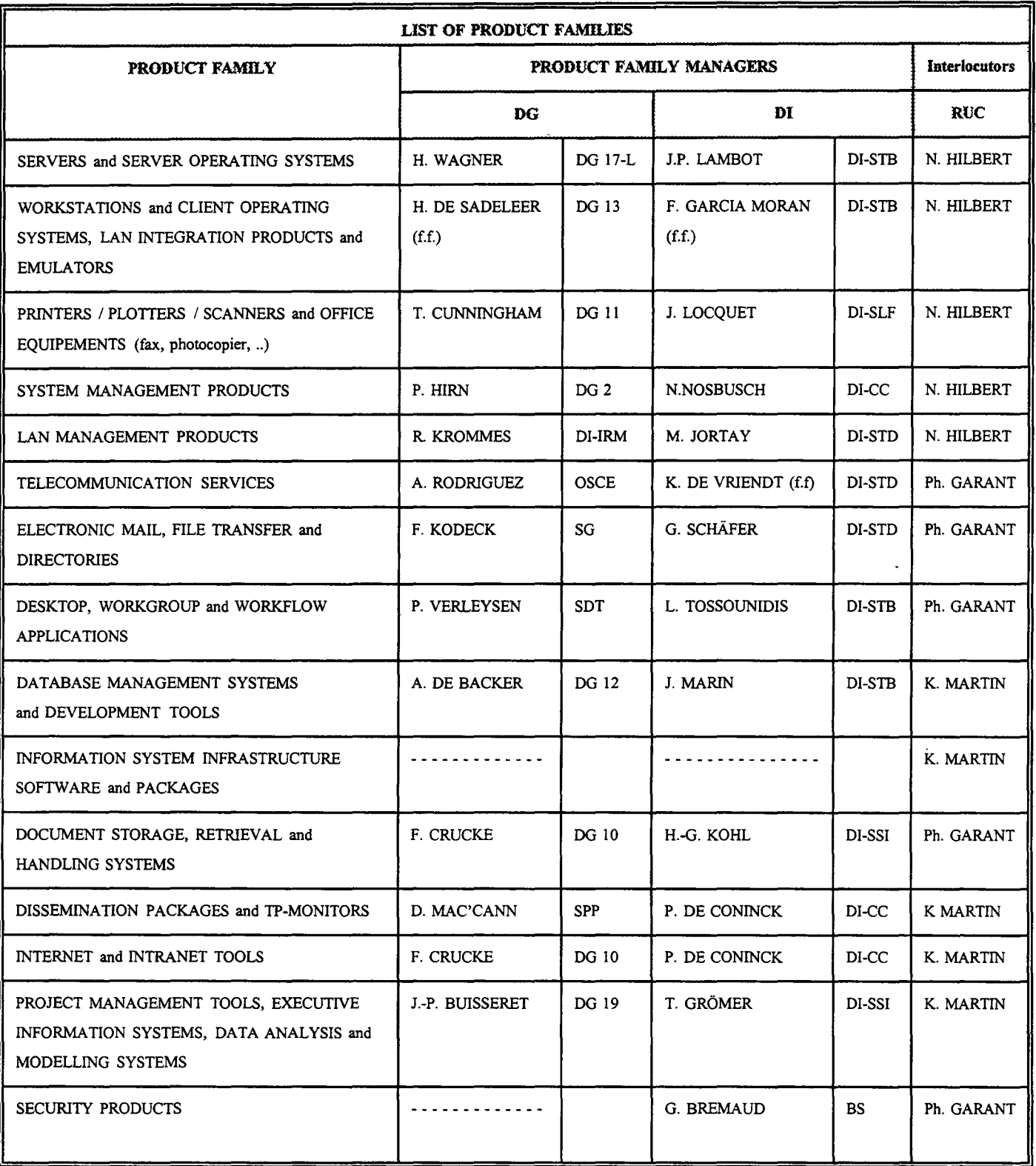

 $\sim$ 

ŀ,

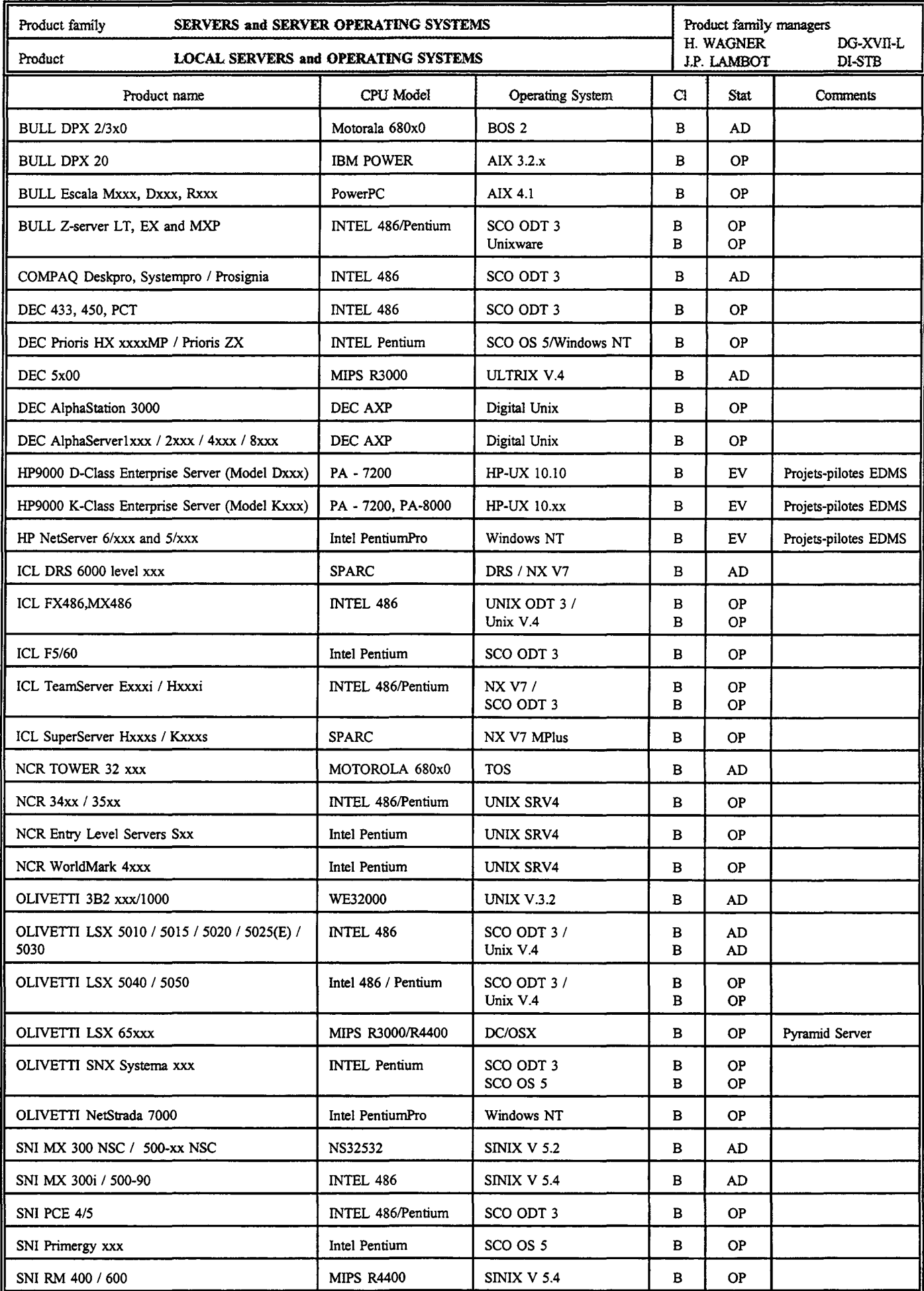

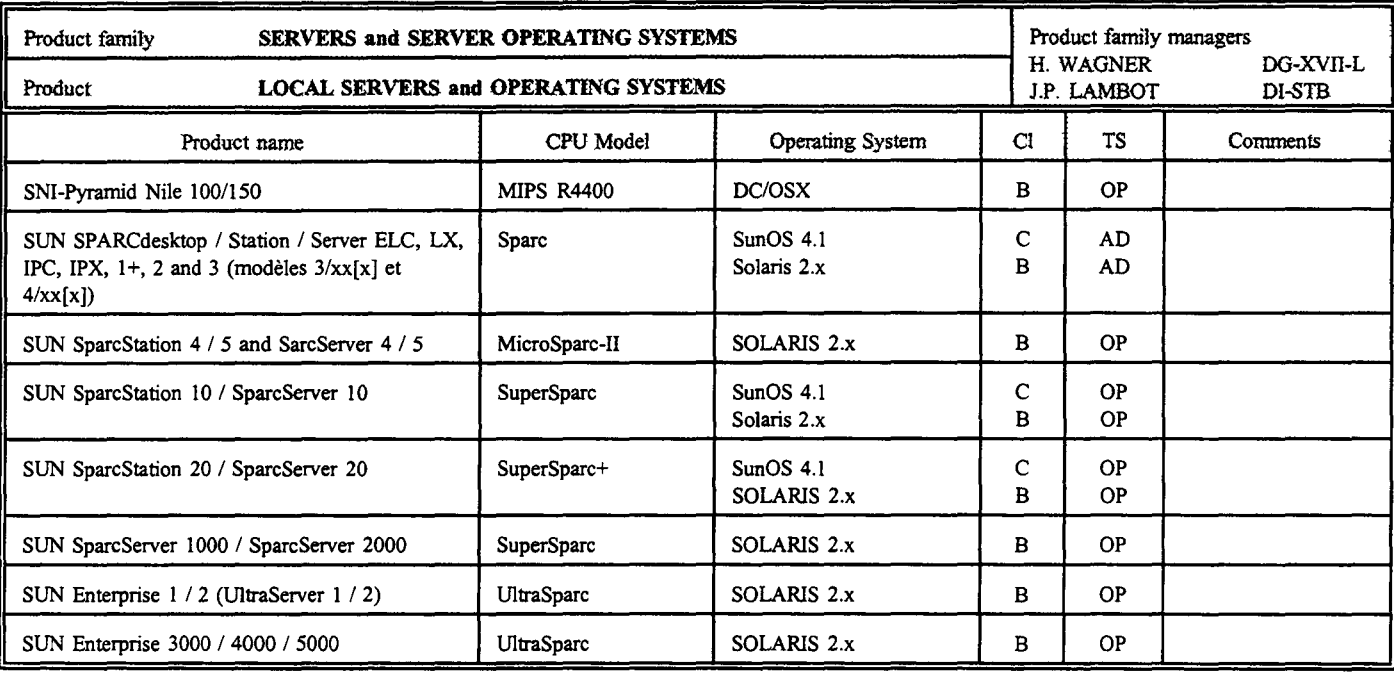

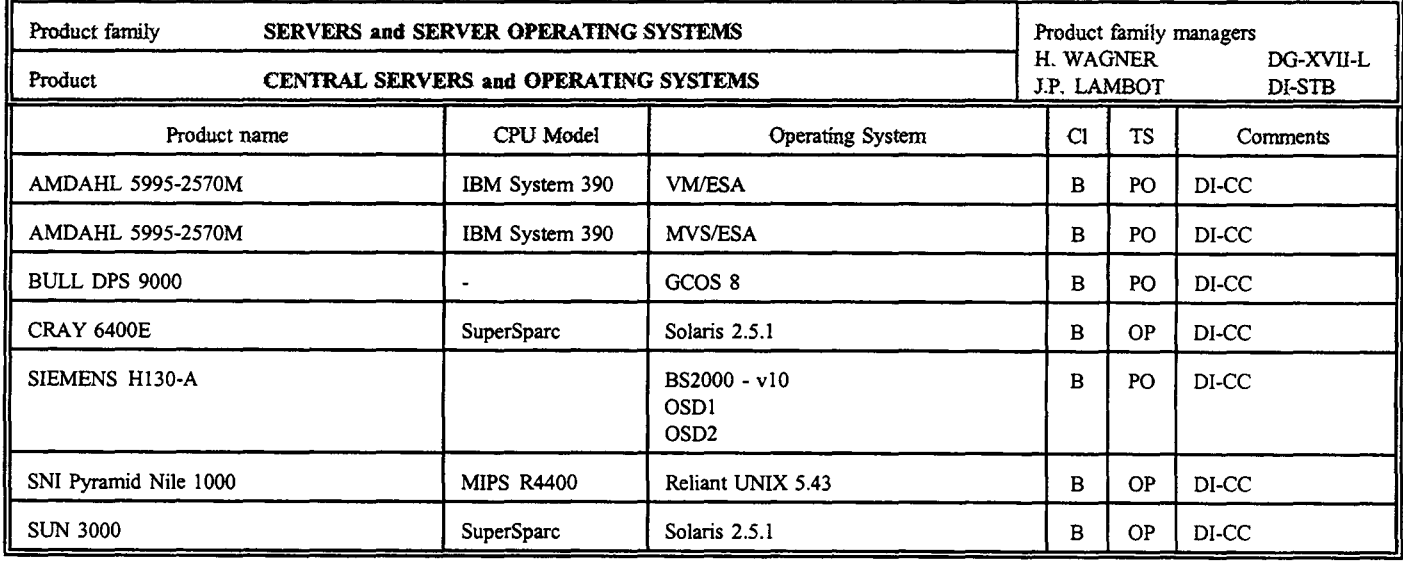

 $\ddot{\phantom{0}}$ 

Seuls sont repris les modèles de serveurs UNIX installés au Centre de Calcul et qui ne figurent pas dans la liste des serveurs locaux.

 $TS =$  Statuts technologiques:

EV = Equipement en évaluation

OP = Equipement opérationnel

PO = Equipement en Phase-Out technologique

 $AD =$  Equipement susceptible de radiation de l'inventaire

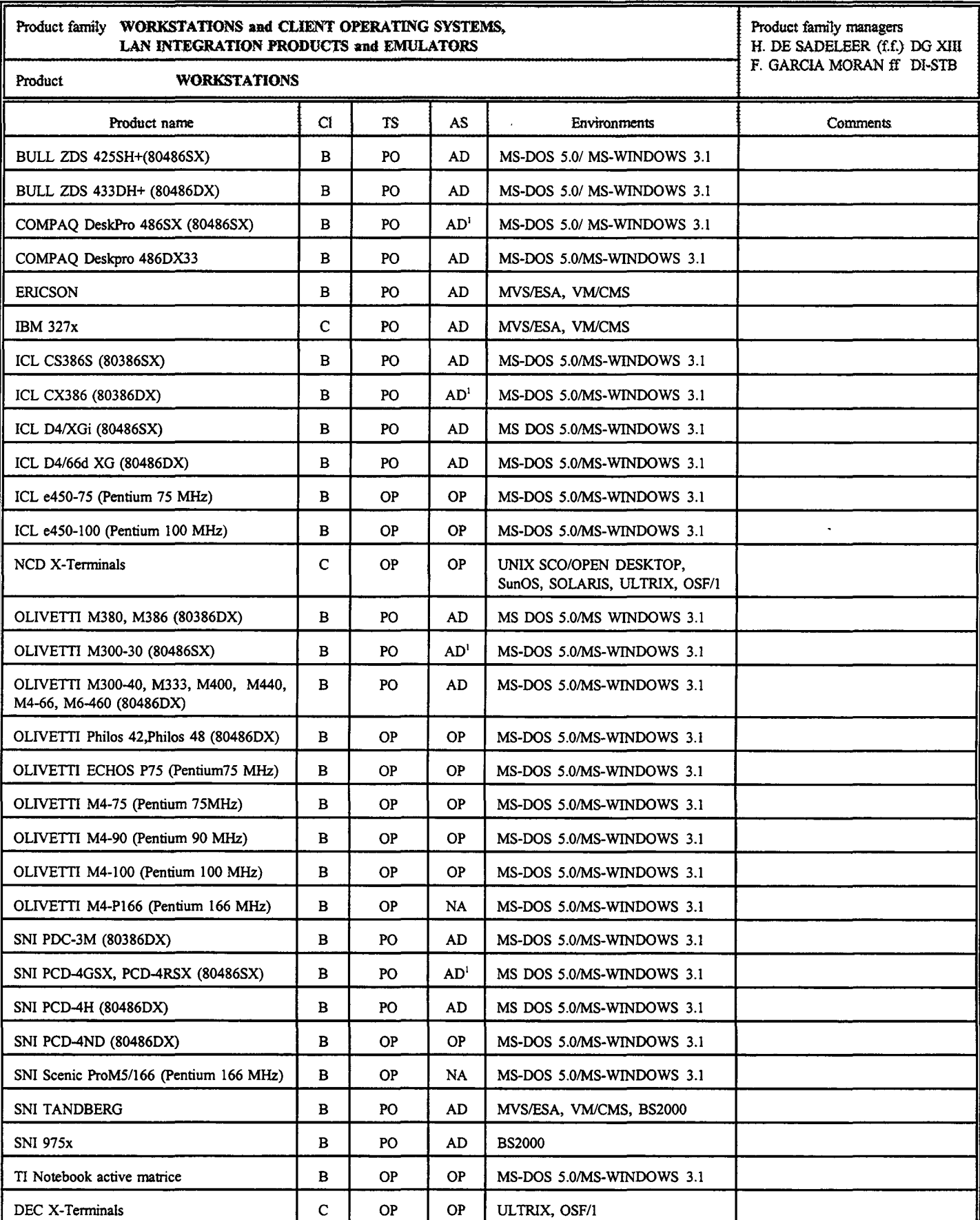

 $TS =$  Statuts technologiques:

EV = Equipement en évaluation

OP = Equipement opérationnel

PO = Equipement en Phase-Out technologique

AS = Statuts administratifs, octroyés par le Comité de renouvellement d'équipements informatiques:

NA = Equipement à acheter

OP = Equipement opérationnel

 $AD =$  Equipement susceptible de radiation de l'inventaire

(!)Statut AD à condition que les configurations soient dans leur état de départ

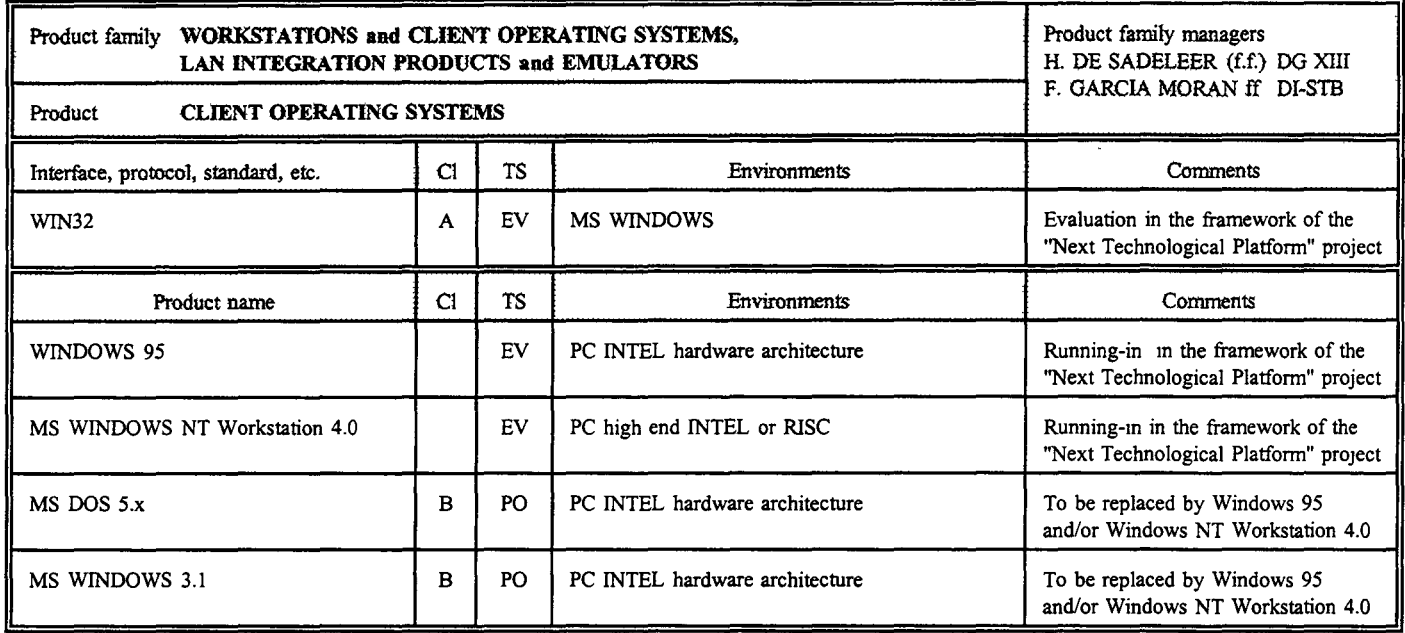

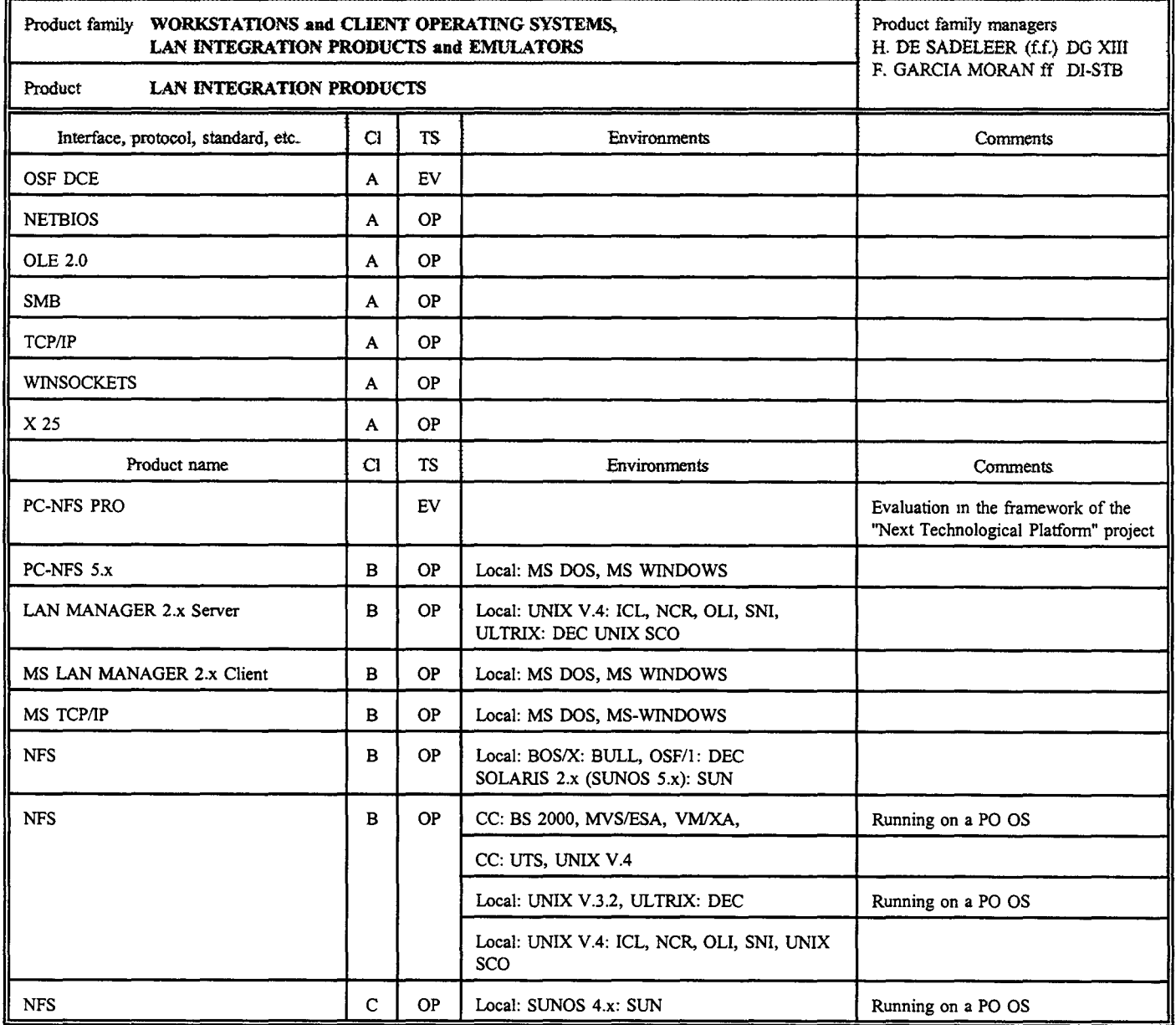

 $\bar{\gamma}$ 

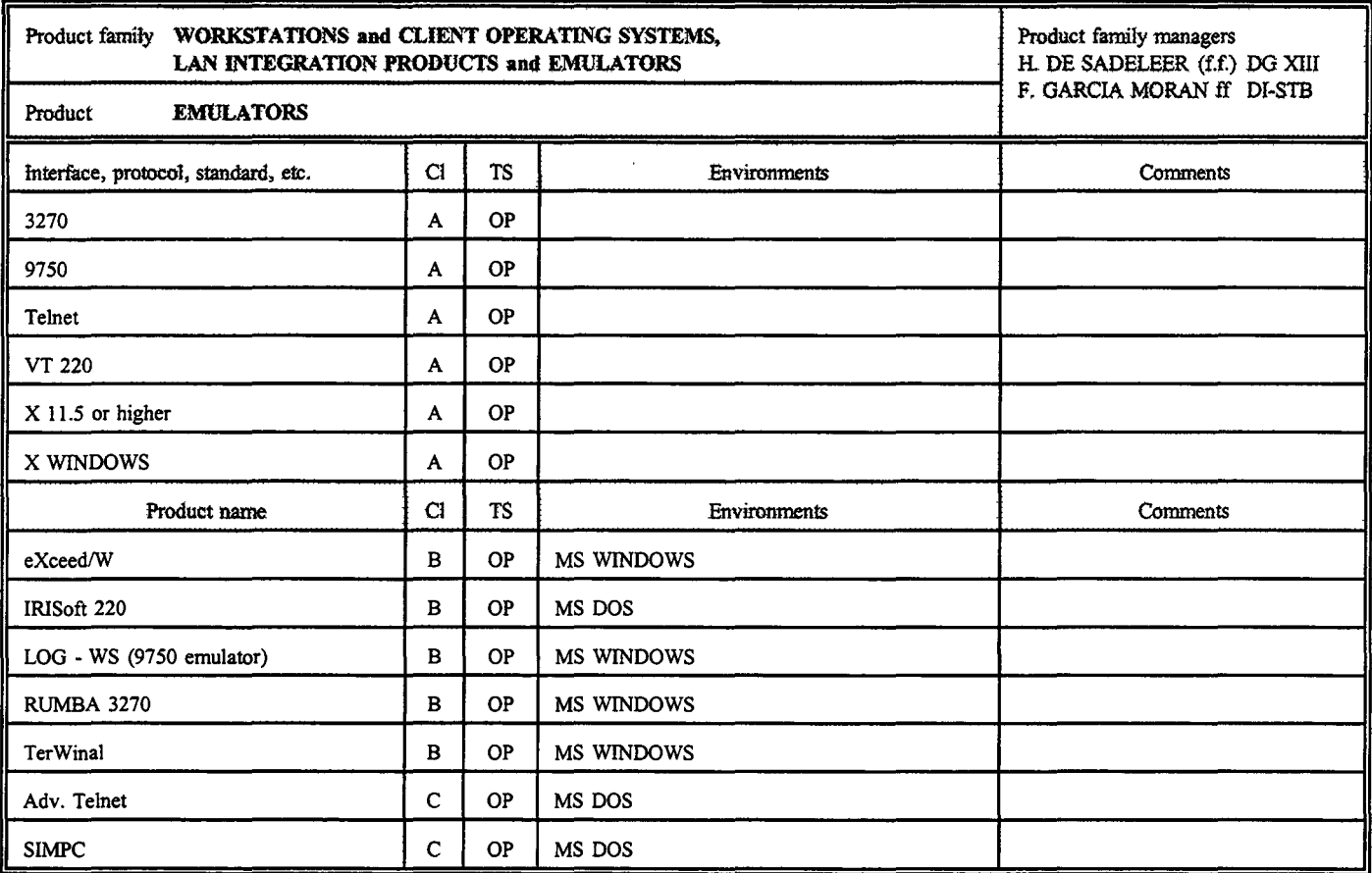

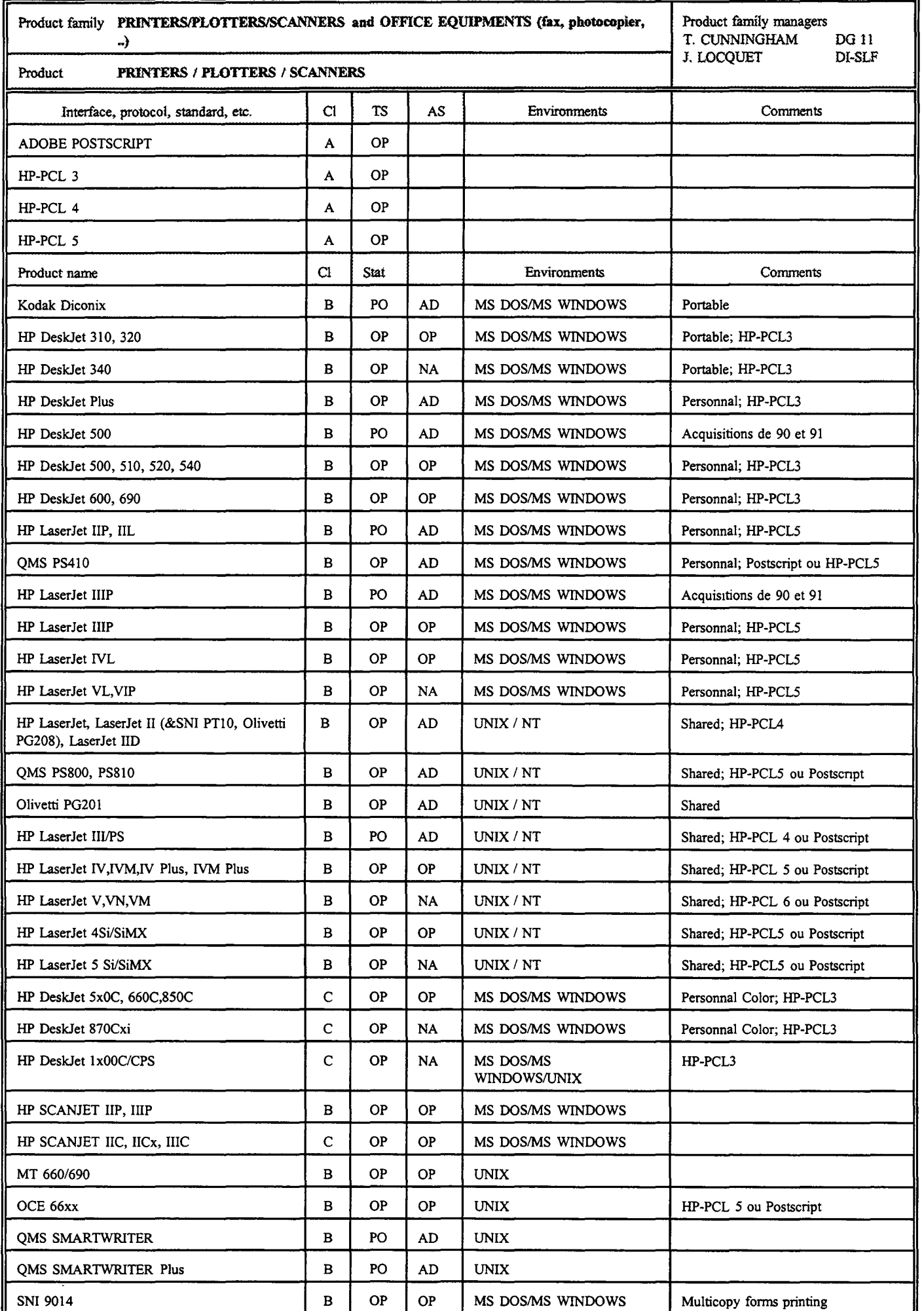

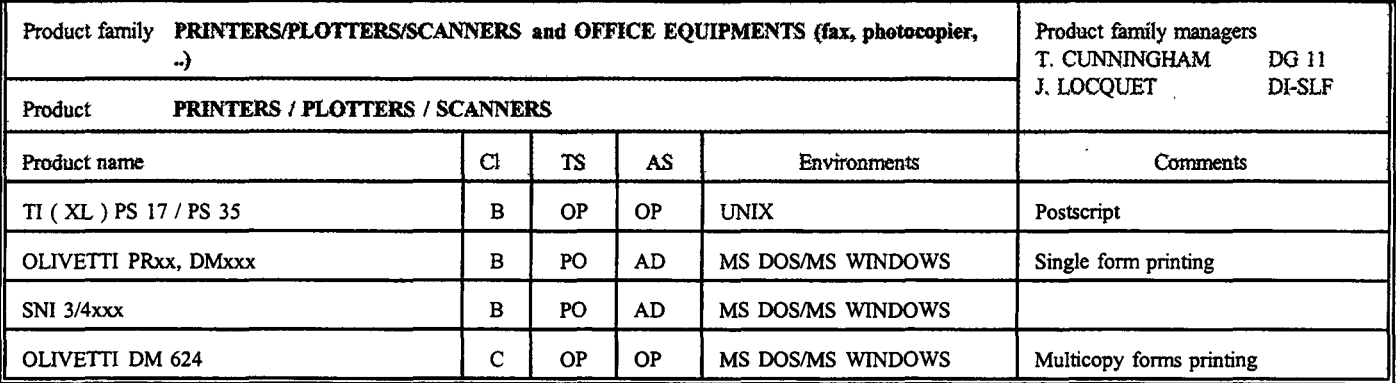

TS = Statuts technologiques :

EV = équipement en évaluation

OP = équipement opérationnel

PO = équipement en phase-out technologique

AS = Statuts administratifs, octroyés par le Comité de renouvellement d'équipements informatiques :

NA = équipement à acheter

OP = équipement opérationnel

AD = équipement susceptible de radiation de l'inventaire

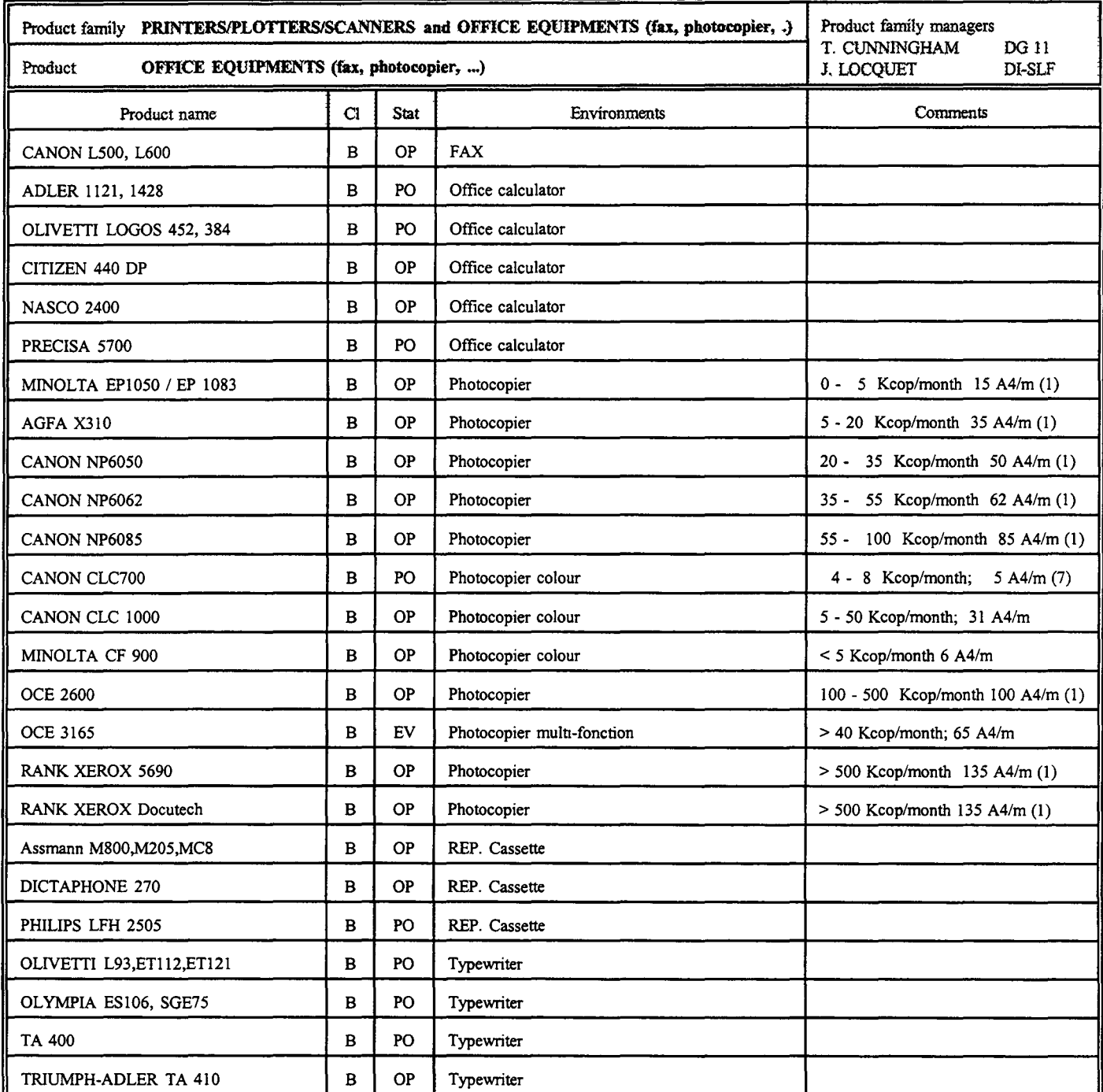

1) Automatlc teedmg, sorttng, two-sided copymg

(2) Automatic feeding

(3) On-1ine binding

(4) Adressing, zones treatment, "mode cachet"

(5) Color centralized service

(6) Color decentralized servîce, basic modification of original

(7) Co1or decentralized service, advanced modification of original

(8) Zones treatment

 $\lambda$ 

l,

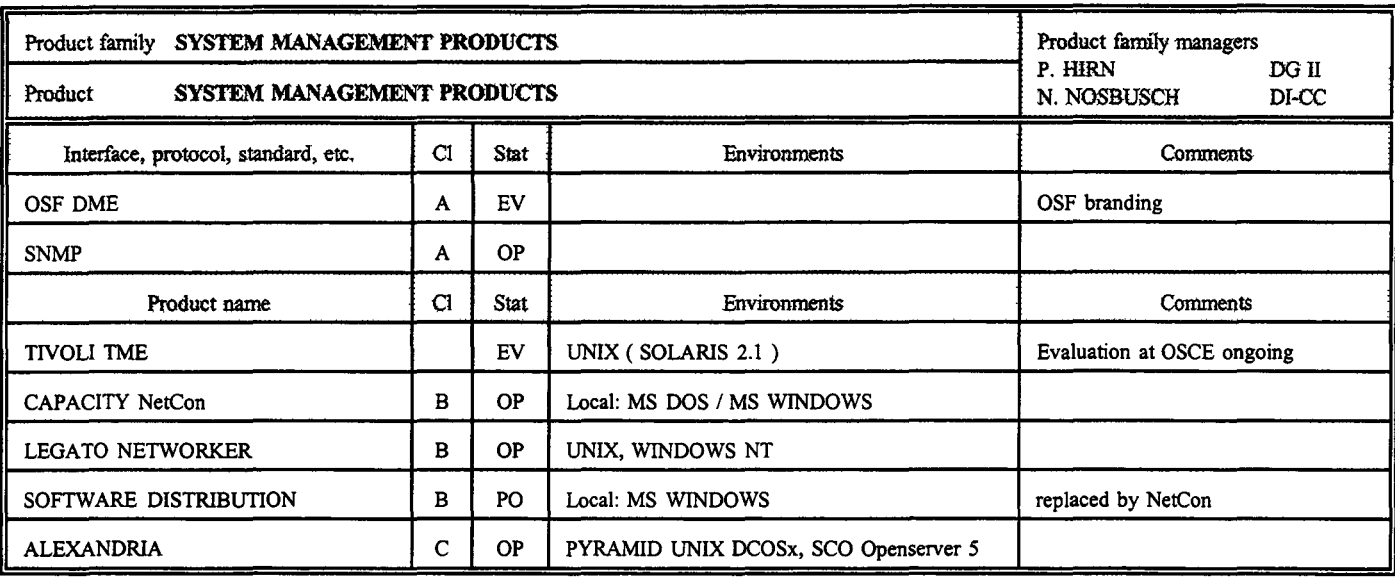

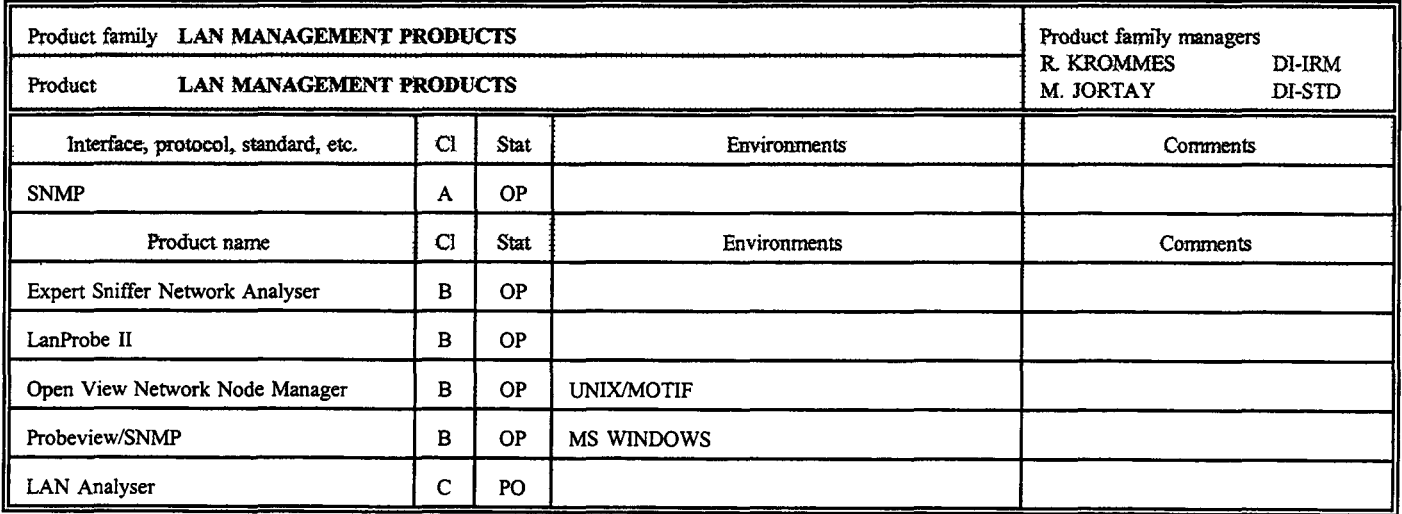

 $\bullet$ 

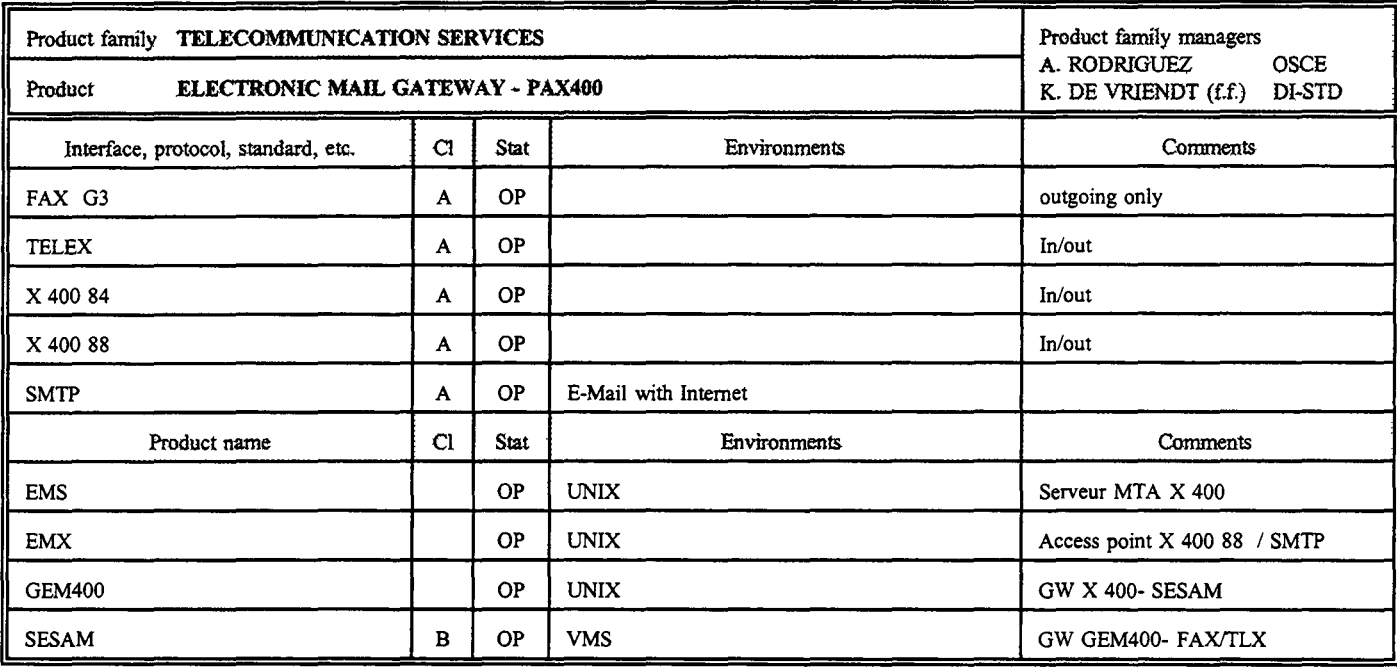

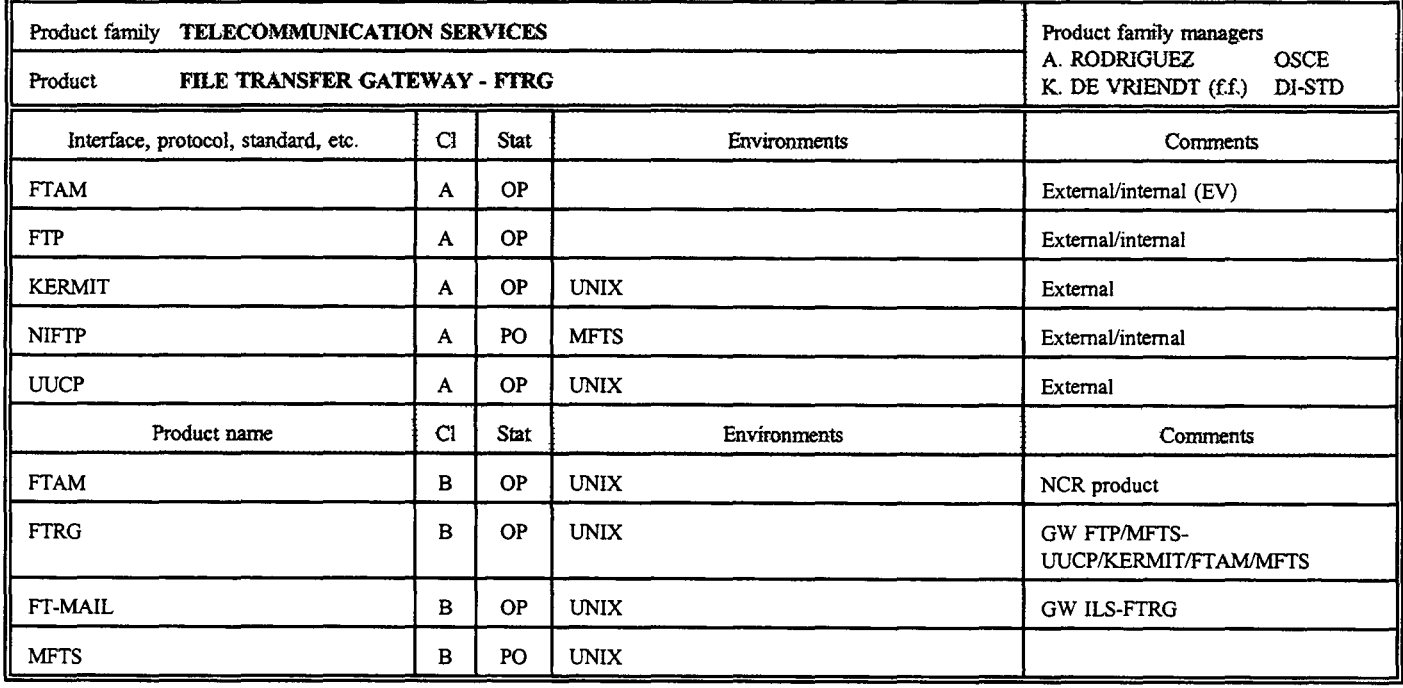

 $\lambda$ 

 $\bar{z}$ 

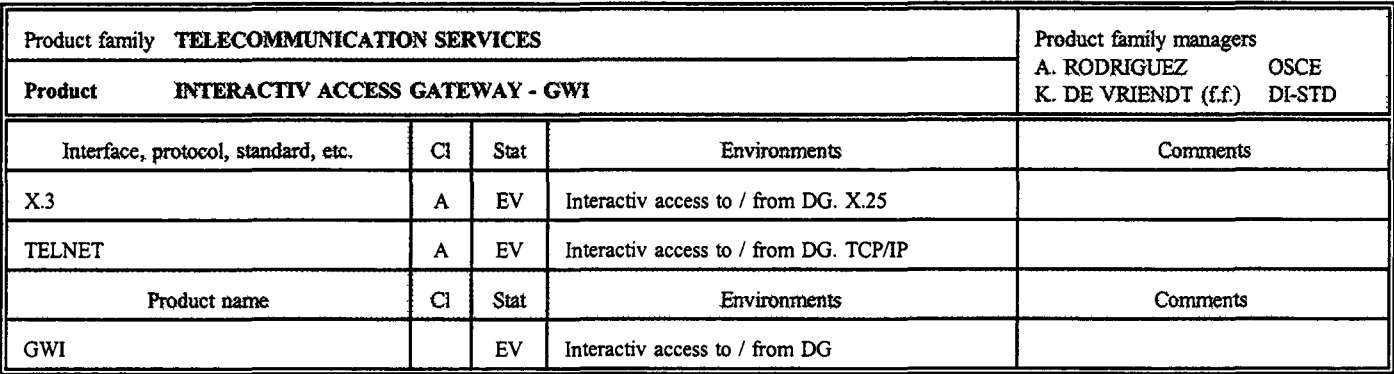

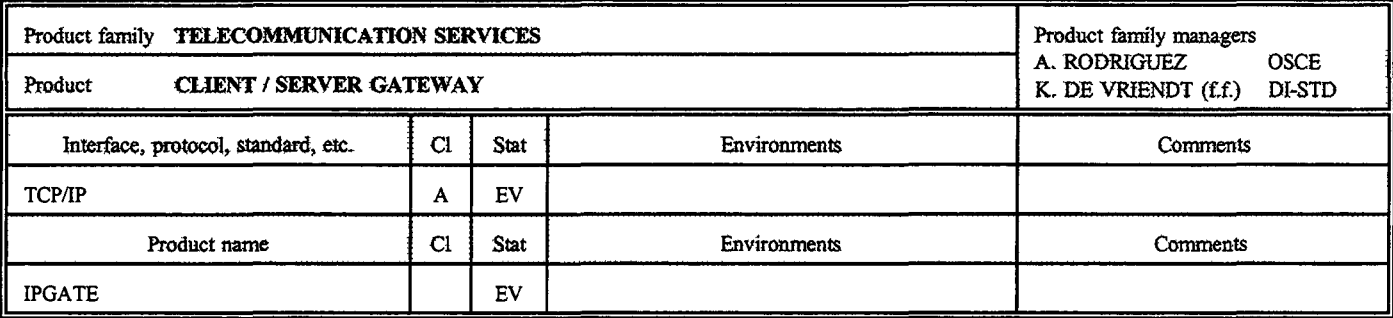

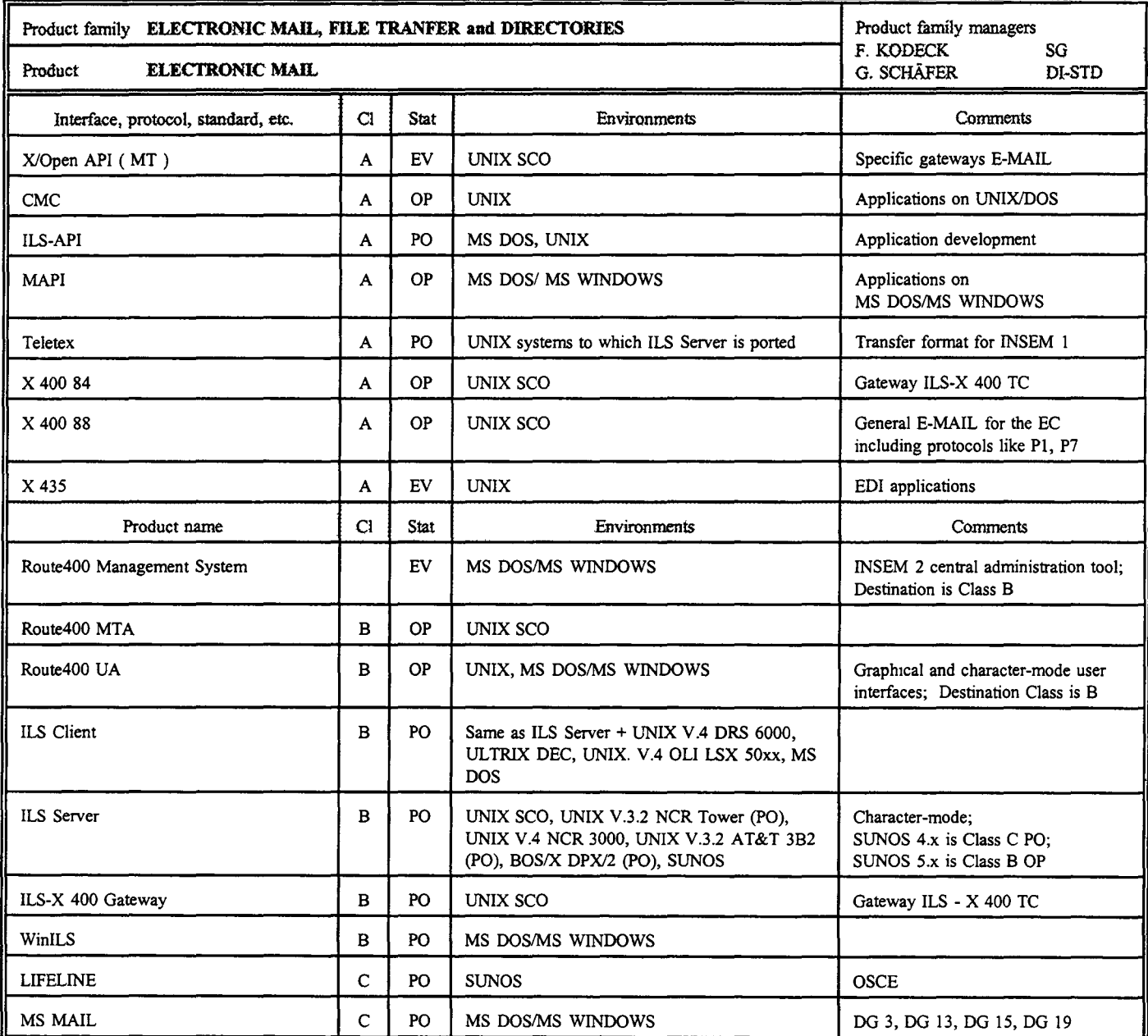

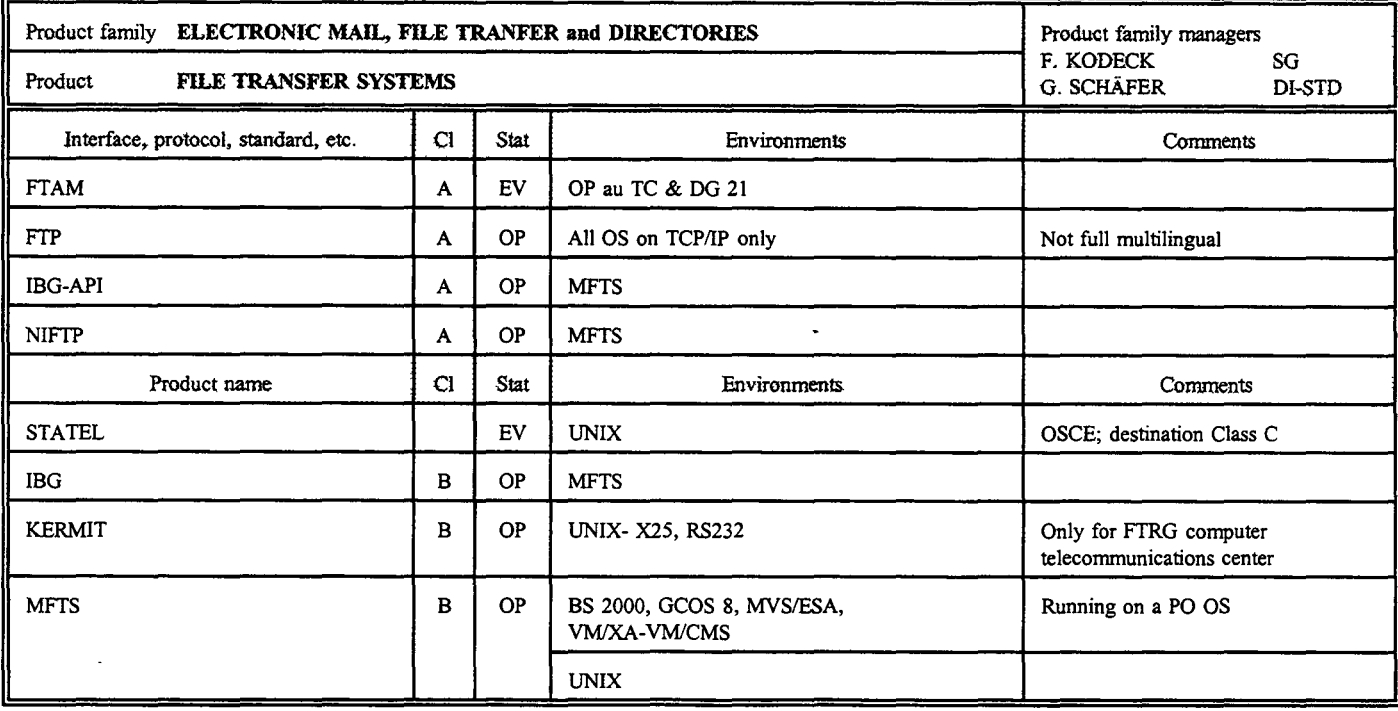

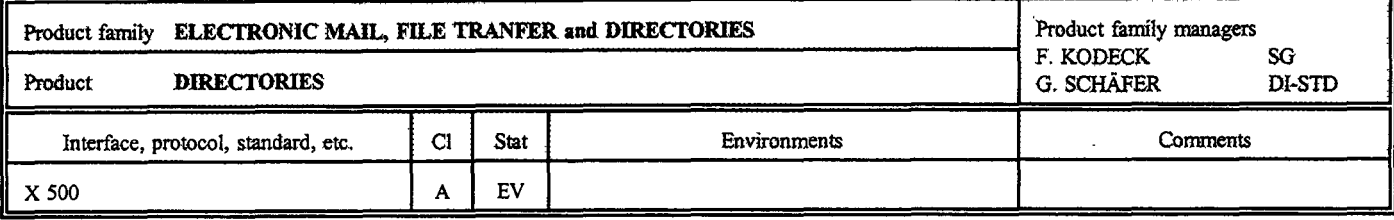

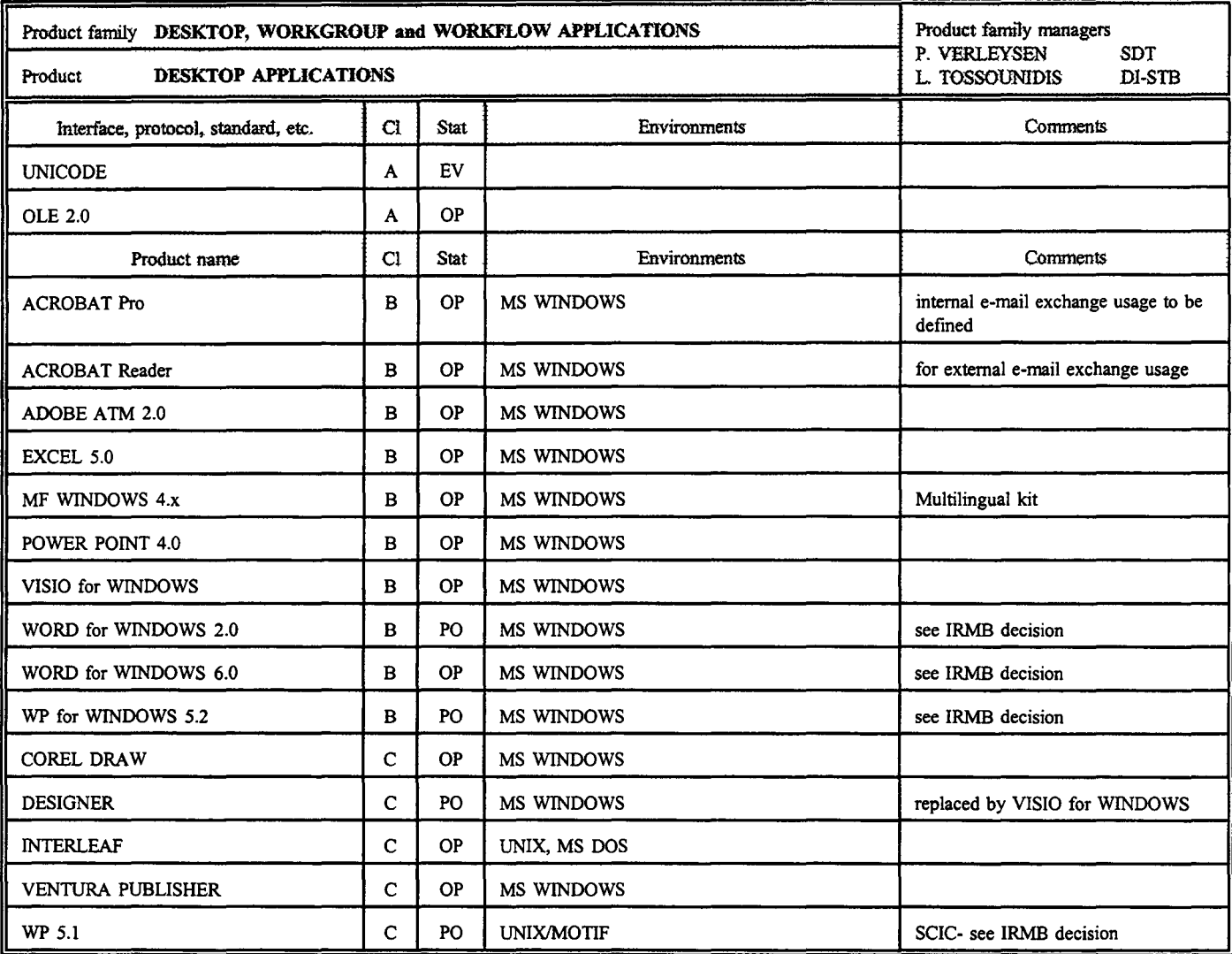

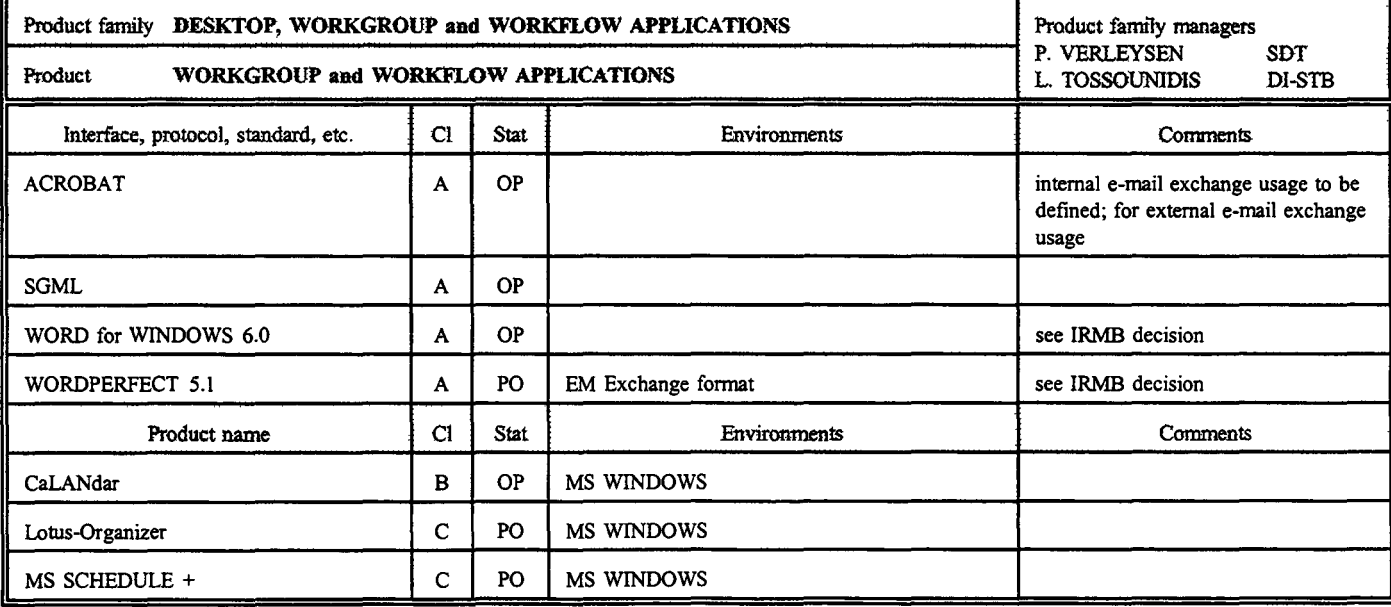

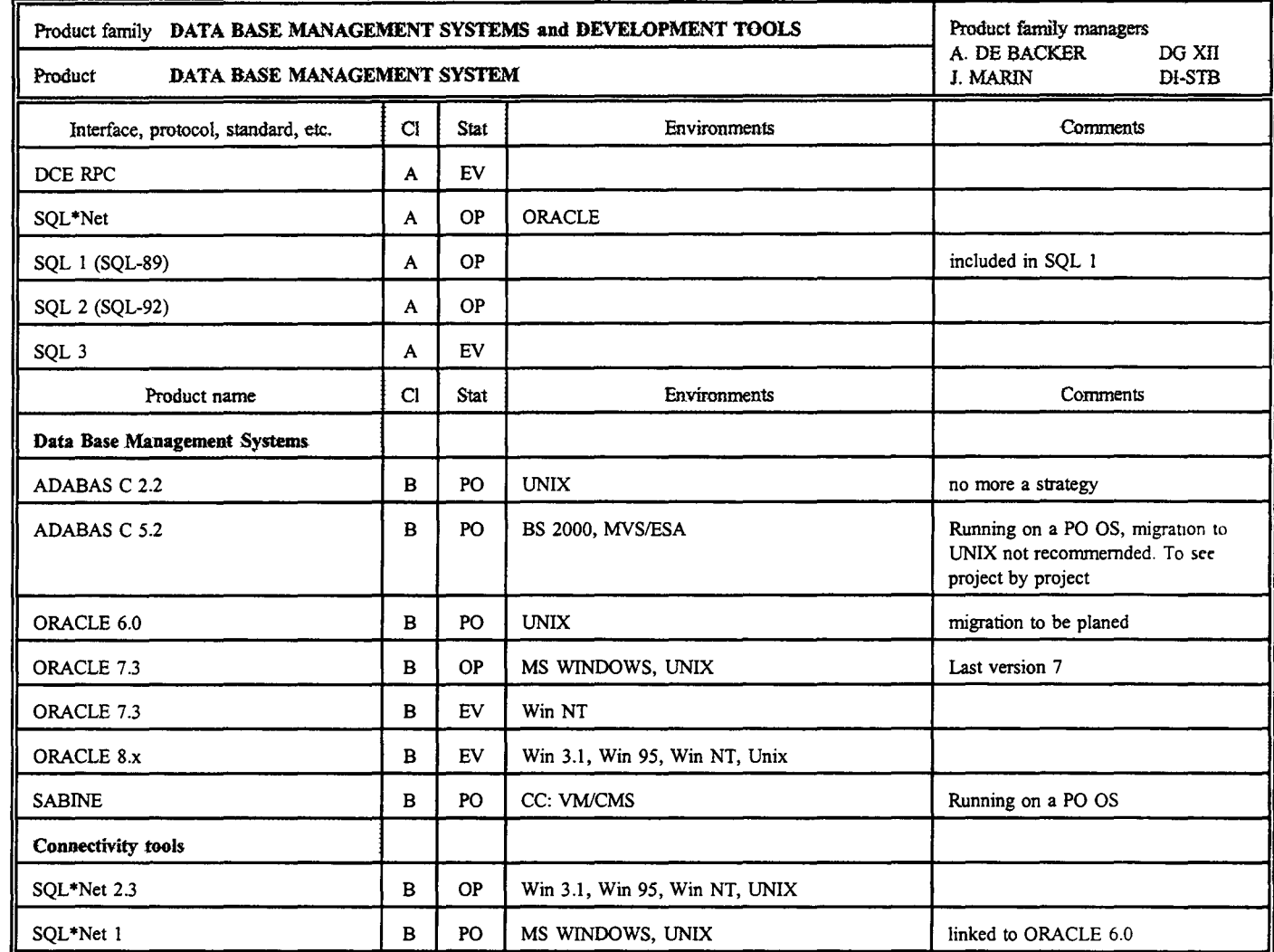

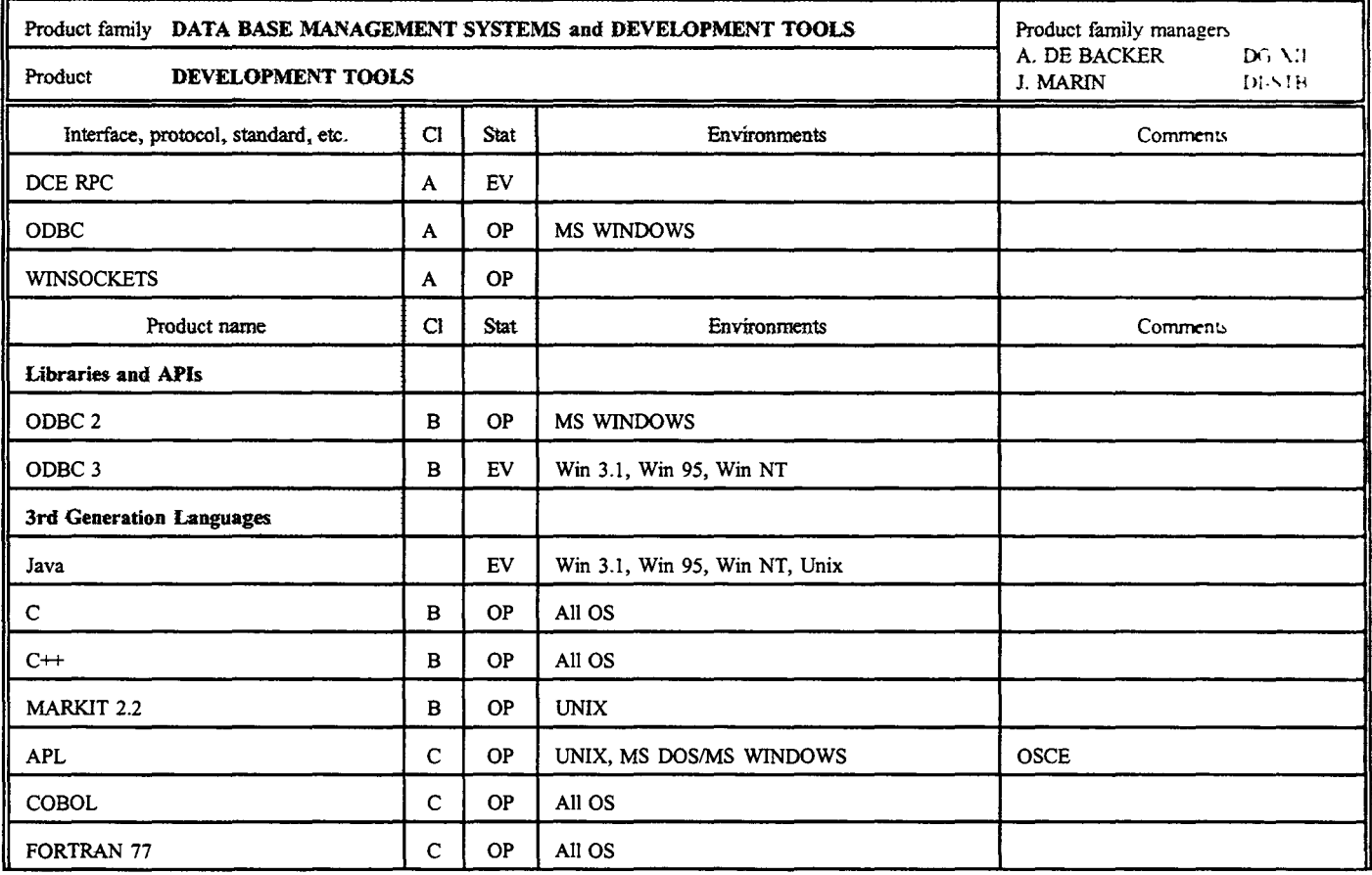

 $\hat{\mathcal{A}}$ 

 $\bar{\gamma}$ 

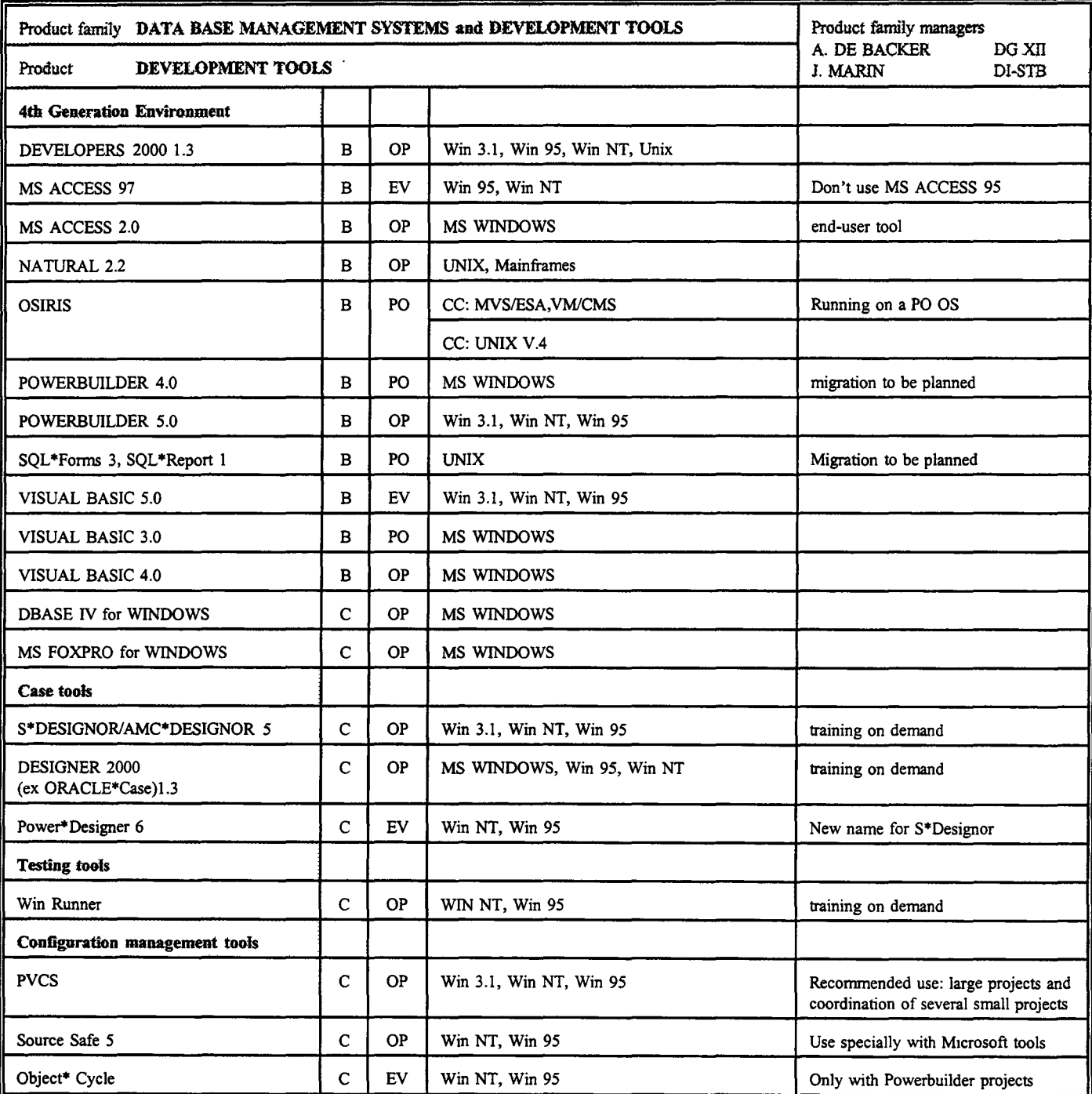

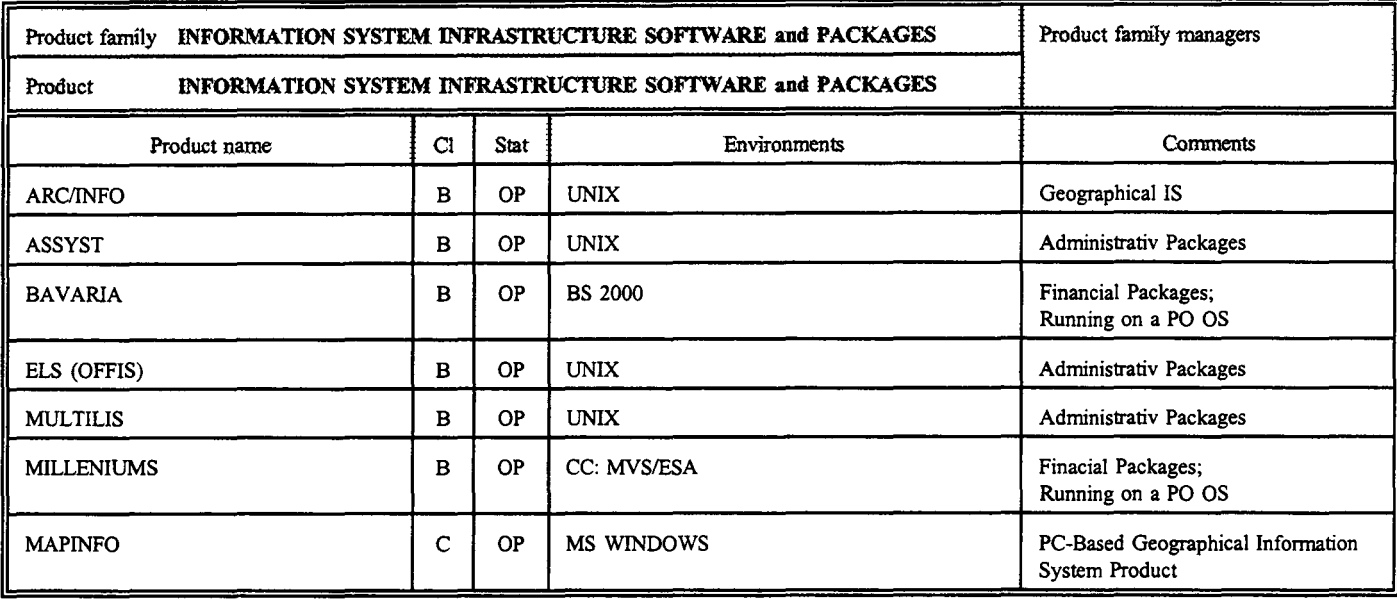

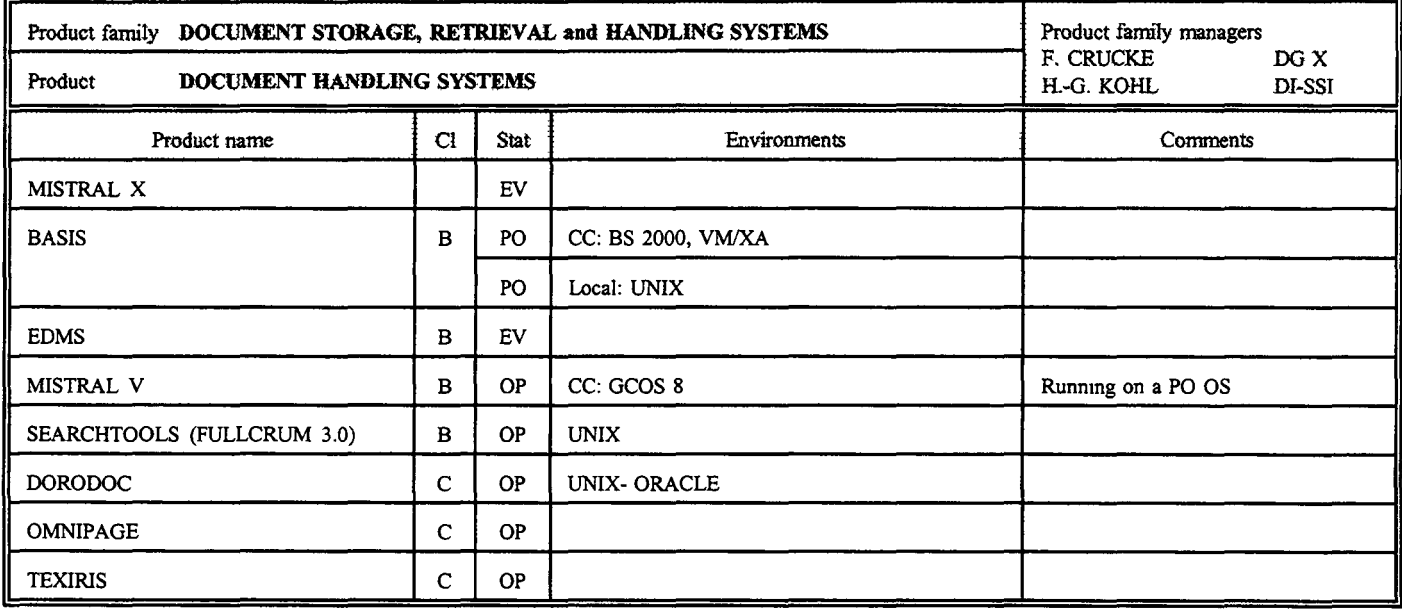

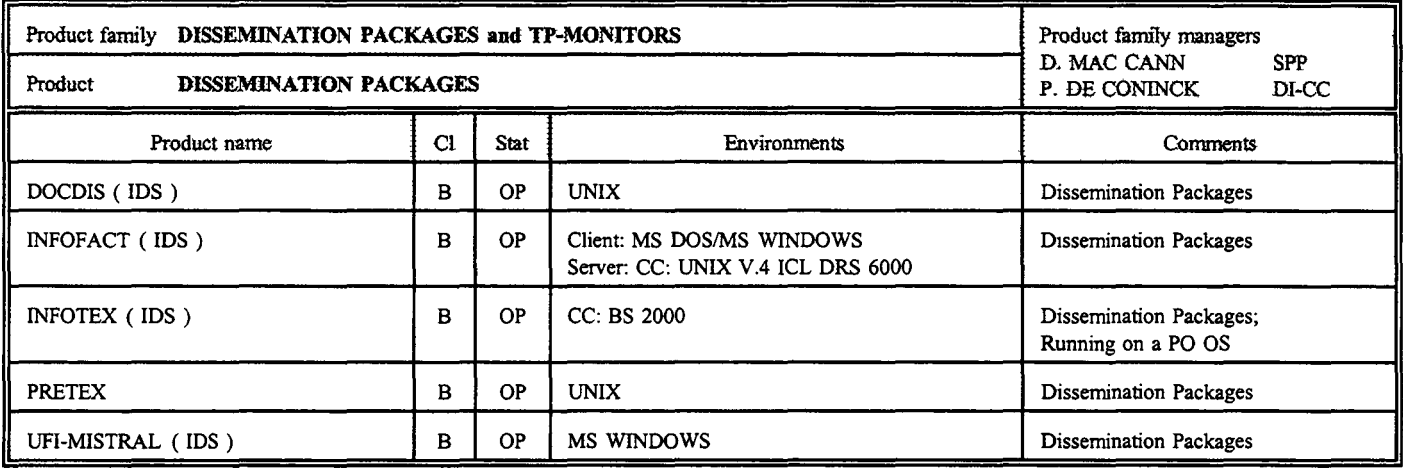

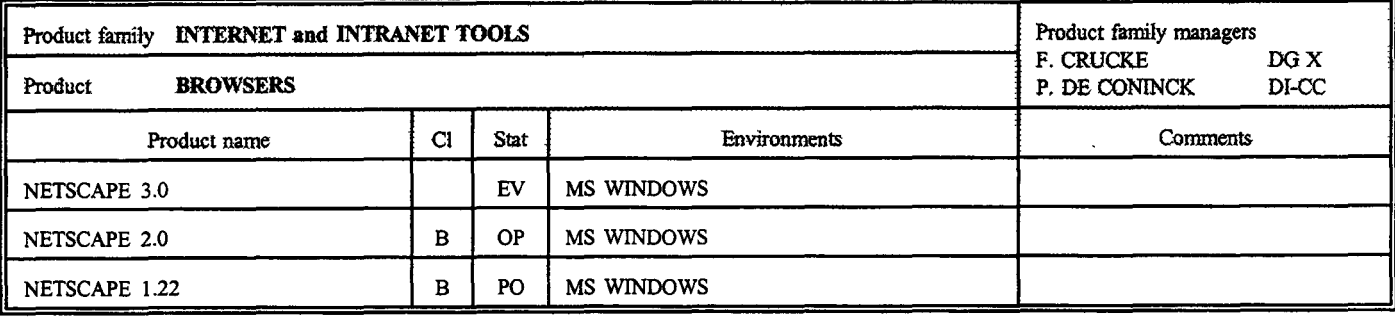

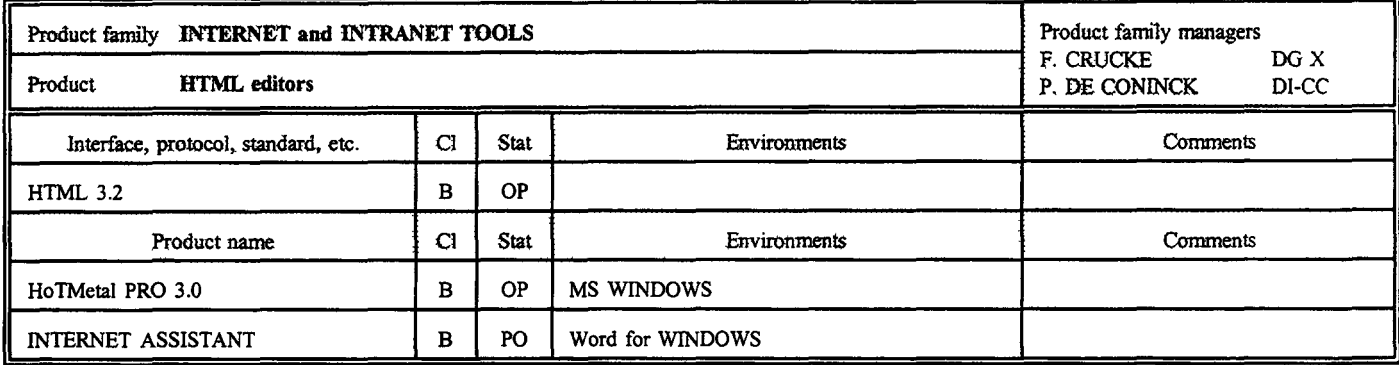

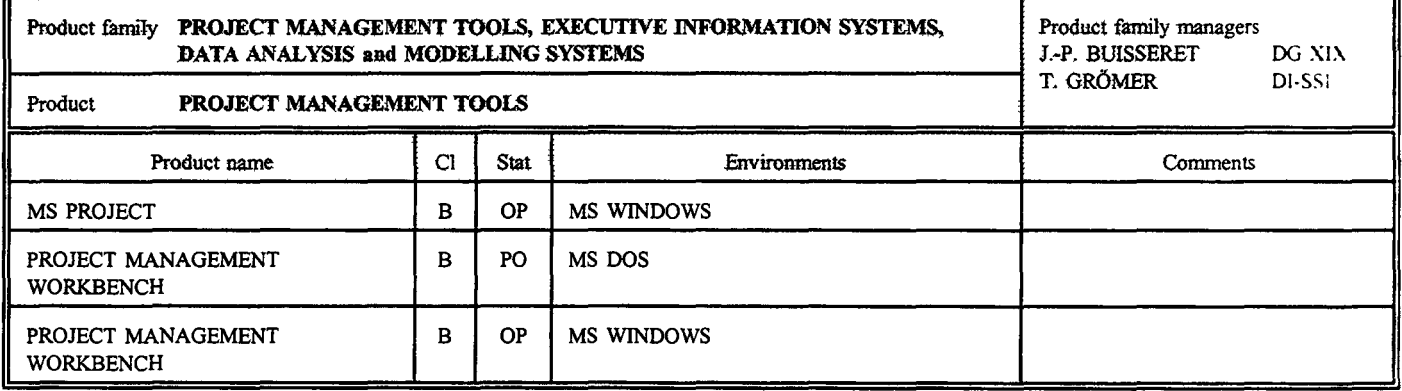

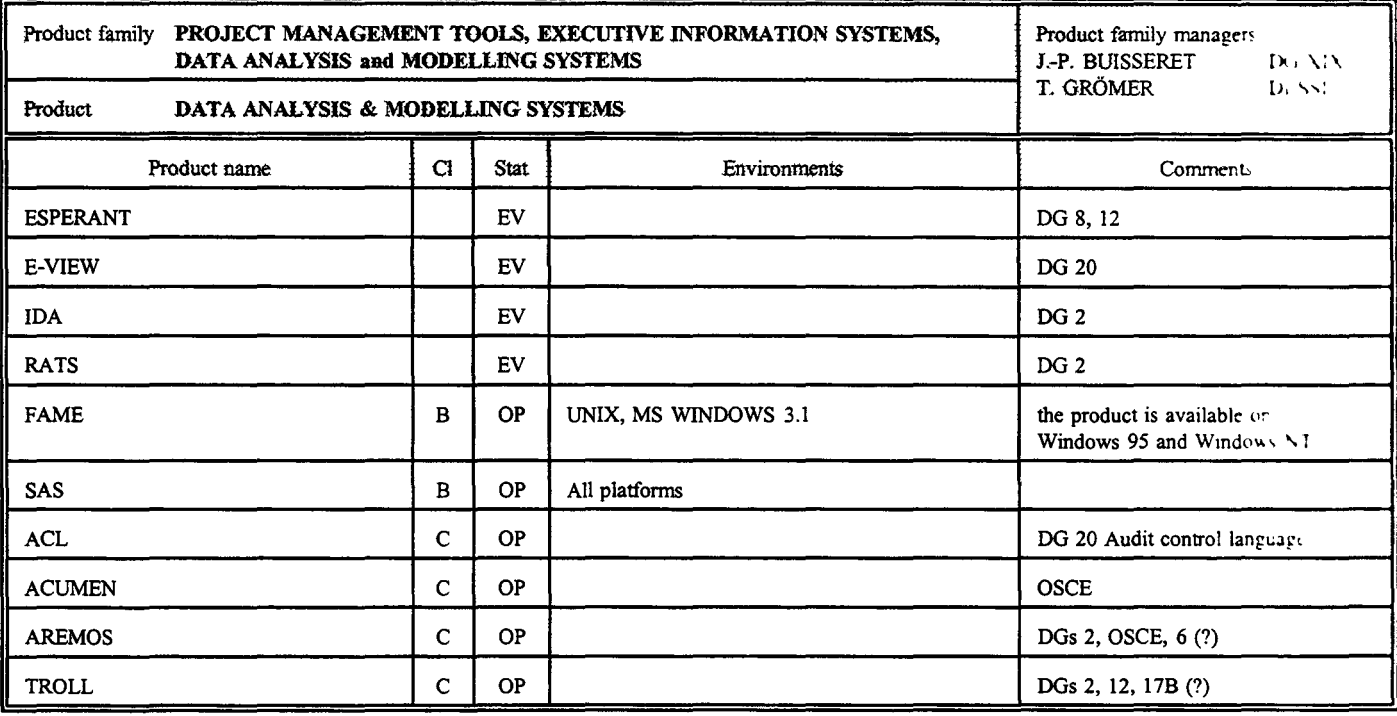

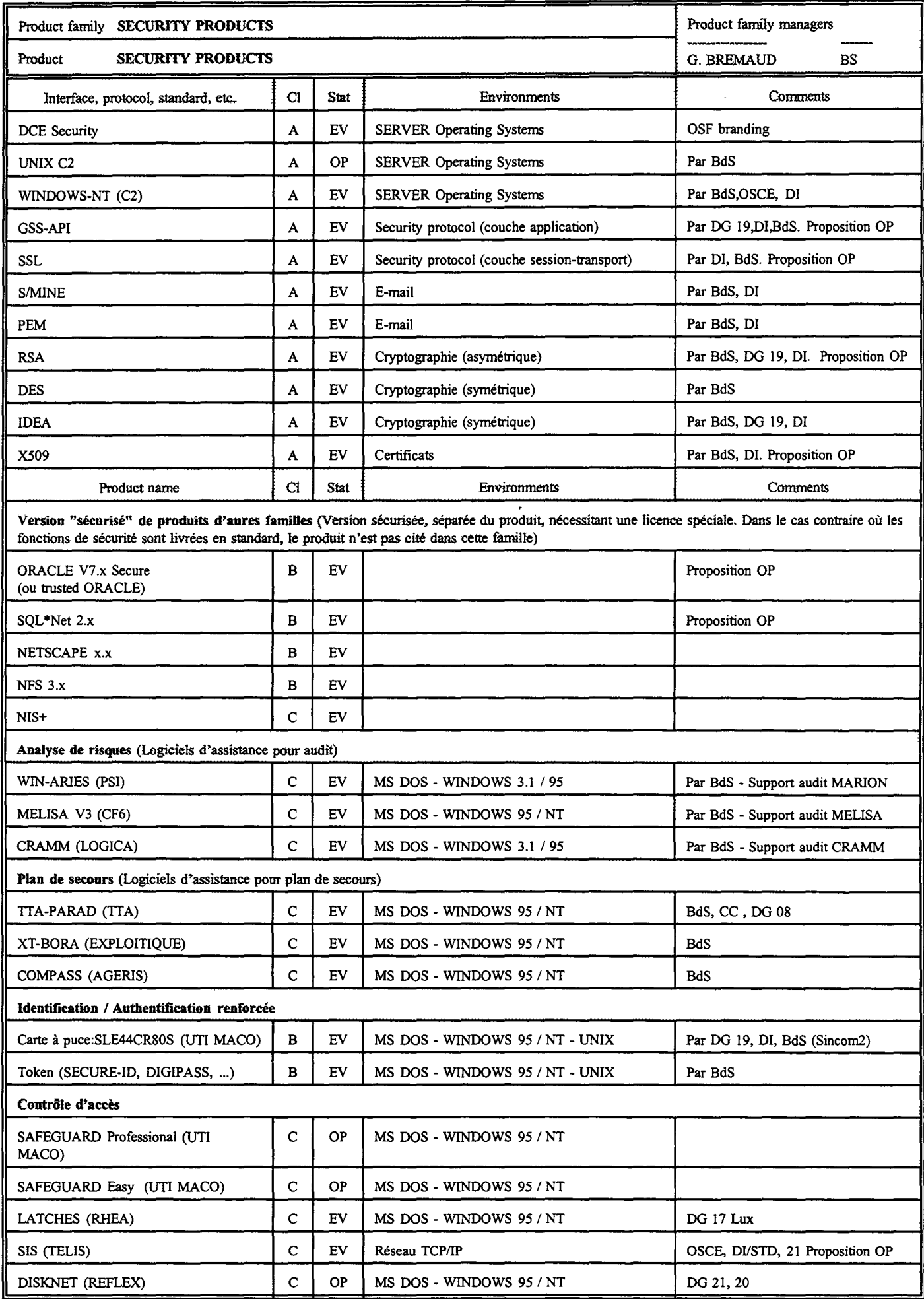

 $\bar{\mathcal{A}}$ 

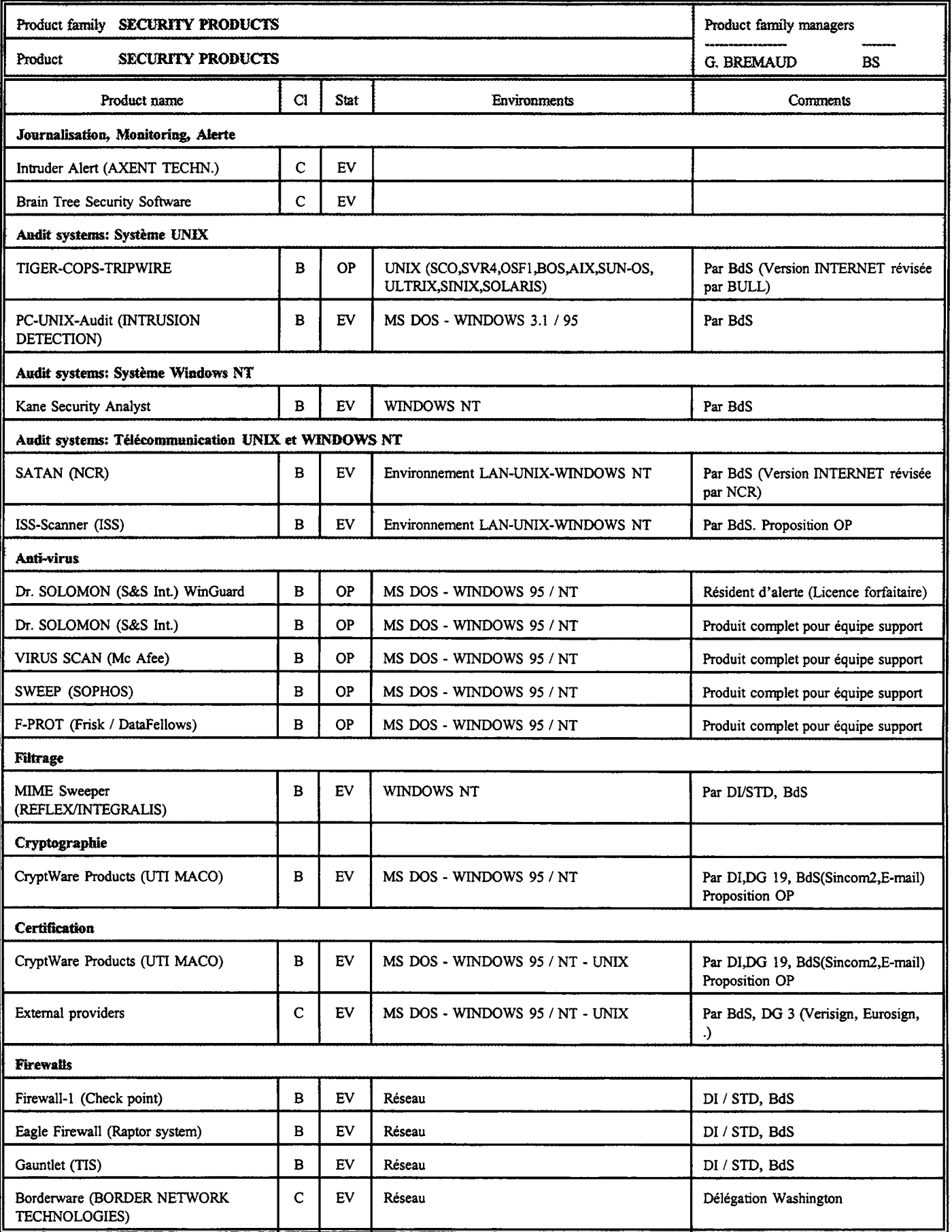

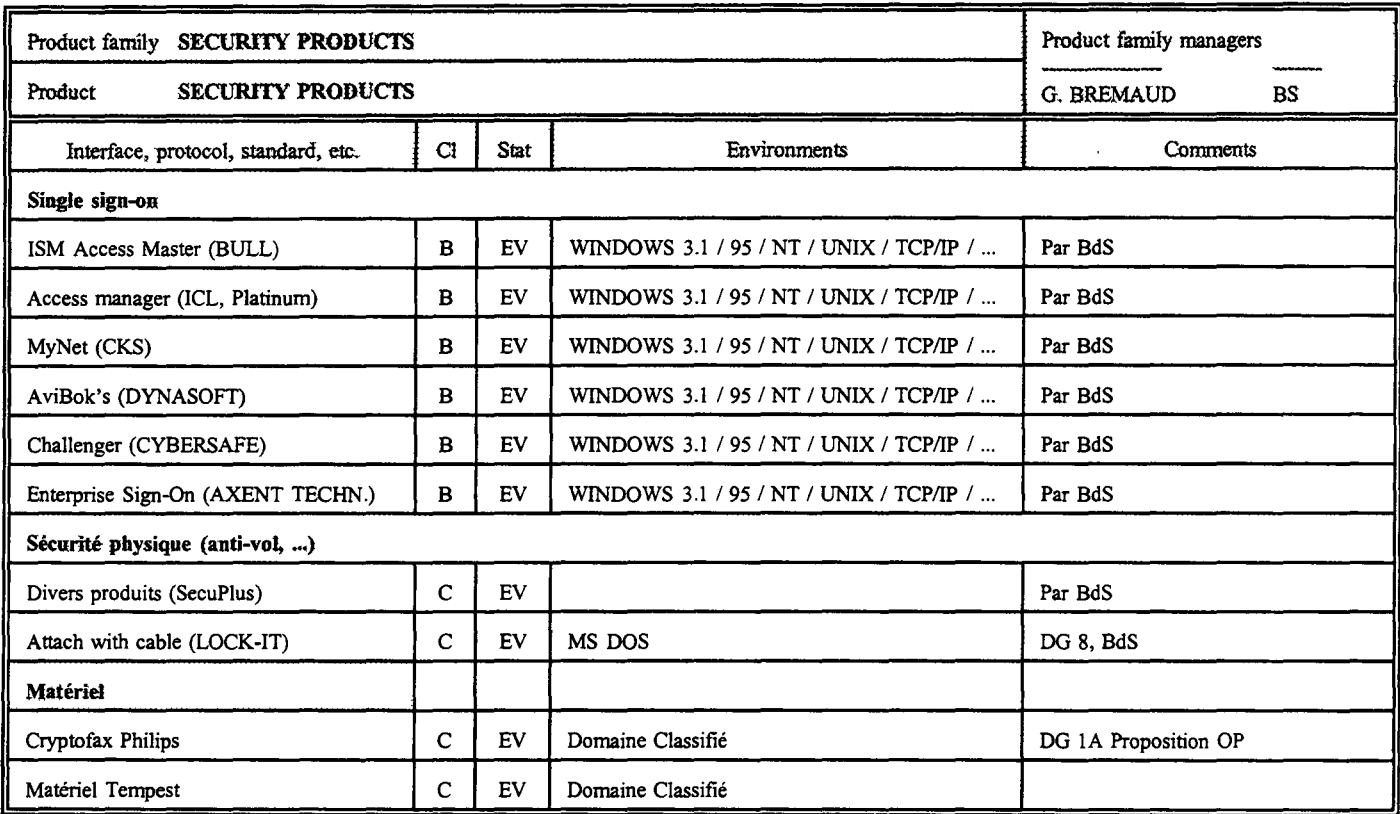

 $\bar{\beta}$ 

#### **COOPERATION ENTRE LA D 1 ET LES DG/SERVICES**

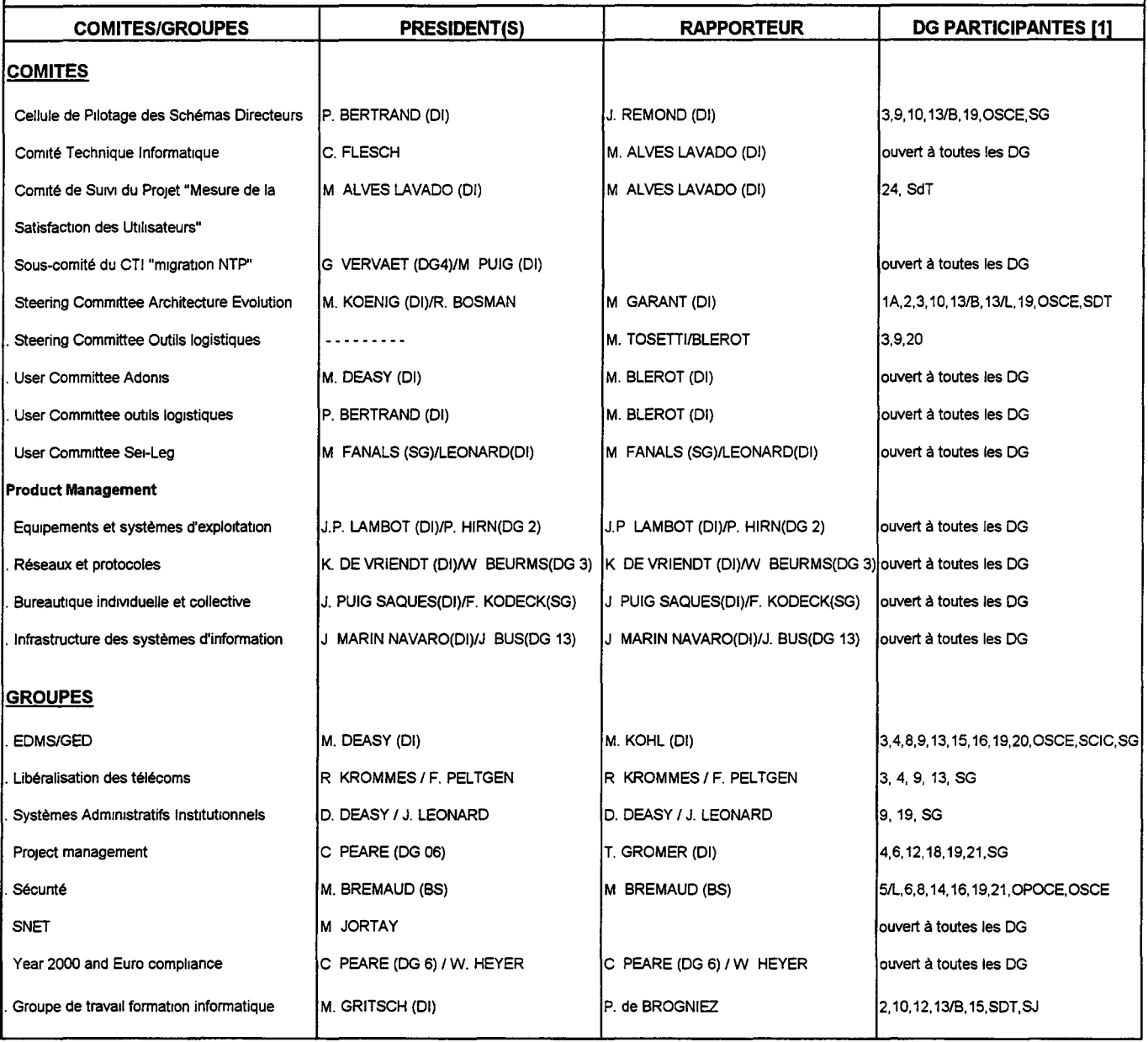

[1] la DI participe à tous les Comités et Groupes

 $\bar{z}$ 

# **Calendrier 14/98**

concernant la coopération entre la DI et les DG / SERVICES 14.04.98

#### **COMITES**

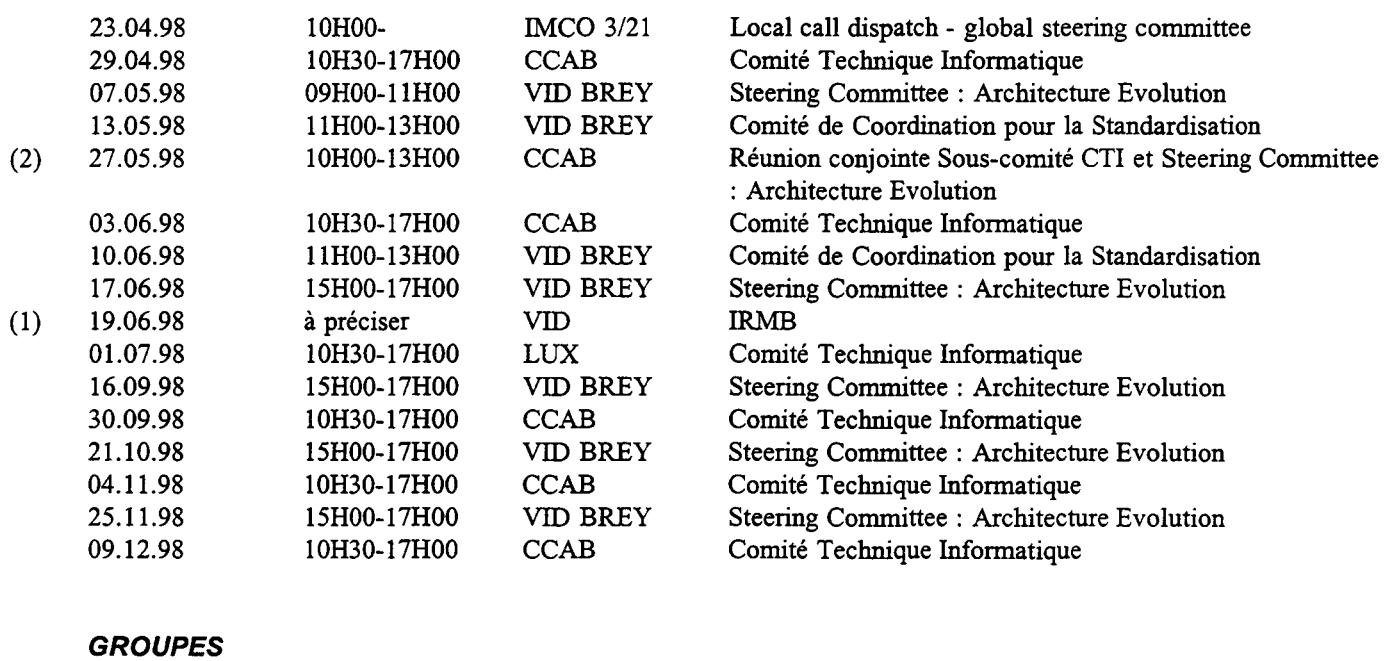

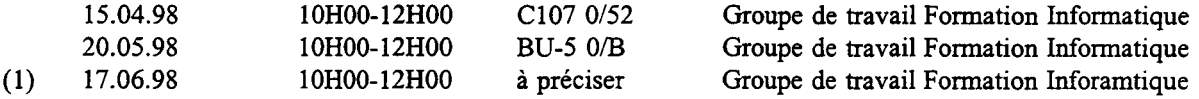

#### **PRESENTATIONS 1 DEMONSTRATIONS 1 SEMINAIRES 1 WORKSHOPS**

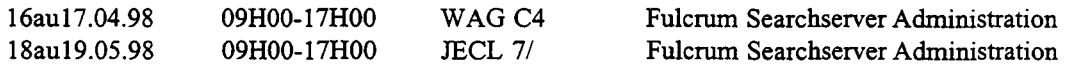

(1) Nouvelle action<br>(2) Réunion concern

Réunion concernant Sincom et "Commission Wide Resource Domain"

 $\mathcal{L}^{\text{max}}_{\text{max}}$ 

**Contributions:** à envoyer à F. ROSSA JMO C2/82 X400: G=Francois; S=ROSSA; O=DI; A=RTT; P=CEC; C=BE Internet: Francois.Rossa@di.cec.be **Périodicité:** Trimestriel **Tirage:** 2200 exemplaires Le B.l. est imprimé par l'unité Reproduction de la DG IX de la Commission européenne. Les contributions n'engagent que leurs auteurs. © Communautés européennes, 1998